# **SUUNTO 7** ПОТРЕБИТЕЛСКО РЪКОВОДСТВО

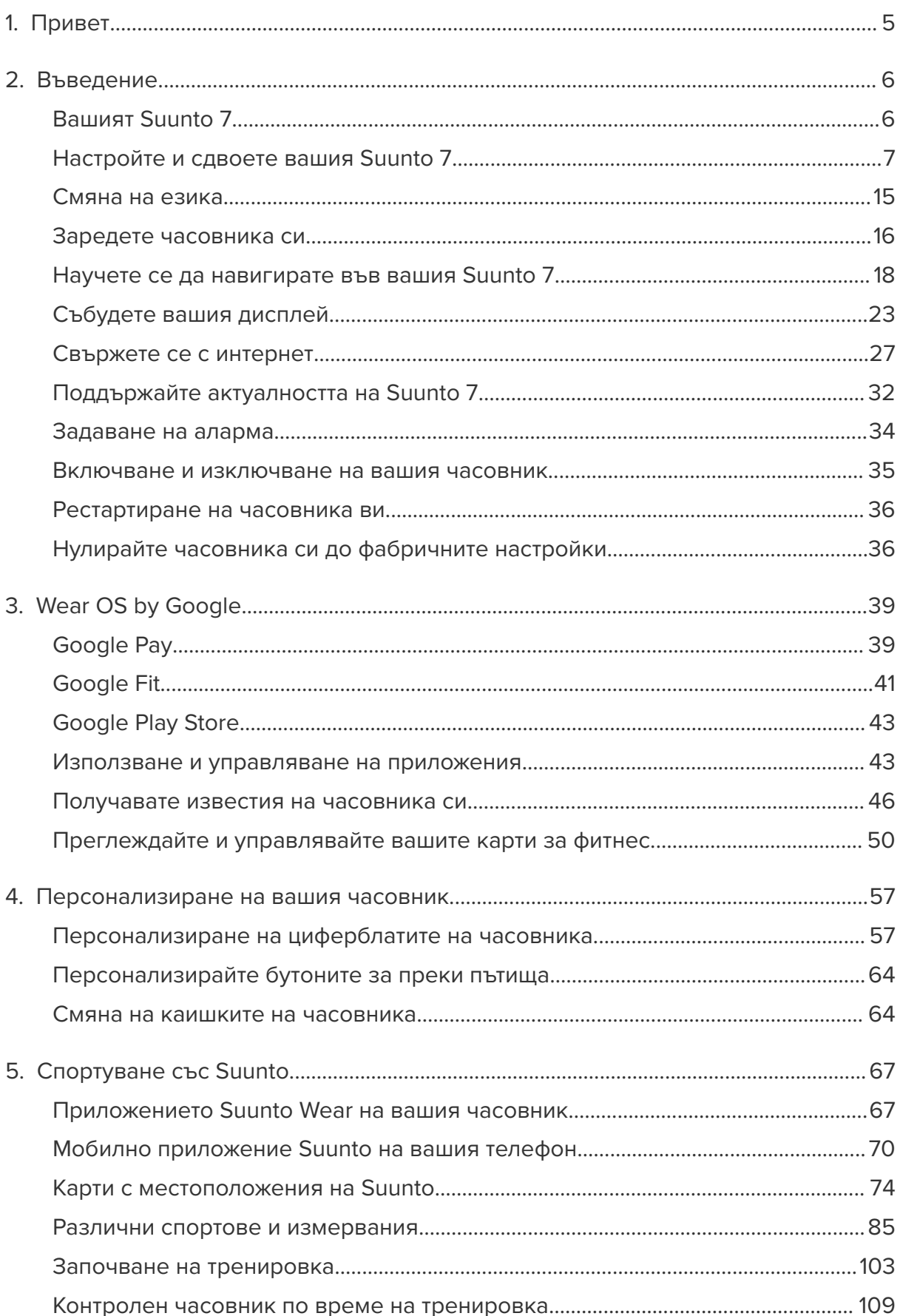

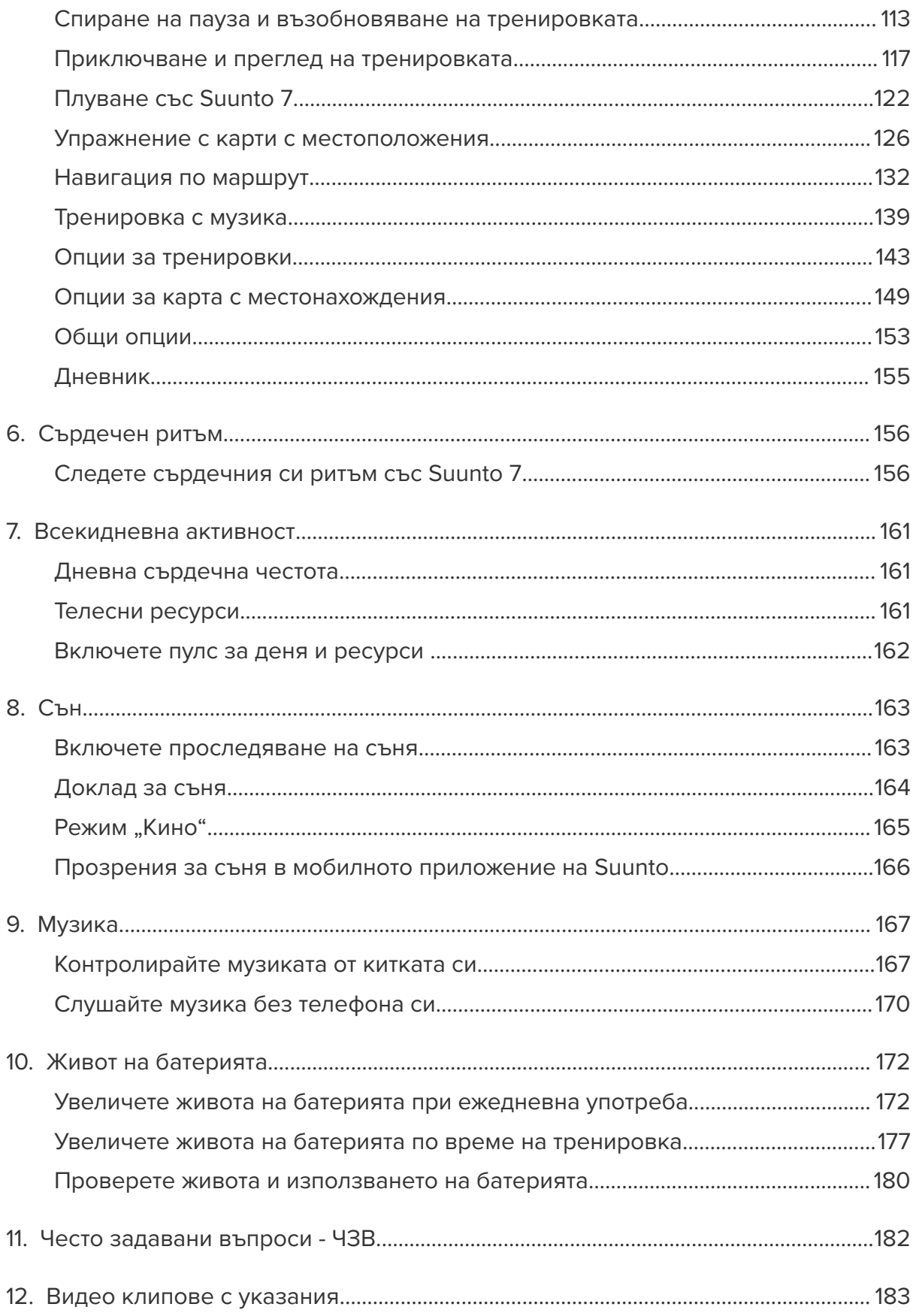

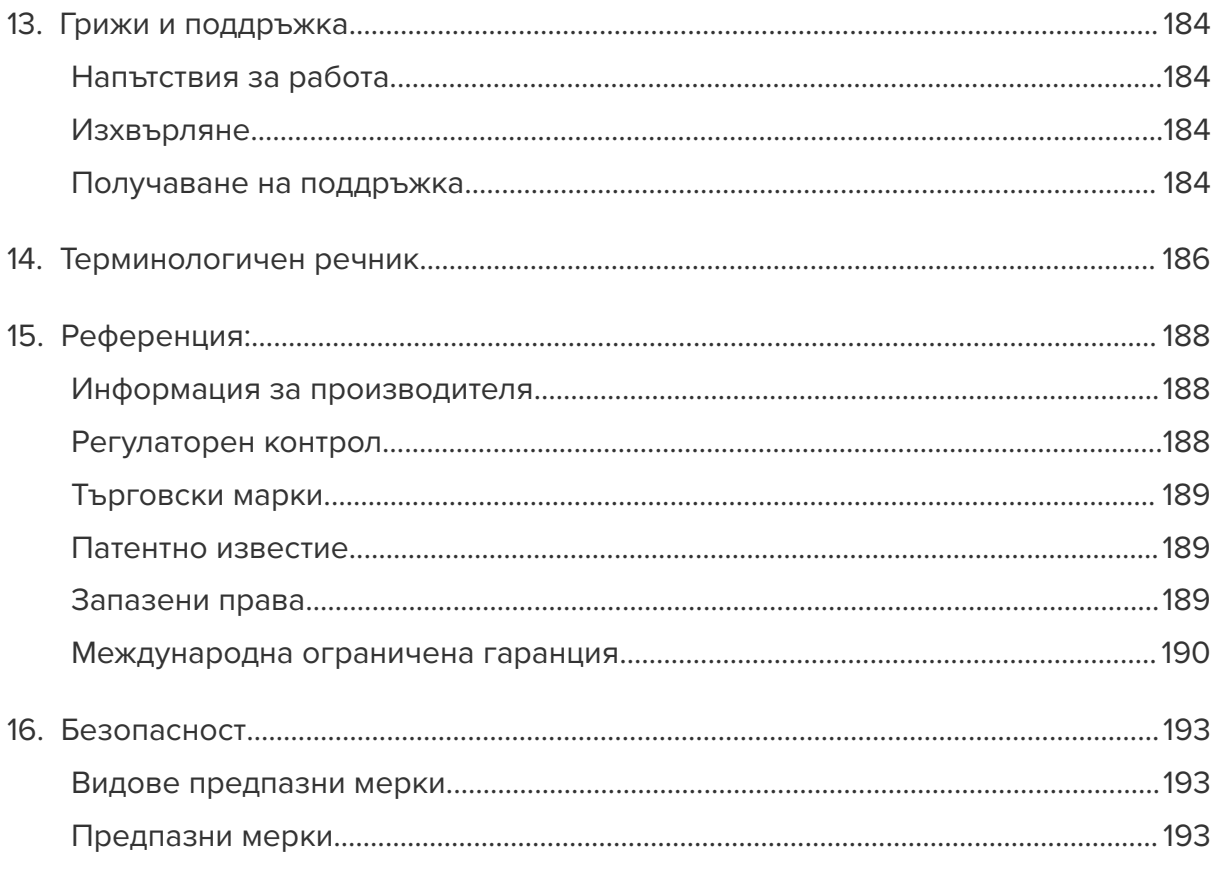

# <span id="page-4-0"></span>**1. ПРИВЕТ**

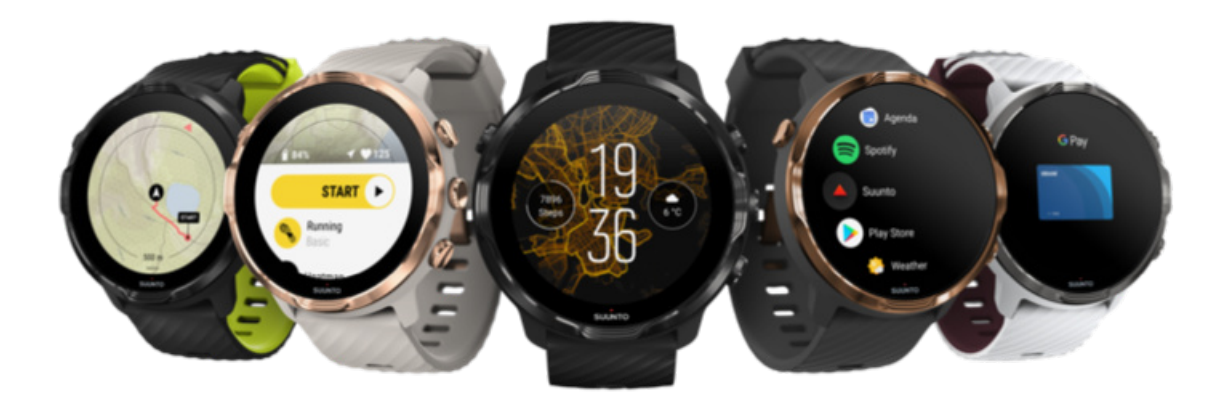

Suunto 7 съчетава спортния опит на Suunto с най-новите функции за умен часовник от Wear OS by Google™.

Научете как да се възползвате максимално от новия си часовник. Да започваме!

*Wear OS by Google работи с телефони, работещи под Android 6.0+ (с изключение на Go Edition) или iOS 10.0+. Поддържаните функции могат да варират в различните платформи и страни.*

[Смяна на езика](https://www.suunto.com/Support/Product-support/suunto_7/suunto_7/)

# <span id="page-5-0"></span>**2. ВЪВЕДЕНИЕ**

# **Вашият Suunto 7**

Suunto 7 има сензорен екран и четири хардуерни бутона, създадени да ви осигурят страхотно спортно изживяване – дори когато носите ръкавици или сте под вода.

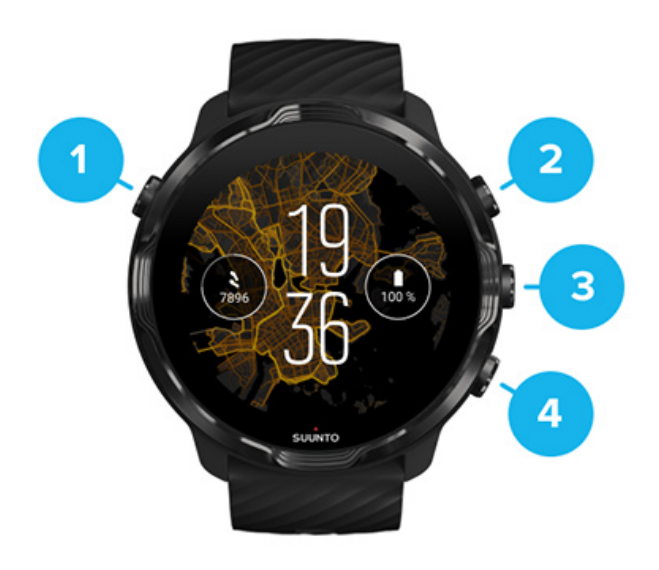

- 1. **Бутон за включване**
- 2. **Приложението Suunto Wear** / Навигирайте в приложението Suunto Wear и контролирайте тренировките си
- 3. Навигирайте в приложението Suunto Wear и контролирайте тренировките си
- 4. Навигирайте в приложението Suunto Wear и контролирайте тренировките си

Докато сте на циферблата на часовника, можете също да използвате бутоните (3–4) вдясно като преки пътища, за да отворите приложения.

*БЕЛЕЖКА: Някои други приложения също могат да поддържат действия с хардуерни бутони.*

<span id="page-6-0"></span>Suunto 7

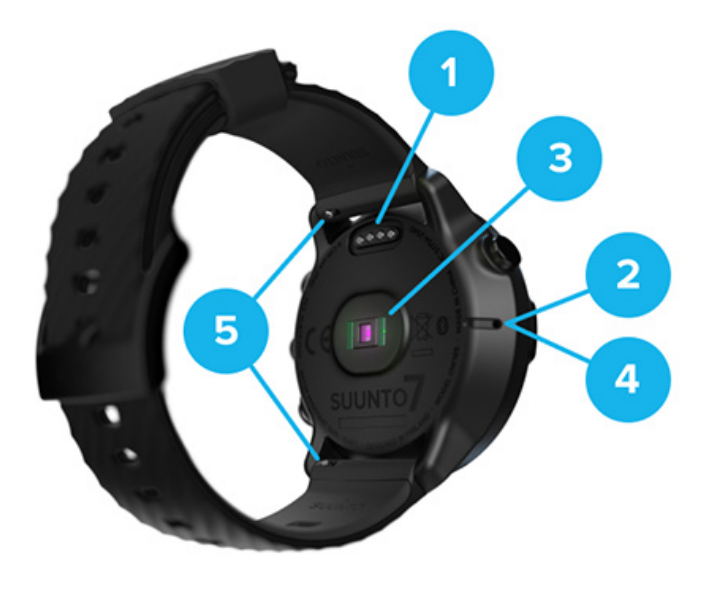

- 1. Гнездо за зареждане
- 2. Микрофон
- 3. Оптичен сензор за сърдечен ритъм
- 4. Барометричен сензор
- 5. Каишки за бързо освобождаване

# **Настройте и сдвоете вашия Suunto 7**

#### Преди да започнете, уверете се, че имате:

- **•** Около 30 минути (и може би кафе или малко чай)
- **•** [Съвместим телефон](https://wearos.google.com/wearcheck/)
- **•** Wifi връзка
- **•** На телефона ви е активиран Bluetooth
- **•** Профил в Google™ (препоръчително)

#### [1. Зареждане и](#page-7-0) включване

- [2. Изтеглете и сдвоете с Wear OS by Google](#page-8-0)
- [3. Следвайте ръководството за Wear OS на часовника](#page-11-0)
- [4. Започнете да спортувате със Suunto](#page-12-0)
- [5. Вземете приложението Suunto на телефона си.](#page-13-0)

#### <span id="page-7-0"></span>1. Зареждане и включване

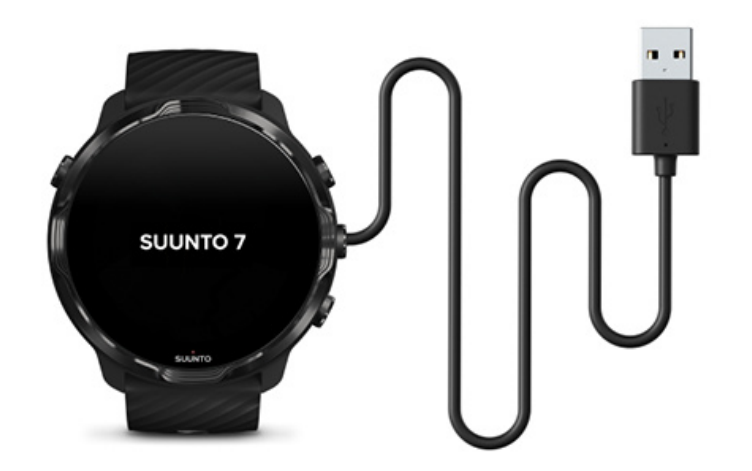

- 1. Свържете часовника си с USB кабела в кутията, за да го включите. Бъдете спокойни, може да отнеме няколко минути, за да се събуди часовникът ви.
- 2. Докоснете върху екрана, за да започнете.
- 3. Изберете вашия език. Плъзнете нагоре, за да прегледате списъка, и докоснете, за да изберете.
- 4. Приемам [лицензионното споразумение за крайния](https://suunto.com/legal) потребител на Suunto.
- 5. Следвайте инструкциите на екрана, за да продължите настройката на вашия телефон.

*БЕЛЕЖКА: Ако трябва да се върнете към предишната стъпка, плъзнете надясно.*

Как [да заредите часовника си](#page-15-0)

# <span id="page-8-0"></span>2. Изтеглете и сдвоете с Wear OS by Google

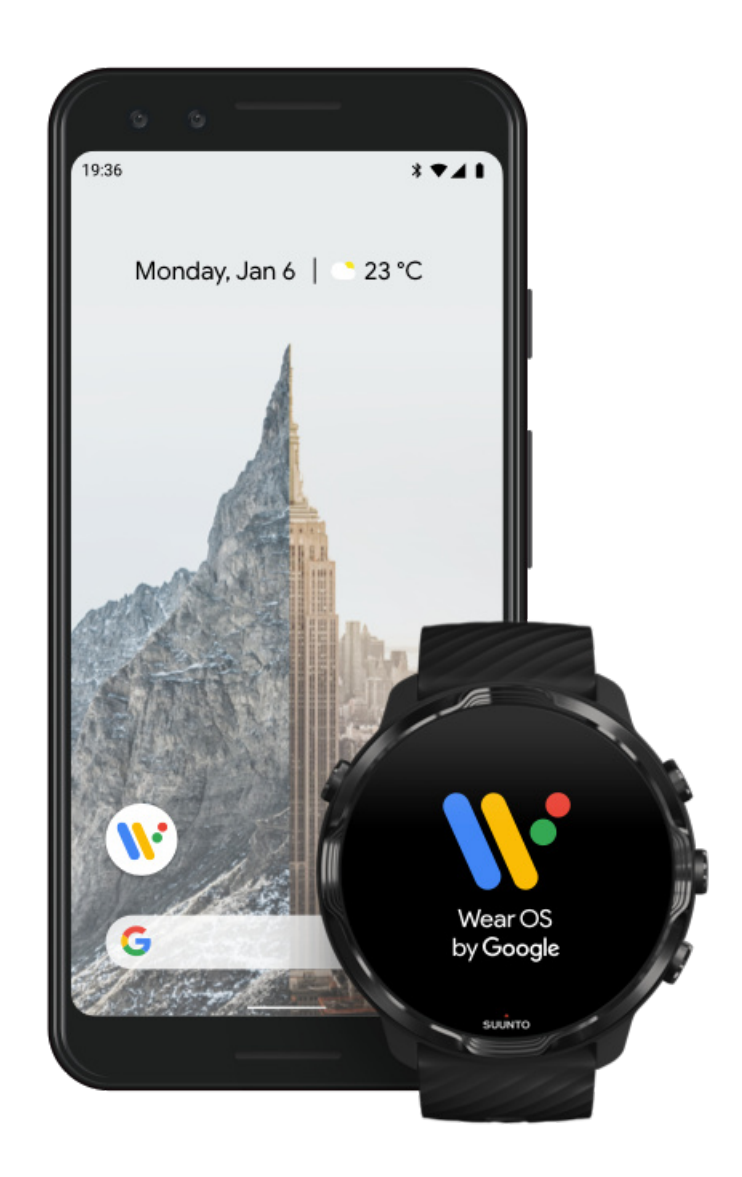

**Придружаващото приложение** *Wear OS by Google* свързва вашия Suunto 7 с телефона ви, за да можете да използвате смарт функции като известия, Google Pay™ и други.

Suunto 7 може да се сдвои с **Android** и **iOS**.

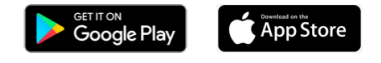

- 1. На телефона си изтеглете придружаващото приложение *Wear OS by Google*на Google Play™ или App Store.
- 2. Активирайте Bluetooth на телефона си и се уверете, че телефонът ви е зареден.
- 3. Отворете приложението *Wear OS by Google* и докоснете върху **Start setup**.
- 4. Следвайте инструкциите на екрана на телефона, докато откриете вашия Suunto 7.

(Ще видите името на часовника си на екрана на вашия часовник. Ако не го виждате, плъзнете нагоре.)

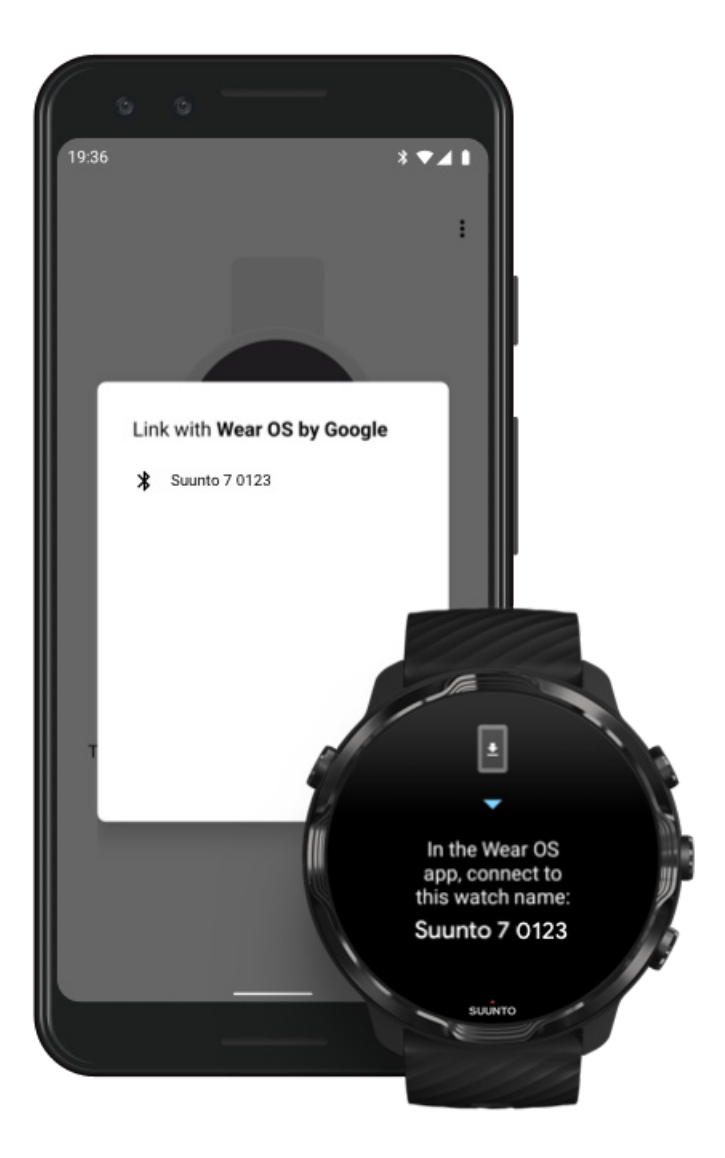

- 5. На телефона си докоснете, когато видите часовника си.
- 6. На телефона и часовника ще се покаже код.
	- a. Ако кодовете са едни и същи: На вашия телефон докоснете **Pair**. Това може да отнеме няколко минути.
	- b. Ако кодовете не съвпадат: [Рестартиране на часовника ви](#page-35-0) и опитайте отново.
- 7. Следвайте инструкциите на екрана, за да продължите.

#### 8. **Копирайте (Свържете) своя профил в Google**

Ще бъдете напътствани да копирате профила си в Google на часовника си. Препоръчваме ви да копирате профила си в Google, тъй като това ще ви

позволи да използвате интелигентни функции на часовника си и да получите достъп до Google Play Store от часовника си, за да изтегляте приложения и да получавате актуализации. Освен това можете да видите данните за дейността си, включително ежедневните стъпки и проследяването на сърдечния ритъм от Google Fit. Данните за дневната активност също така могат да се виждат в приложението на Suunto на мобилния ви телефон.

#### [Създайте профил в Google](https://accounts.google.com/signup) [Научете повече за използването на профили](https://support.google.com/wearos/answer/7294653?hl=en) в Google на вашия часовник

- 9. **Разрешете услуги за местоположение, известия и достъп до календара**, за да завършите процеса. Можете да ги коригирате по-късно в настройките на устройството или в приложението *Wear OS by Google* на вашия телефон.
- 10. Когато приключите, вие сте готови да започнете с вашия нов часовник.

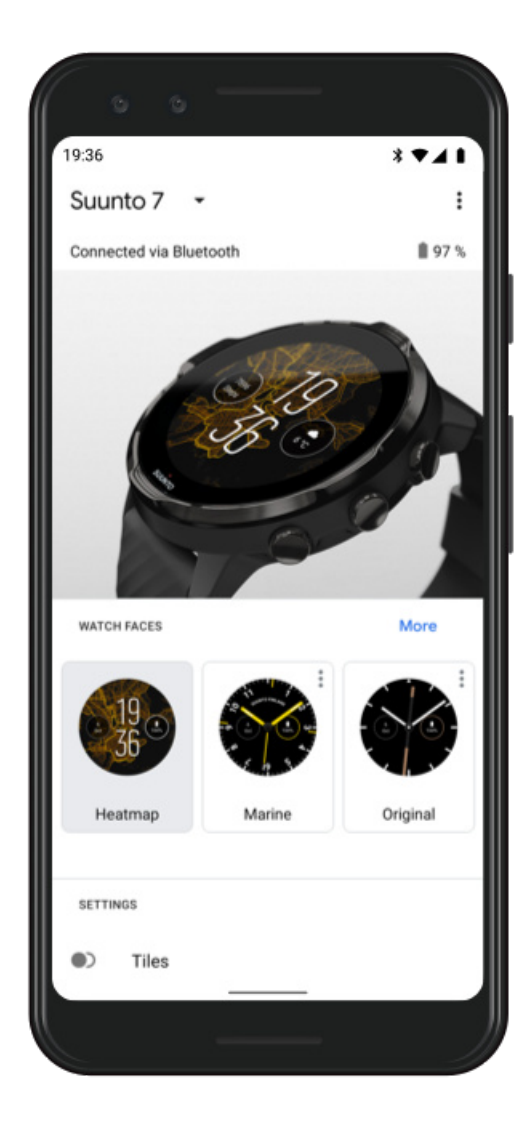

<span id="page-11-0"></span>За повече помощ с Wear OS by Google, моля, посетете: [Wear OS by Google Help](https://support.google.com/wearos)

### 3. Следвайте ръководството за Wear OS на часовника

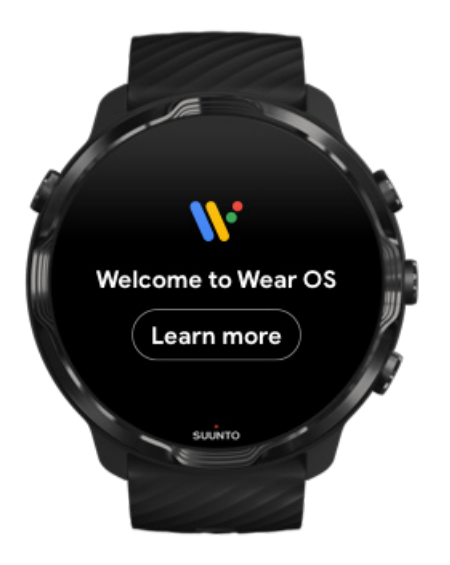

След като първоначалната настройка е извършена, следвайте ръководството на часовника си, за да научите повече за Wear OS by Google и как да навигирате в своя Suunto 7.

#### Научете как [да навигирате часовника си](#page-17-0)

*БЕЛЕЖКА: Ако усетите каквото и да е забавяне веднага след използването на часовника си, не се притеснявайте. Вашият часовник изтегля наличните актуализации на заден план, за да ви предложи най-новия и най-добър софтуер още от самото начало. След като актуализациите приключат, забавянето отпада.*

### <span id="page-12-0"></span>4. Започнете да спортувате със Suunto

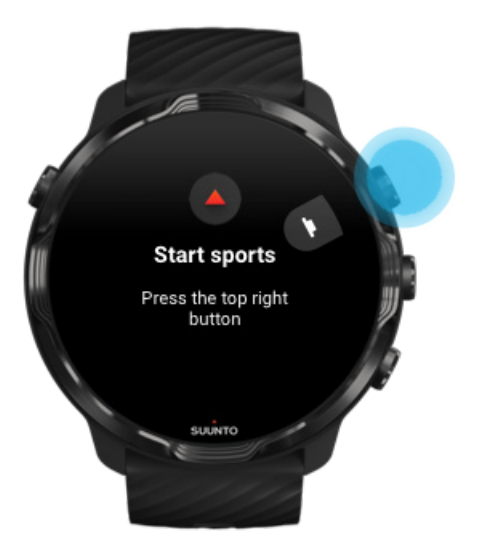

Приложението Suunto Wear е отправната точка за спортове на вашия Suunto 7. То проследява всички ваши дневни активности (крачки и калории), спортове и приключения с точни данни в реално време и безплатни офлайн карти с местоположения и карти с горещи точки.

За да започнете, **натиснете горния десен бутон, за да отворите приложението** на вашия часовник. Следвайте инструкциите на екрана, за да настроите профила си за точно и персонализирано проследяване на активността и тренировките. Когато сте готови, докоснете, за да изтеглите приложението Suunto на телефона си.

[Първи стъпки с приложението Suunto Wear](#page-66-0)

### <span id="page-13-0"></span>5. Вземете приложението Suunto на телефона си.

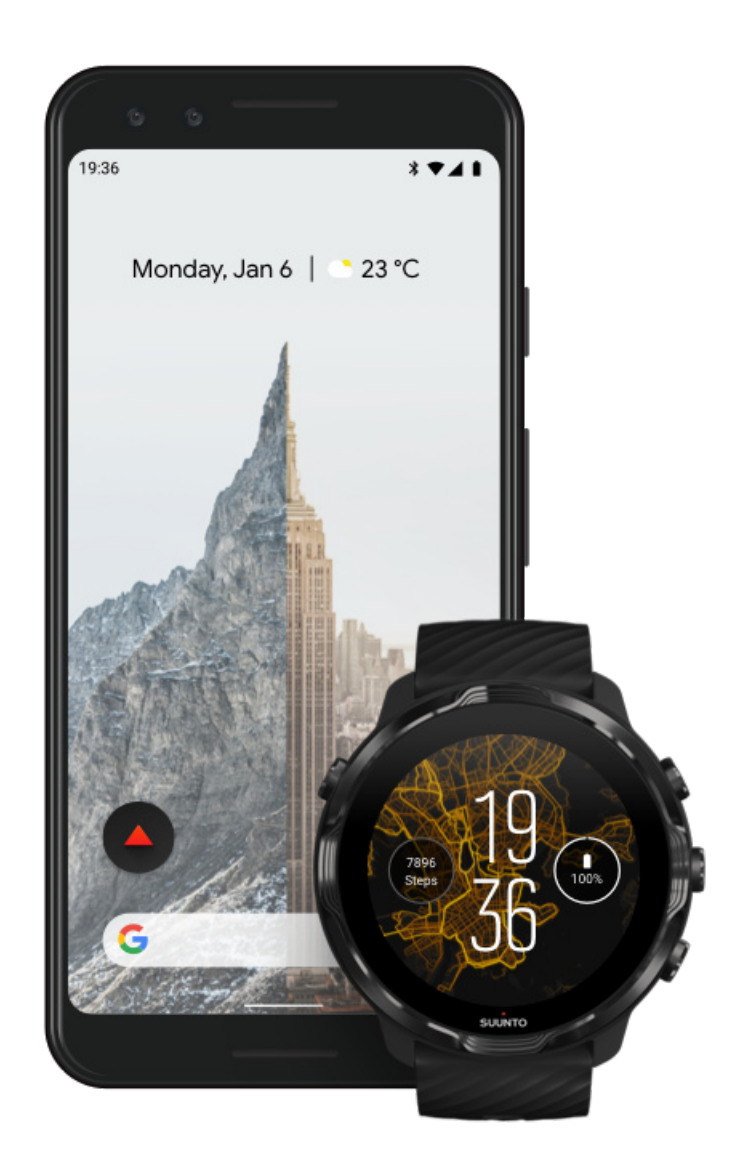

Мобилното приложение Suunto на вашия телефон е съществена част от спортното изживяване с новия ви часовник. Чрез приложението на Suunto вие синхронизирате и записвате тренировките си от часовника в спортния си дневник, получавате подробна информация за тренировките, съня и ежедневните си дейности, споделяте най-добрите си моменти с приятели, свързвате се с любимите си спортни услуги като Strava или Relive и много други.

**Свалете приложението Suunto на телефона си**. След като го инсталирате, отворете приложението и свържете часовника си с него. Следвайте инструкциите на екрана, за да започнете.

<span id="page-14-0"></span>**SETTON** App Store

[Първи стъпки с мобилното приложение Suunto](#page-69-0)

# **Смяна на езика**

Езикът на часовника ви е същият език като на телефона ви. За да промените езика на часовника си, променете езика на вашия телефон.

Приложението Suunto Wear поддържа следните езици:

- **•** Китайски (опростен)
- **•** Китайски (традиционен)
- **•** Чешки
- **•** Датски
- **•** Холандски
- **•** Английски
- **•** Финландски
- **•** Френски
- **•** Немски
- **•** Хинди
- **•** Индонезийски
- **•** Италиански
- **•** Японски
- **•** Корейски
- **•** Норвежки
- **•** Полски
- **•** Португалски
- **•** Руски
- **•** Испански
- **•** Шведски
- **•** Тайландски
- **•** Турски
- **•** Виетнамски

*БЕЛЕЖКА: Ако езикът на телефона ви не се поддържа в приложението Suunto Wear, приложението ще бъде по подразбиране на английски.*

# <span id="page-15-0"></span>**Заредете часовника си**

Зареждането Suunto 7 е лесно и бързо. Свържете предоставения USB кабел с USB порт на вашия компютър или USB адаптер и електрически контакт. Поставете магнитния край на USB кабела в гнездото за зареждане на гърба на часовника.

Когато часовникът ви се зарежда, ще видите този символ  $\ell$  на циферблата на часовника.

*БЕЛЕЖКА: Ако батерията е напълно разредена, зареждането трябва да става посредством USB захранващ адаптер и електрически контакт.*

### Добре е да се знае

Вашият часовник и гнездото за зареждане могат да се замърсят, докато ги използвате, особено когато тренирате. За да сте сигурни, че часовникът ви може да зарежда правилно, измивайте тялото на часовника периодично, за да премахнете потта или лосионът за тяло, който може да имате върху кожата си. Използвайте хладка вода и мек сапун за ръце, за да измиете тялото на часовника, изплакнете добре с вода и подсушете устройството с кърпа.

Време за зареждане [Проверете батерията си](#page-16-0) [Получавайте автоматични актуализации](#page-16-0) и изтегляйте офлайн карти с местоположения [по време на зареждане](#page-16-0)

#### Време за зареждане

За зареждането са необходими около 100 минути Suunto 7 от 0 до 100 % с помощта на включения кабел за зареждане.

# <span id="page-16-0"></span>Проверете батерията си

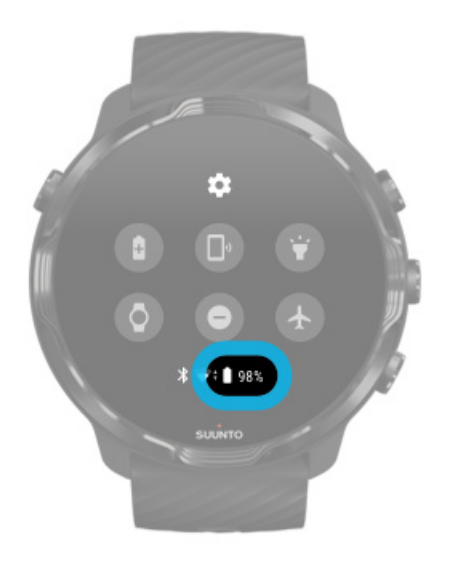

Докато сте на циферблата на часовника, плъзнете надолу от горната част на екрана, за да видите колко батерия имате.

[Увеличете живота на батерията на часовника си](#page-171-0)

Получавайте автоматични актуализации и изтегляйте офлайн карти с местоположения по време на зареждане

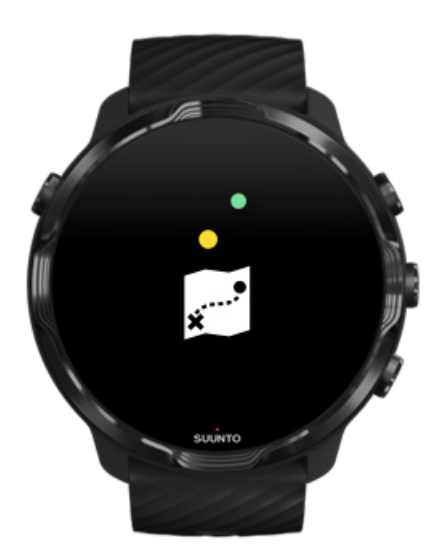

<span id="page-17-0"></span>Ако сте свързани с Wifi по време на зареждане, можете да актуализирате часовника и приложенията си и автоматично да изтегляте локални карти на Suunto във вашия часовник. С офлайн картите с местоположения можете да оставите телефона си, да излезете и да използвате приложението Suunto Wear с карти с местоположения, без да се нуждаете от интернет връзка.

[Управление на автоматичните актуализации на приложенията](#page-32-0) [Научете повече за офлайн картите](#page-81-0)

# **Научете се да навигирате във вашия Suunto 7**

Можете да навигирате и да взаимодействате с вашия Suunto 7 с помощта на сензорния екран и хардуерните бутони.

#### Основни жестове на допир

#### **Плъзгане**

Преместете пръста си нагоре, надолу, наляво или надясно върху екрана.

#### **Почукване**

Докоснете екрана с един пръст.

#### **Натискане и задържане**

Задръжте пръста си върху екрана.

#### **Влачене**

Местете пръста си по екрана, без да го повдигате.

#### Проучете часовника си

Опознайте вашия Suunto 7 и разберете къде са различните характеристики и функционалности.

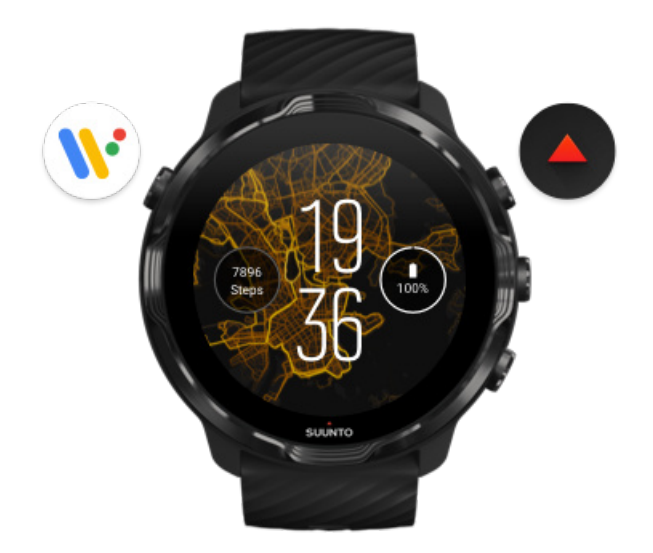

Натиснете горния ляв бутон (бутона за включване), за да включите часовника и да получите достъп до всички ваши приложения с Wear OS by Google.

- **•** Натиснете бутона за включване, за да отворите вашия списък с **приложения**.
- **•** Натиснете отново бутона за включване, за да се върнете**обратно на циферблата на часовника**.
- **•** Натиснете и задръжте бутона за включване в продължение на 4 секунди, за да **изключите/рестартирате** вашия часовник.

### Натиснете горния десен бутон, за да отворите приложението Suunto Wear

За да се върнете на циферблата на часовника, плъзнете надясно или натиснете бутона за включване.

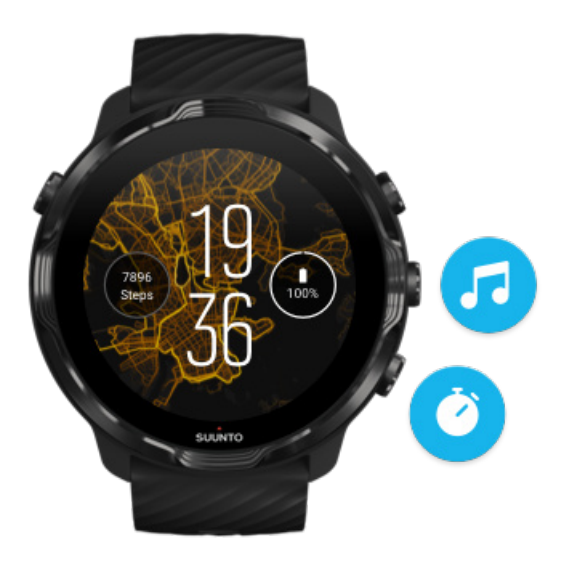

# Използвайте средния и долния бутон отдясно като преки пътища

**За да отворите функциите за контрол на медиите**, натиснете средния десен бутон.

**За да използвате хронометър**, натиснете долния десен бутон.

За да се върнете на циферблата на часовника, плъзнете надясно или натиснете бутона за включване.

[Персонализирайте бутоните за преки](#page-63-0) пътища

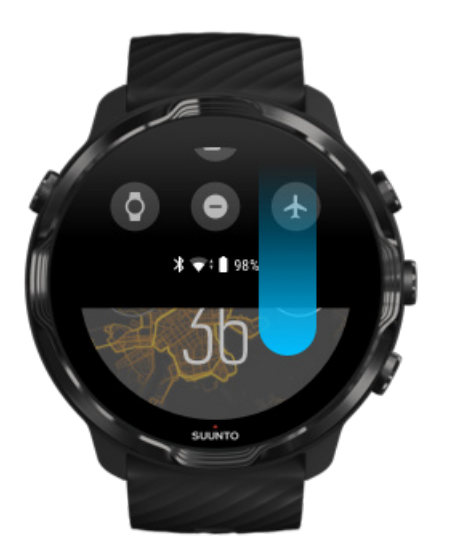

# Плъзнете надолу, за да получите бърз достъп до удобни функции и преки пътища

- **•** Проверете състоянието на батерията
- **•** Проверете вашата свързаност
- **•** Плащайте в магазина с Google Pay\*
- **•** Изключете екрана
- **•** Включете/изключете Do not disturb
- **•** Включете/изключете Airplane mode
- **•** Включете Battery Saver
- **•** Намери моя телефон
- **•** Включете/изключете фенерчето
- **•** Отидете в главното меню с настройки

За да се върнете на циферблата на часовника, плъзнете нагоре или натиснете бутона за включване.

*\* Google Pay е видим и достъпен за следене в избрани страни.* [Проверете поддържаните държави](#page-38-0) и научете повече за Google Pay.

*БЕЛЕЖКА: Някои икони може да изглеждат различно в зависимост от телефона ви.*

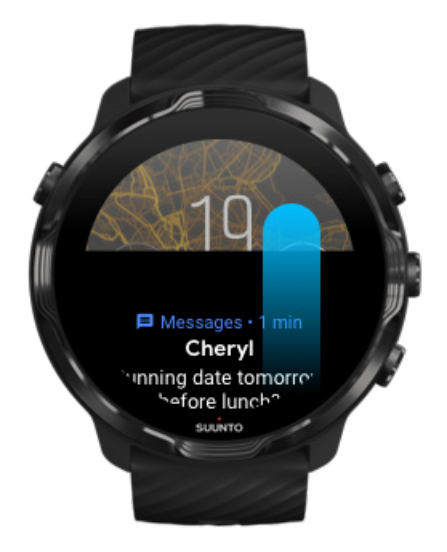

### Плъзнете нагоре, за да видите и управлявате вашите известия

За да се върнете на циферблата на часовника, плъзнете надолу или натиснете бутона за включване.

[Получавате известия на часовника си](#page-45-0)

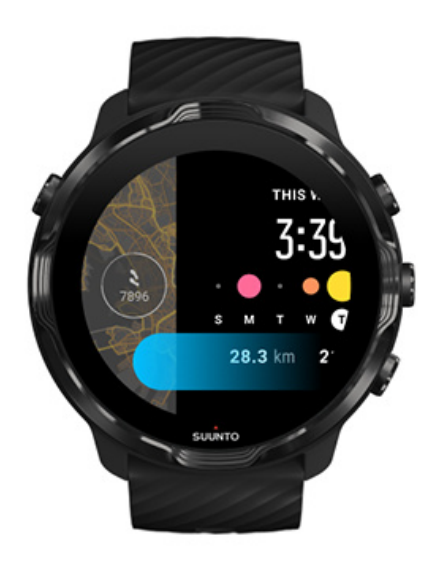

### Плъзнете наляво, за да хвърлите бърз поглед на картите си за фитнес

За да се върнете на циферблата на часовника, плъзнете надясно или натиснете бутона за включване.

Преглеждайте и [управлявайте вашите карти](#page-49-0) за фитнес

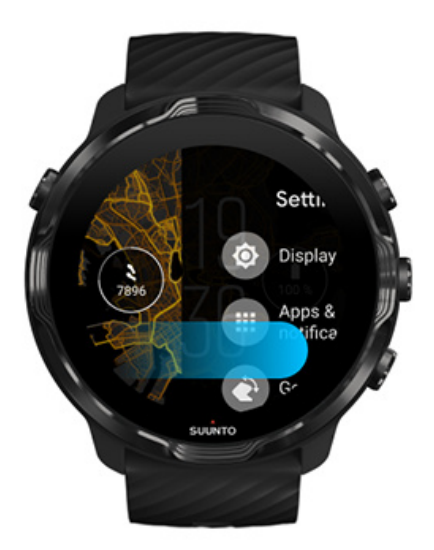

### <span id="page-22-0"></span>Плъзнете надясно, за да излезете от настройките или приложенията на часовника

Можете също да натиснете бутона за включване, за да се върнете към циферблата на часовника от всеки изглед или приложение.

# **Събудете вашия дисплей**

Дисплеят на часовника ви ще заспи, ако не сте взаимодействали с часовника си няколко секунди. По подразбиране, дисплеят и жестовете за взаимодействие с вашия Suunto 7 са създадени да използват минимално количество мощност при ежедневна употреба. За най-добро изживяване използвайте настройките по подразбиране за Display и Gestures циферблати на часовника Suunto с оптимизирано захранване.

Настройки по подразбиране за Gestures включено Suunto 7:

- **•** Tilt-to-wake изключено
- **•** Power saver tilt включено
- **•** Touch-to-wake включено

Настройки по подразбиране за Display включено Suunto 7:

**•** Always-on screen изключено

Проверете часа [Събуждане на дисплея](#page-23-0) [Поставете дисплея обратно в режим на заспиване](#page-23-0) [Събуждане на дисплея](#page-24-0) по време на спорт [Регулирайте настройките на дисплея](#page-25-0) [Регулирайте жестовете](#page-25-0)

# Проверете часа

С Power saver tilt можете да завъртите китката си, за да проверите часа, без да активирате часовника си. Когато завъртите китката си, дисплеят ще се освети, така че да ви е по-лесно да прочетете часа.

<span id="page-23-0"></span>*БЕЛЕЖКА: Suunto 7 е включил Power saver tilt по подразбиране. Трябва да използвате циферблат на часовника с оптимизирано захранване, за да използвате Power saver tilt.*

### Събуждане на дисплея

За да събудите вашия дисплей и да взаимодействате с часовника си, можете да:

- **•** Почукате върху екрана
- **•** Натиснете бутона за включване
- **•** *Обърнете китката си (изключено по подразбиране)*

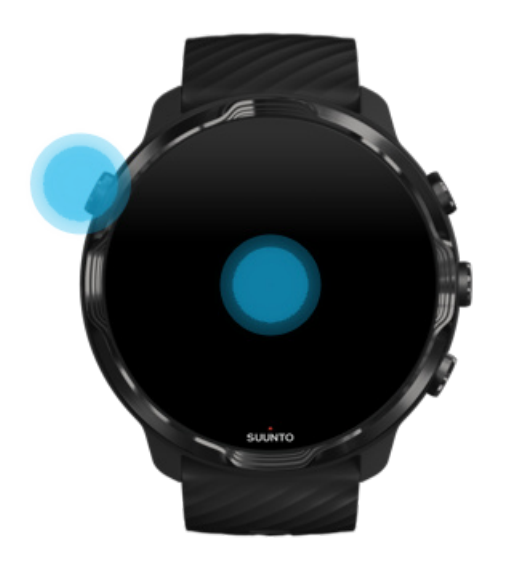

*БЕЛЕЖКА: За по-дълъг живот на батерията Suunto 7 е изключилTilt-to-wake по подразбиране.*

#### Поставете дисплея обратно в режим на заспиване

За да върнете дисплея обратно в режим на заспиване, можете да:

- **•** Наклоните китката си в противоположна посока от вас
- **•** Покриете екрана с ръка в продължение на няколко секунди
- **•** Изчакате няколко секунди. Дисплеят се затъмнява автоматично, когато не взаимодействате с него.

### <span id="page-24-0"></span>Събуждане на дисплея по време на спорт

Докато записвате тренировка с приложението Suunto Wear, дисплеят и жестовете за взаимодействие с вашия часовник са оптимизирани за спорт и подълъг живот на батерията.

Вашите статистически данни по време на тренировка са винаги видими, но за да събудите дисплея, можете:

- **•** Да натиснете бутона за включване
- **•** Докоснете екрана

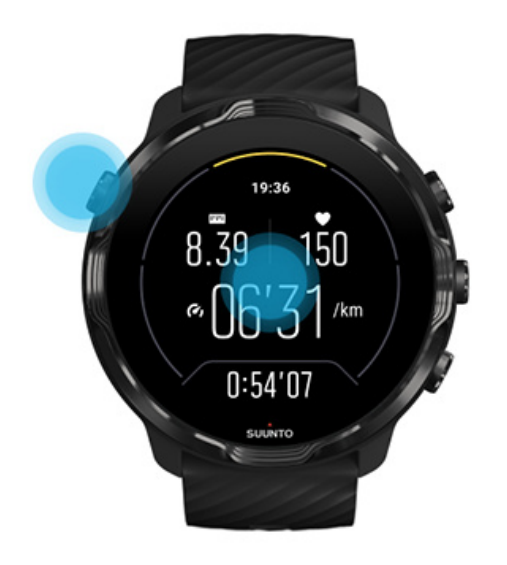

За да събудите дисплея по време на упражнение, когато сте в изглед на карта, можете да:

- **•** Завъртите китката си
- **•** Натиснете бутона за включване
- **•** Докоснете екрана

<span id="page-25-0"></span>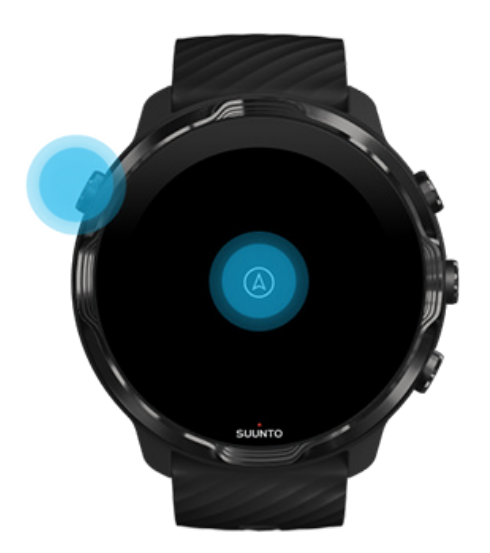

*БЕЛЕЖКА: По време на водни спортове, като плуване и каяк, сензорният екран за приложението Suunto Wear е деактивиран, за да се избегнат мокри условия, причиняващи нежелани действия при допир.*

*Ако излезете от приложението Suunto Wear по време на тренировка (включително плуване), сензорният екран ще бъде активиран.*

### Регулирайте настройките на дисплея

Всички циферблати на часовника, проектирани от Suunto, са с оптимизирано захранване за показване на времето в режим с ниска мощност, без да активират вашия часовник. *Имайте предвид, че другите циферблати на часовника може да не са оптимизирани по същия начин.*

- 1. Докато сте на циферблата на часовника, плъзнете надолу от горната част на екрана.
- 2. Докоснете върху **Settings** » **Display**.
- 3. Нагласете настройките според вашите предпочитания.

*БЕЛЕЖКА: За да спестите повече батерия, Suunto 7 е изключилAlways-on screen по подразбиране.*

### Регулирайте жестовете

Начинът, по който взаимодействате с часовника си, влияе върху това колко дълго ще издържи батерията ви. По подразбиране, жестовете за

<span id="page-26-0"></span>взаимодействие с вашия Suunto 7 са създадени да използват минимално количество енергия, за да ви осигурят възможно най-доброто ежедневно изживяване с вашия часовник.

- 1. Докато сте на циферблата на часовника, плъзнете надолу от горната част на екрана.
- 2. Докоснете върху **Settings** » **Gestures**.
- 3. Нагласете настройките според вашите предпочитания.

*БЕЛЕЖКА: По подразбиране, Suunto 7 е изключилTilt-to-wake, включил Power saver tilt и включил Touch-to-wake.*

# **Свържете се с интернет**

Когато часовникът ви е свързан с интернет, можете да правите повече неща с него – да получите най-новата прогноза за времето или да получавате актуализации и да изтегляте нови приложения.

Вашият часовник може да се свърже с интернет чрез Wifi или вашия телефон. Връзката чрез Wifi е по-бърза, отколкото чрез вашия телефон, но използва повече енергия. Ако са налични и двете връзки, вашият часовник автоматично ще определи коя да използвате.

Проверете вашата свързаност [Свържете се с интернет чрез телефона си](#page-27-0) [Свържете се с интернет чрез](#page-29-0) Wifi Какво работи [все пак, когато не сте свързани с интернет](#page-30-0)

### Проверете вашата свързаност

Докато сте на циферблата на часовника, плъзнете надолу по екрана, за да видите дали вашият часовник е свързан с интернет.

часовникът ви е свързан с интернет чрез Wifi.

часовникът ви е свързан с интернет чрез телефона ви.

часовникът ви не е свързан с интернет.

#### <span id="page-27-0"></span>Свържете се с интернет чрез телефона си

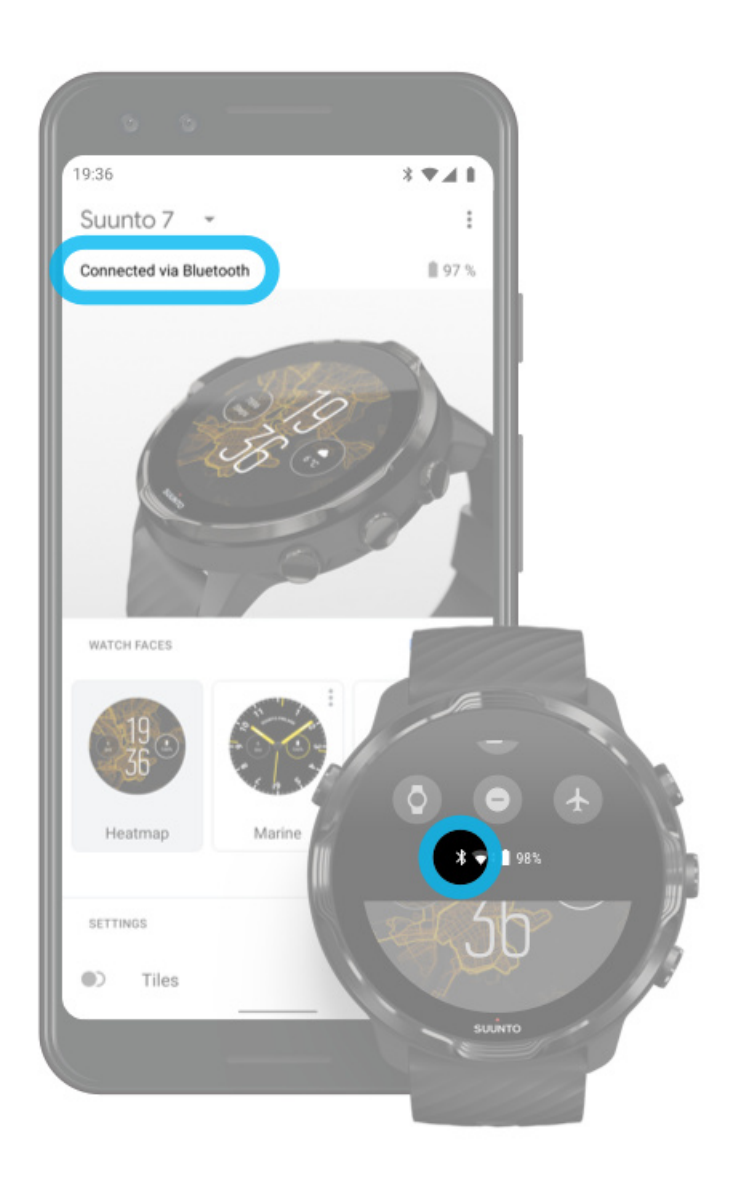

За да използвате интернет през телефона си, вашият часовник трябва да бъде свързан с приложението Wear OS by Google. Suunto 7 автоматично се свързва с интернет чрез телефона, с който е свързан, ако телефонът има интернет връзка чрез:

- **•** Wifi мрежа
- **•** мобилна мрежа

*БЕЛЕЖКА: Имайте предвид, че може да има допълнителни разходи за трансфер на данни.*

#### Свържете часовника си с вашия телефон

Вашият часовник трябва автоматично да се свърже отново с вашия телефон, когато:

- **•** Часовникът и телефонът ви са близо един до друг.
- **•** Bluetooth на вашия часовник и телефон е включен.
- **•** Приложението Wear OS by Google е отворено на вашия телефон.

Ако часовникът ви не се свърже автоматично след кратко време, опитайте следното:

- **•** Докоснете върху екрана на часовника или натиснете бутона за включване, за да сте сигурни, че часовникът ви е активен.
- **•** Докоснете върху известието на часовника си, за да се свържете отново. Ако не можете да го видите, плъзнете нагоре и проверете потока на известията.
- **•** Уверете се, че самолетният режим не е включен на вашия часовник или телефон.
- **•** Опитайте да изключите Bluetooth на часовника си и след това да го включите отново.
- **•** Опитайте да изключите Bluetooth на телефона си и след това да го включите отново.
- **•** Уверете се, че вашите устройства и приложение са актуални.
- **•** Ако нищо друго не помогне, [рестартирайте часовника си](#page-35-0) и вашия телефон.

*БЕЛЕЖКА: Не се опитвайте да фиксирате свързаността, като премахнете часовника си от списъка на сдвоени Bluetooth устройства в настройките на Bluetooth на вашия телефон. Ако премахнете Bluetooth връзката, ще трябва да нулирате часовника си.*

#### <span id="page-29-0"></span>Свържете се с интернет чрез Wifi

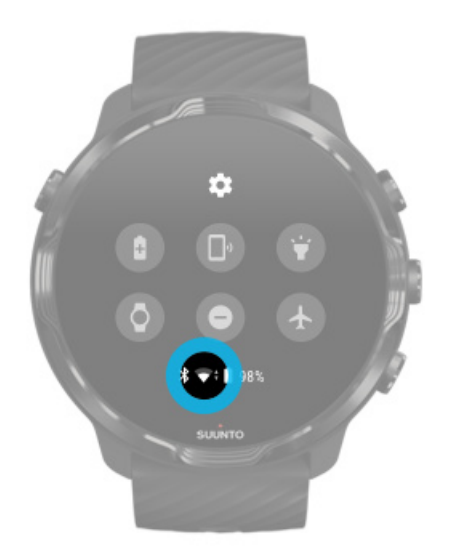

Докато Wifi на часовника ви е включен, вашият часовник може автоматично да се свърже към всяка запаметена и налична Wifi мрежа.

Вашият часовник не може да се свърже с:

- **•** Wifi мрежи, които ви отвеждат към страница за вход, преди да можете да се свържете (например, Wifi мрежи на места като хотели или кафенета)
- **•** мрежи от 5GHz

#### Включете Wifi на часовника си

- 1. Докато сте на циферблата на часовника, плъзнете надолу от горната част на екрана.
- 2. Докоснете върху **Settings** » **Connectivity** » **Wifi**.
- 3. Ако Wifi е изключен, докоснете върху Wifi, за да го превключите на **Automatic**.

#### Изберете Wifi мрежа

- 1. Докато сте на циферблата на часовника, плъзнете надолу от горната част на екрана.
- 2. Докоснете върху **Settings \***.
- 3. Отидете на **Connectivity** » **Wifi** » **Add network**.
- 4. Ще видите списък на наличните мрежи.
- 5. Докоснете мрежата, с която искате да се свържете.
- <span id="page-30-0"></span>6. Ако е необходима парола, можете да:
	- a. Докоснете върху Enter on phone. Когато бъдете подканени, въведете паролата на телефона си, след което докоснете върху "Свързване". (Уверете се, че вашето приложение *Wear OS by Google* се отваря на вашия телефон).
	- b. Докоснете върху Enter on watch и въведете мрежовата парола с помощта на клавиатурата на часовника си.

#### Забравяне на мрежа

- 1. Докато сте на циферблата на часовника, плъзнете надолу от горната част на екрана.
- 2. Докоснете върху Settings  $\clubsuit$ .
- 3. Отидете на **Connectivity** » **Wifi** » **Saved networks**.
- 4. Докоснете върху мрежата, която искате да забравите.
- 5. Потвърдете избора си, като почукате върху .

### Какво работи все пак, когато не сте свързани с интернет

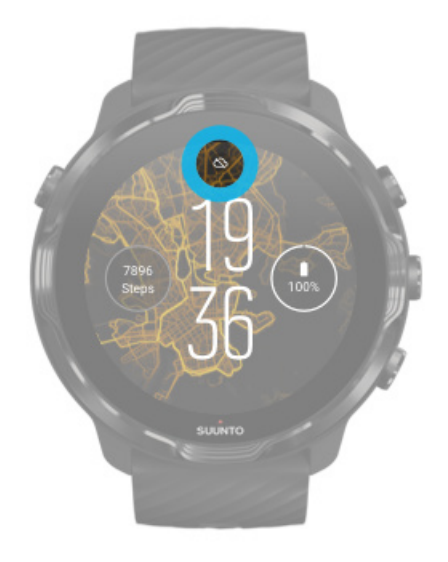

Когато часовникът ви не е свързан с интернет, все пак можете да използвате много от основните функции на вашия часовник. Можете да:

- **•** Запишете тренировките си
- **•** Проследите всекидневната си активност
- **•** [Използвате офлайн карти с местонахождения](#page-81-0)
- <span id="page-31-0"></span>**•** Проверите вашите тренировки и напредък в активността с Tiles
- **•** Синхронизирaте тренировките си с мобилното приложение на Suunto
- **•** Видите броя на крачките си
- **•** Проверите пулса си
- **•** Проследите съня си
- **•** Видите часа и датата
- **•** Използвате таймер
- **•** Използвате хронометър
- **•** Настроите аларма *(Забележка: Алармата работи само с вибрация)*
- **•** Смените циферблата на часовника си
- **•** Промените настройките на часовника
- **•** [Слушате музика през](https://support.google.com/wearos/answer/6102658) вашия телефон

# **Поддържайте актуалността на Suunto 7**

За да извлечете максимума от часовника си, уверете се, че всичко е актуално.

Системни актуализации [Актуализации на приложения](#page-32-0) [Актуализации на Wear OS](#page-33-0) [Актуализации на приложението Suunto Wear](#page-33-0)

### Системни актуализации

Системните актуализации се изтеглят и инсталират автоматично, когато часовник ви се зарежда и е свързан с Wifi. Ако обаче системната актуализация не се инсталира самостоятелно, можете да я изтеглите и инсталирате ръчно.

#### Проверете версията на системата

- 1. Докато сте на циферблата на часовника, плъзнете надолу от горната част на екрана.
- 2. Докоснете върху Settings<sup>\*</sup>.
- 3. Отидете на **System** » **About** » **Versions**.
- 4. Вижте "System version".

#### Ръчно изтегляне на системните актуализации

1. Докато сте на циферблата на часовника, плъзнете надолу от горната част на екрана.

- <span id="page-32-0"></span>2. Докоснете върху **Settings** .
- 3. Отидете на **System** » **About** » **System updates**.

Ако е налична актуализация, часовникът ви ще я изтегли. Ако не, ще получите потвърждение, че часовникът ви е актуален.

#### Актуализации на приложения

Приложенията на часовника ви се актуализират автоматично по време на зареждане, ако:

- **•** останете влезли във вашия **профил в Google** на вашия часовник
- **•** останете свързани с **Wifi**
- **•** запазите активирани настройки **Приложения с автоматично актуализиране**

Ако не искате да използвате функцията за автоматично актуализиране, можете да актуализирате приложения ръчно.

#### Управление на автоматичните актуализации на приложенията

- 1. За да отворите списъка си с приложения, натиснете бутона за включване.
- 2. Докоснете върху приложението **Play Store** . *(Ако е необходимо, следвайте инструкциите, за да се свържете с Wifi и да добавите профил в Google.)*
- 3. Превъртете надолу и докоснете върху **Settings** .
- 4. Включете/изключете **Auto-update apps**.

#### Изтеглете актуализациите на приложения ръчно

- 1. За да отворите списъка си с приложения, натиснете бутона за включване.
- 2. Докоснете върху **Play Store** приложението . *(Ако е необходимо, следвайте инструкциите, за да се свържете с Wifi и да добавите профил в Google.)*
- 3. Превъртете надолу и докоснете върху **My apps**
- 4. Ако виждате "Updates available", изберете актуализация на приложението, за да изтеглите или докоснете върху "Актуализиране на всички".

Ако не виждате "Updates available", всички приложения са актуални.

### <span id="page-33-0"></span>Актуализации на Wear OS

Приложението Wear OS на часовника ви е приложение, което се намира на върха на операционната система и се актуализира по-често. Wear OS се актуализира автоматично, когато часовникът ви се зарежда, свързан е с Wifi и Auto-update apps е активиран.

#### Актуализации на приложението Suunto Wear

Приложението Suunto Wear и услугите, които го захранват, се актуализират автоматично, когато часовникът ви се зарежда, свързан е с Wifi и Auto-update apps е активиран.

Проверете версията на приложението си Suunto Wear

- 1. Натиснете горния десен бутон, за да отворите **приложението Suunto Wear .**
- 2. Превъртете надолу и докоснете върху **General options** » **About**.

# **Задаване на аларма**

Можете да използвате Suunto 7 като безшумна аларма, която ще вибрира само за да ви събуди, без да смущава партньора или съквартирантите ви.

- 1. За да отворите списъка си с приложения, натиснете бутона за включване.
- 2. Докоснете върху **Alarm** приложението<sup>.</sup>.
- 3. Изберете времето, което искате.
- 4. Потвърдете избора си, като почукате върху .

*БЕЛЕЖКА: AlarmПриложението няма наличен звук.*

# <span id="page-34-0"></span>**Включване и изключване на вашия часовник**

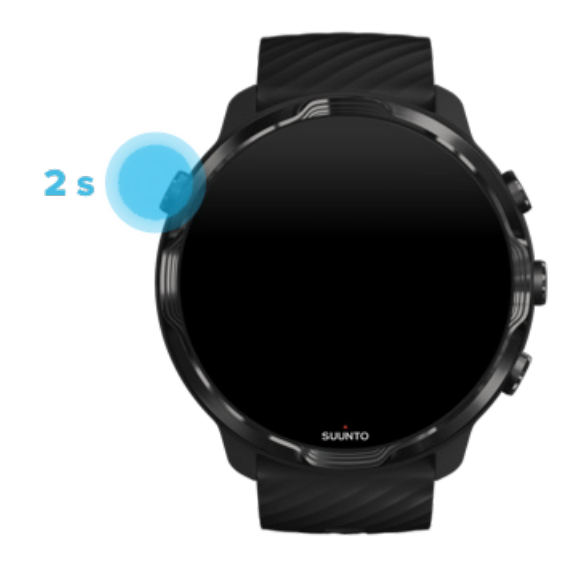

### **Включване на вашия часовник**

Натиснете и задръжте **бутона за включване**, докато часовникът ви вибрира.

### **Изключване на вашия часовник**

За да изключите часовника си, можете да използвате бутона за включване:

- 1. Натиснете и задръжте бутона за включване, докато **Power off/Restart** екранът започне да се вижда.
- 2. Докоснете върху **Power off**, за да изключите часовника си.

Или отидете на настройките:

- 1. Докато сте на циферблата на часовника, плъзнете надолу от горната част на екрана.
- 2. Докоснете върху **Settings** » **System** » **Power o**.
- 3. Потвърдете избора си, като почукате върху .

# <span id="page-35-0"></span>**Рестартиране на часовника ви**

За да рестартирате вашия часовник, натиснете бутона за включване.

- 1. Натиснете и задръжте бутона за захранване, докато **Power o**/**Restart** екранът започне да се вижда.
- 2. Докоснете върху **Restart**.

Или отидете на настройките:

- 1. Докато сте на циферблата на часовника, плъзнете надолу от горната част на екрана.
- 2. Докоснете върху **Settings** » **System** » **Restart**.
- 3. Потвърдете избора си, като почукате върху

# **Нулирайте часовника си до фабричните настройки**

Ако имате проблеми с часовника си, може да се наложи да нулирате първоначалните му настройки.

Когато възстановите часовника до фабричните настройки, следните действия се извършват автоматично:

- **•** Данните, които се съхраняват на часовника ви, са\*\* заличени.\*\* (включително вашите тренировки)
- **•** Инсталираните приложения и техните данни са **заличени**.
- **•** Системните настройки и предпочитания са **заличени**.
- **•** Часовникът ви е раздвоен от телефона ви. Ще трябва да сдвоите часовника си отново с телефона си.

*БЕЛЕЖКА: Никога не забравяйте да синхронизирате (и запазите) своите тренировки в* [Мобилно приложение Suunto на вашия телефон](#page-69-0)*. Ако се наложи да нулирате часовника си, всички несинхронизирани тренировки в Дневника ще бъдат загубени.*
## Нулирайте часовника си до фабричните настройки

- 1. Докато сте на циферблата на часовника, плъзнете надолу от горната част на екрана.
- 2. Докоснете върху **Settings** » **System** » **Disconnect and reset**.
- З. Потвърдете избора си, като почукате върху .

## Настройка и сдвояване след фабрично нулиране

Ако сдвоявате часовника си с iPhone, трябва ръчно да премахнете вашия Suunto 7 от списъка на сдвоени Bluetooth устройства в настройките на Bluetooth на телефона ви след фабрично нулиране. След това можете да настроите и сдвоите часовника си с приложението Wear OS by Google на телефона си.

*БЕЛЕЖКА: За да свържете отново часовника си с мобилното приложение Suunto на телефона си, първо трябва да забравите часовника в мобилното приложение Suunto, след което да се свържете отново.*

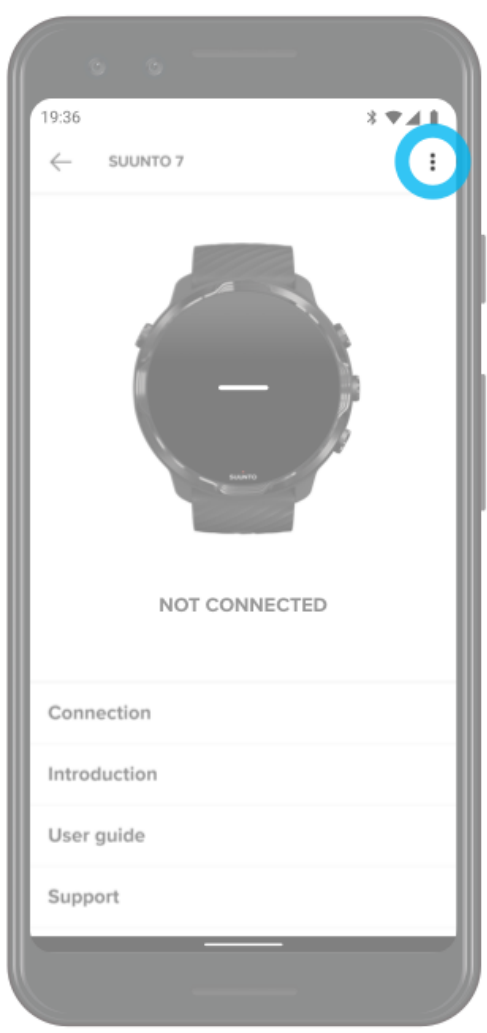

# **3. WEAR OS BY GOOGLE**

Вашият часовник се захранва от Wear OS by Google, за да се насладите на найновите интелигентни функции и да поддържате връзка. Wear OS by Google ви предоставя функциите по-долу като стандарт:

- **•** Диктуване и гласови команди
- **•** Известия за съобщения и входящи телефонни обаждания
- **•** Google Fit™, Timer, Agenda, Translate и други стандартни Wear OS от приложения на Google
- **•** Изтегляне и инсталиране на нови приложения и гледане на циферблати чрез Google Play Store на вашия часовник
- **•** Настройки на Wear OS by Google

За повече подробности относно Wear OS by Google, моля, посетете: [Wear OS by Google Help](https://support.google.com/wearos)

## **Google Pay**

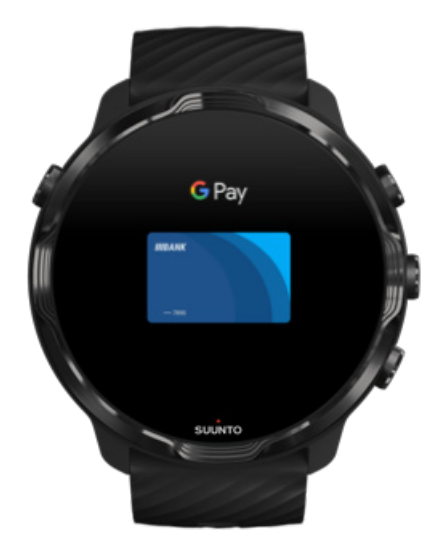

Google Pay™ е бързият и прост начин за разплащане в магазините с вашия часовник Wear OS by Google. Сега можете да закупите ежедневното си кафе, без да се налага да ровите за портфейла или телефона си.

За да използвате Google Pay на часовника си, трябва да:

- **•** Вие сте в Австралия, Белгия, Бразилия, Канада, Чили, Хърватия, Чешка република, Дания, Финландия, Франция, Германия, Хонконг, Ирландия, Италия, Нова Зеландия, Норвегия, Полша, Русия, Словакия, Испания, Швеция, Швейцария, Тайван, Украйна, Обединени арабски емирства, Великобритания или САЩ.
- **•** Използват[еподдържана карта.](https://support.google.com/pay/answer/7454247)

*БЕЛЕЖКА: Използването на PayPal в Google Pay не се поддържа при часовниците.*

### Как да платите с часовника си в магазините

Google Pay работи в магазини, където се приемат безконтактни плащания. Просто отворете приложението Google Pay, завъртете китката си и дръжте циферблата на часовника си близо до терминала, докато не чуете звук или не почувствате вибрация. Ако бъдете попитани за вашия тип карта, изберете "кредит"– дори ако използвате дебитна карта.

## Сигурно пазаруване в магазините

Когато използвате часовника си за разплащане в магазините, Google Pay не изпраща вашия действителен номер на кредитна или дебитна карта с вашето плащане. Вместо това се използва шифрован номер на виртуална сметка за представяне на вашата информация – така вашите реални данни за карта остават в безопасност.

Ако часовникът ви е изгубен или откраднат, заключете го и го изтрийте с Намери [моето устройство.](https://www.google.com/android/find?u=0)

За повече помощ от Google Pay, моля, посетете:

[Wear OS by Google Help](https://support.google.com/wearos/answer/7643998?hl=en&ref_topic=7020207) [Google Pay Help](https://support.google.com/pay#topic=7625138)

## **Google Fit**

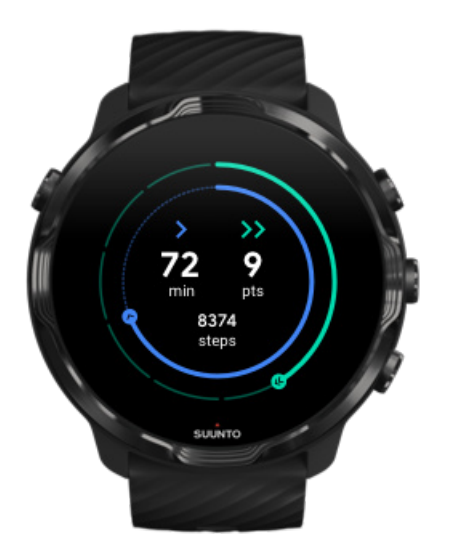

Google Fit™ е проследяващ активността софтуер, който ви насочва към поздравословен и по-активен живот с цели за активност като Heart Points – създаден въз основа на препоръки на Световната здравна организация и Американската сърдечна асоциация.

С Google Fit можете да:

- **•** Поставяте цели, свързани с личния ви фитнес
- **•** Проследявате ежедневната си активност и напредък с Heart Points
- **•** Получавайте подробна информация за вашите тренировки (когато има връзка с приложението Suunto Wear)
- **•** Виждате броя на стъпките си и изгорените калории от пръв поглед
- **•** Проследявате дневния си сърдечен ритъм и неговата история
- **•** Релаксирате и постигате яснота на съзнанието с дихателни упражнения
- **•** Получавате напомняния, персонализирани съвети и коучинг, за да сте мотивирани
- **•** Споделяте информацията за фитнес с другите приложения и устройства, които използвате, за да сте здрави

За повече помощ от Google Fit, моля, посетете:

#### [Google Fit Help](https://support.google.com/fit#topic=6075053)

## Първи стъпки с Google Fit

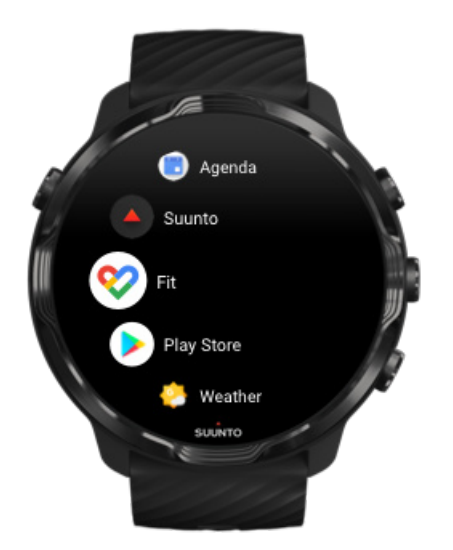

Вашият Suunto 7 идва с вече инсталиран Google Fit на него. Отворете приложението Google Fit на часовника си и влезте с профила си в Google, за да започнете.

За да следите напредъка на ежедневната си дейност на вашия часовник:

- **•** Плъзнете наляво, за да проверите ежедневните си показатели с картата за фитнес.
- **•** Докоснете върху картата за фитнес, за да отворите приложението Google Fit за повече подробности, като дневния сърдечен ритъм.
- **•** Добавете целите си за активност или ежедневните показатели, като стъпки или калории, на циферблата на часовника си, за да следите напредъка си.

## Свържете Suunto 7 с Google Fit

Също така може да се свържете Suunto 7 с Google Fit на часовника си, за да видите как вашите тренировки, сън и пулс, записани с приложението Suunto Wear, влияят на целите ви за всекидневна активност.

#### [Свържете Suunto с Google Fit](#page-153-0)

## Вземете Google Fit на телефона си

Отидете в Google Play Store или App Store, за да изтеглите Google Fit на телефона си, за да проследявате здравето си и да виждате месечния, седмичния и ежедневния си напредък във вашите цели за активност.

## **Google Play Store**

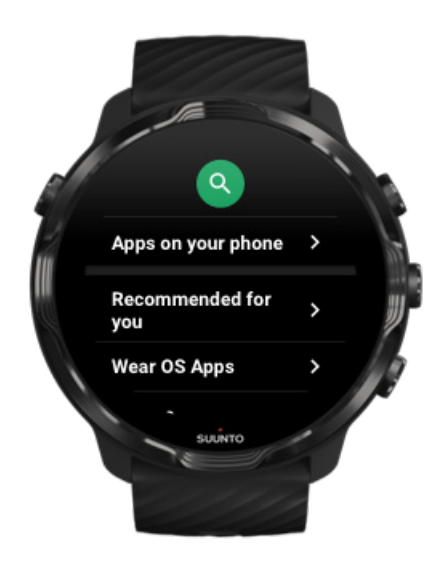

Намерете и изтеглете всички свои любими приложения и ги поддържайте актуални с Google Play™ Store на вашия часовник.

За да използвате Play Store на часовника си, ще се нуждаете от:

- **•** Профил в Google на часовника ви
- **•** Интернет връзка на часовника ви чрез Wifi или вашия телефон

[Вземете още приложения от Google Play Store](#page-44-0) [Поддържайте актуалността на Suunto 7](#page-31-0)

## **Използване и управляване на приложения**

Вашият Suunto 7 предлага селекция от приложения, които ще ви помогнат да балансирате вашето ежедневие и спорт.

Отваряне на приложения на вашия часовник [Вземете още приложения от Google Play Store](#page-44-0) [Премахване на приложения](#page-44-0) [Актуализирайте приложенията](#page-45-0)

### Отваряне на приложения на вашия часовник

1. За да отворите списъка си с приложения, натиснете **бутона за включване**.

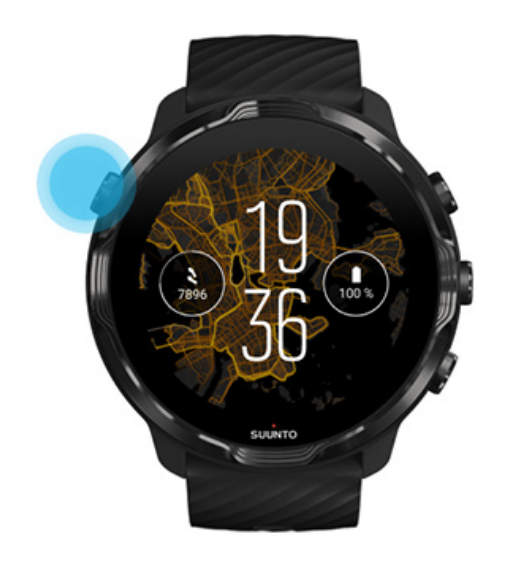

2. Превъртете списъка, за да намерите приложението, което искате да използвате. Наскоро използваните приложения са в горната част.

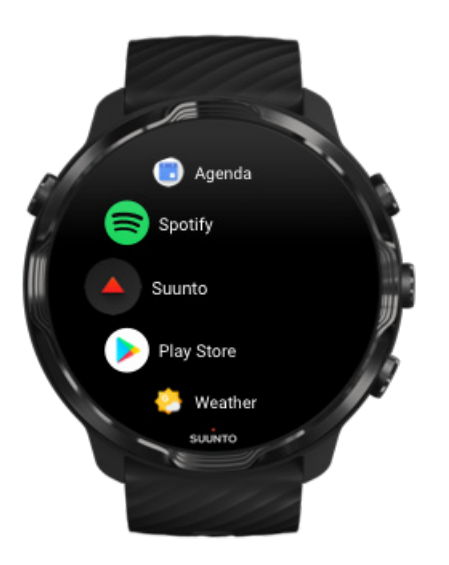

<span id="page-44-0"></span>3. Докоснете върху приложение, за да го отворите.

## Вземете още приложения от Google Play Store

За да изтеглите още приложения от Google Play Store на часовника си, ще се нуждаете от:

- **•** Профил в Google на часовника ви
- **•** [Интернет връзка](#page-26-0) на часовника ви чрез Wifi или през вашия телефон
- 1. За да отворите списъка си с приложения, натиснете **бутона за включване**.
- 2. Докоснете върху **Play Store** приложението . *(Ако е необходимо, следвайте инструкциите, за да се свържете с Wifi и да добавите профил в Google.)*
- З. Докоснете върху иконата за търсене 9.
- 4. Можете или да кажете своето търсене, като почукате върху микрофона  $\stackrel{\bullet}{\bullet}$ , или да го напишете с помощта на клавиатурата .
- 5. За да изтеглите приложението на часовника си, докоснете иконата за инсталиране  $\leq$ .

## Премахване на приложения

Премахване на приложения чрез Google Play Store:

- 1. За да отворите списъка си с приложения, натиснете бутона за включване.
- 2. Докоснете върху приложението **Play Store** . *(Ако е необходимо, следвайте инструкциите, за да се свържете с Wifi и да добавите профил в Google.)*
- 3. Превъртете надолу и докоснете върху **My apps<sup>III</sup>**.
- 4. Докоснете върху приложението, което искате да премахнете, и докоснете върху **Uninstall** .

Премахване на приложения чрез настройки:

- 1. Докато сте на циферблата на часовника, плъзнете надолу от горната част на циферблата.
- 2. Докоснете върху **Settings** » **Apps & notifications** » **App info**.
- 3. Докоснете върху приложението, което искате да премахнете.
- 4. Докоснете върху **Uninstall** X.

## <span id="page-45-0"></span>Актуализирайте приложенията

Ако имате активни **Auto-update apps** , вашите приложения автоматично ще се актуализират, когато часовникът ви се зарежда и е свързан с Wifi. Ако не искате да използвате функцията за автоматично актуализиране, можете да актуализирате приложения ръчно.

[Управление на автоматичните актуализации на приложенията](#page-32-0) [Ръчно изтегляне на системните актуализации](#page-31-0)

## **Получавате известия на часовника си**

Вашият часовник може също да показва всякакви съобщения, обаждания или известия, които получавате на телефона си.

Преглед на нови известия [Управление на вашите известия](#page-46-0) [Отговор или отхвърляне на повикване](#page-47-0) [Отговорете на съобщение с Android](#page-48-0) Изберете кои известия [да се показват на вашия часовник](#page-48-0) [Временно активирани](#page-49-0) известия без звук [Имате проблем с получаването на известия?](#page-49-0)

## Преглед на нови известия

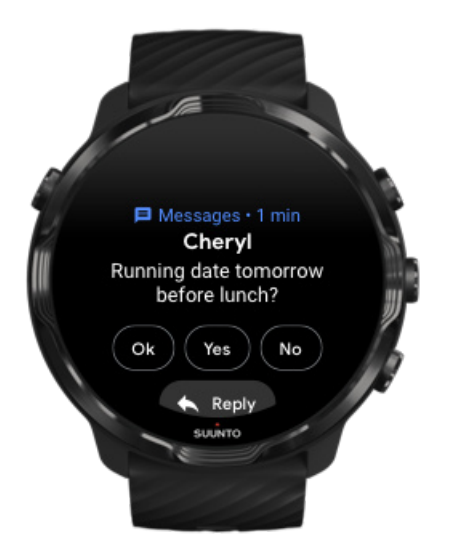

<span id="page-46-0"></span>Когато получите ново известие, часовникът вибрира и показва известието в продължение на няколко секунди.

- **•** Докоснете върху известието и превъртете надолу, за да прочетете цялото съобщение.
- **•** Плъзнете надясно, за да отхвърлите известието.

### Управление на вашите известия

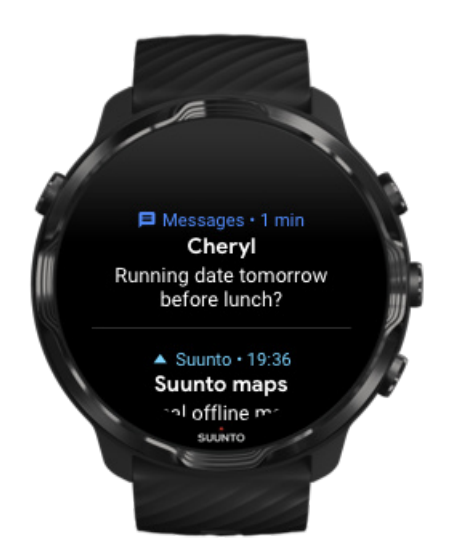

Ако не реагирате на известие, когато то пристигне, съобщението се запазва във вашия поток от известия. Малък пръстен в долната част на циферблата на часовника показва, че имате ново известие.

- **•** Докато сте на циферблата на часовника, плъзнете нагоре, за да превъртите известията си.
- **•** Докоснете, за да разширите съобщение, за да го прочетете и да реагирате на него.
- **•** Плъзнете наляво или надясно, за да отхвърлите известие.
- **•** За да изчистите всички известия, плъзнете с пръст до дъното на потока с известия и изберете Clear all.

### <span id="page-47-0"></span>Отговор или отхвърляне на повикване

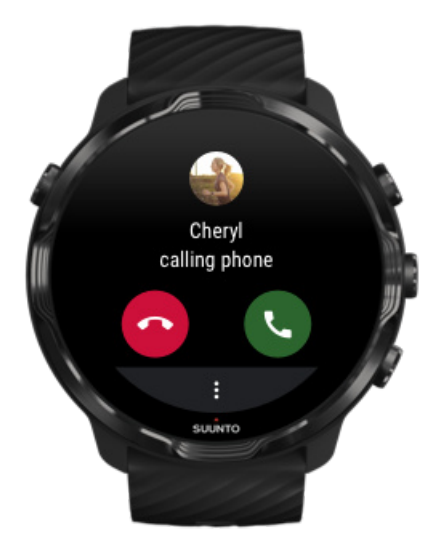

Ако получите повикване на телефона си, ще видите известие за входящо повикване на часовника си. Можете да реагирате на повикването от часовника си, но трябва да използвате телефона, за да извършите разговора.

- **•** Плъзнете наляво или докоснете върху зеления телефон, за да **отговорите на повикване**.
- **•** Плъзнете надясно или докоснете върху червения телефон, за да**отхвърлите повикване**.
- **•** За да откажете разговор с текст, докоснете върху **More** » **Send message**, след това изберете предварително написан текст.

## <span id="page-48-0"></span>Отговорете на съобщение с Android

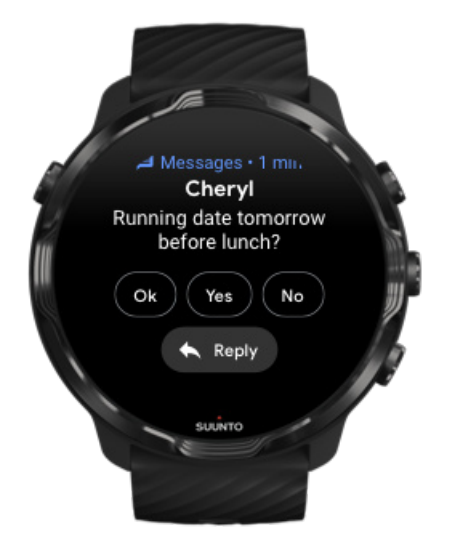

Ако часовникът ви е сдвоен с телефон с Android, можете също да отговорите на съобщения на вашия часовник.

- 1. Превъртете надолу до дъното на съобщението.
- 2. Докоснете върху **Reply** .
- 3. Настройки: Докоснете върху микрофона, за да кажете съобщението си, изберете клавиатурата или емоджи или превъртете надолу за предварително написани опции за съобщение.
- 4. Ще видите отметка на часовника си, когато вашето съобщение бъде изпратено.

## Изберете кои известия да се показват на вашия часовник

Ако искате, можете да спрете да получавате известия от конкретни приложения.

- 1. Докато сте на циферблата на часовника, плъзнете надолу от горната част на екрана.
- 2. Отидете на **Settings** » **Apps & notifications**.
- 3. Докоснете върху **App notifications**.
- 4. Изберете от кои приложения искате да виждате известия.

*БЕЛЕЖКА: Можете също да персонализирате настройките си за известяване в приложението Wear OS by Google на вашия телефон.*

## <span id="page-49-0"></span>Временно активирани известия без звук

- 1. Докато сте на циферблата на часовника, плъзнете надолу от горната част на екрана.
- 2. Докоснете върху **Do not disturb**.

Когато сте включили Do not disturb, часовникът ви няма да вибрира или да показва известия, когато пристигнат, но все пак можете да ги видите в потока с известия.

## Имате проблем с получаването на известия?

- **•** Уверете се, че вашият часовник е свързан с приложението Wear OS by Google на вашия телефон.
- **•** Проверете дали телефонът ви е свързан с интернет.
- **•** Проверете дали Do not disturb е активно на вашия часовник.
- **•** Уверете се, че не сте изключили известията за конкретни приложения.
- **•** Уверете се, че получавате известия на телефона си.
- **•** Уверете се, че часовникът ви е сдвоен с вашия телефон.

## **Преглеждайте и управлявайте вашите карти за фитнес**

Картите за фитнес са бърз начин за достъп до информация, която е найподходяща за вас, независимо дали проверява състоянието на тренировките, времето или напредъка на целите на ежедневната ви активност.

Suunto 7 предоставя се с шест предварително избрани плочки (Tiles) – Heart rate, Today, Resources, Sleep, Overview и This week от Suunto.

Преглед и подреждане на карти за фитнес [Добавете нова карта за фитнес](#page-50-0) [Проверявайте тенденциите в тренировките ви](#page-50-0) и дневната активност със Suunto

## Преглед и подреждане на карти за фитнес

1. Докато сте на циферблата на часовника, плъзнете с пръст наляво на екрана, за да видите вашите карти за фитнес.

<span id="page-50-0"></span>2. Докоснете и задръжте всяка картата за фитнес и след това докоснете върху стрелките, за да ги пренаредите.

Можете също така да подредите картите за фитнес в приложението Wear OS by Google на вашия телефон.

## Добавете нова карта за фитнес

- 1. Докато сте на циферблата на часовника, плъзнете с пръст наляво на екрана, за да видите вашите карти за фитнес.
- 2. Докоснете и задръжте всяка карта за фитнес.
- 3. Плъзнете с пръст наляво през вашите карти за фитнес и докоснете върху +, за да добавите още карти за фитнес.
- 4. Прегледайте списъка и докоснете върху карта за фитнес, за да я изберете.

Можете също така да добавите нови карти за фитнес в приложението Wear OS by Google на вашия телефон.

## Проверявайте тенденциите в тренировките ви и дневната активност със Suunto

Suunto 7 Идва с шест плочки (Tiles) от Suunto – Heart rate, Today, Resources, Sleep, This week и Overview, за да ви помогне да проследявате тренировката си и да поддържате мотивацията си.

Плъзнете наляво, за да видите метриките за дневните си активности. Плъзнете наляво още веднъж, за да разгледате набързо колко сте тренирали тази седмица или през последните 4 седмици, кои спортове сте практикували и кога. Плъзнете още един път наляво за бърз преглед колко сте тренирали, спали ли сте достатъчно добре и възстановявате ли се достатъчно добре. Докоснете, за да отворите приложението Suunto Wear, за да видите дневника си.

*БЕЛЕЖКА: Докоснете и задръжте всяка картата за фитнес и след това докоснете върху стрелките, за да ги пренаредите.*

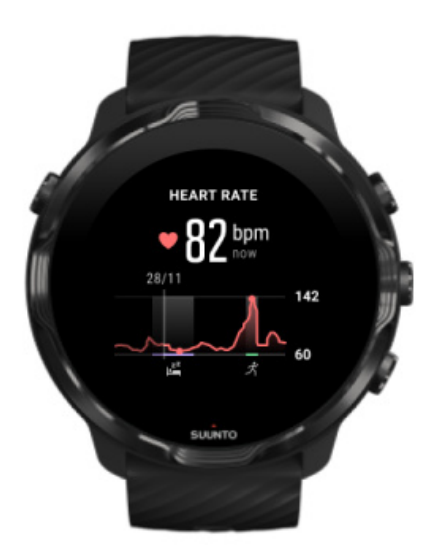

#### **Heart rate**

Плочката Heart rate предоставя бърз начин да проверите пулса си в момента, а 24-часовата графика визуализира как се е променял пулсът ви през целия ден, когато сте почивали и, когато сте били активни. Докато графиката се актуализира на всеки 10 минути, текущият ви пулс се измерва всяка секунда, за да ви предостави актуална обратна връзка.

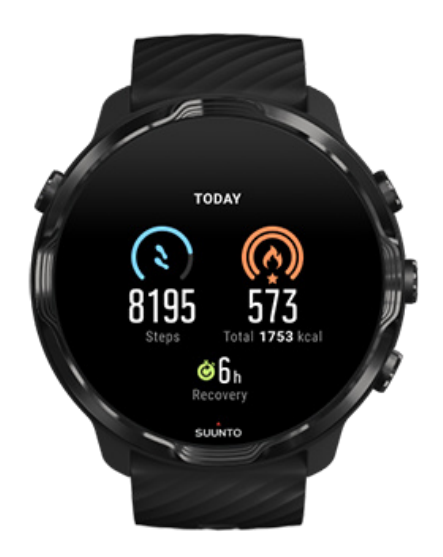

#### **Today**

Проверете напредъка си в ежедневната активност като стъпки и калории.

Общият брой калории, които изгаряте на ден, се определят от два фактора: вашият базов метаболизъм в покой (БМП) и вашата физическа активност.

Вашият БМП е количеството калории, което тялото ви изгаря, докато е в покой. Това са калориите, от които тялото ви има нужда, за да поддържа температурата си и основни функции като сърцебиенето или мигането на очите. Стойността се основава на личния ви профил, включително фактори като възраст и пол.

Пръстенът около иконата за калории се придвижва в зависимост от това колко активни калории изгаряте през деня в сравнение с целта ви. Пръстенът около иконата за крачки показва колко крачки сте направили през деня в сравнение с целта ви.

Можете да редактирате дневните цели за крачки и калории в приложението Suunto на мобилния си телефон.

*БЕЛЕЖКА: По време на тренировка Suunto 7 следи общата консумация на енергия на тренировката (БМС + активни калории).*

*БЕЛЕЖКА: Броят крачки в Google Fit и приложението Suunto Wear може да се различава поради използването на различни алгоритми.*

*БЕЛЕЖКА: Някои от спортните режими са с деактивирано броене на крачките, което също така ще оказва влияние върху броя крачки за деня. Google Fit Tile ще покаже стъпки за активност, записана с помощта на един от тези спортни режими, докато за Suunto Today Tile не е възможно.*

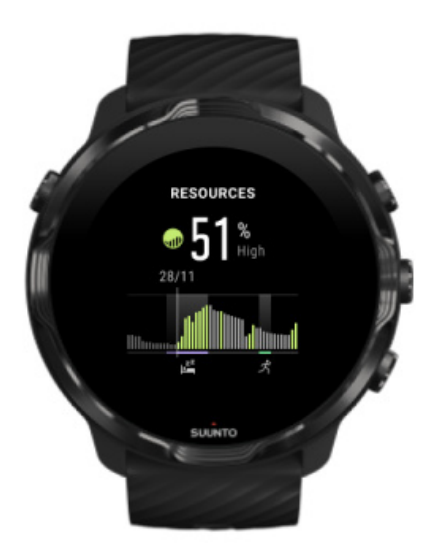

#### **Resources**

Плочката Resources предоставя бърз начин да проверите текущото си ниво на ресурси или да видите от 24-часовата графика как сънят, ежедневната активност и стресът влияят на вашите телесни ресурси. Докато графиката се актуализира на всеки 30 минути, текущото ви ниво на ресурси се актуализира по-често.

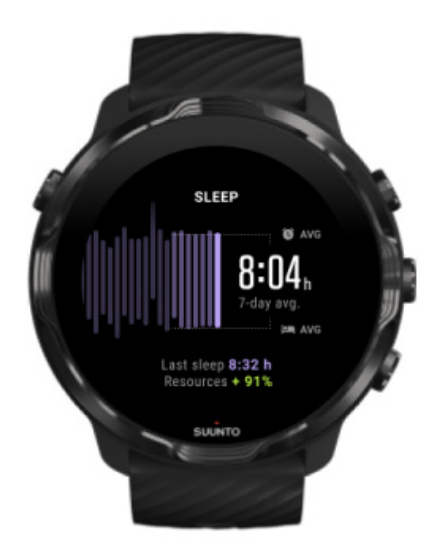

#### **Sleep**

Постоянният график на съня често е свързан с подобрено качество на съня и възстановяване. Sleep Tile ви помага да проследявате колко последователни са вашите часове на сън. Графиката показва продължителността на съня ви, времето за начало на съня и събуждане от последните седмици.

Маркираната област в графиката на съня представя последните 7 дни за вашия проследен сън. Това ви помага да проследявате, дали получавате достатъчно сън в дългосрочен план.

Продължителността на предишния ви сън и колко телесни ресурси сте възстановили по време на предишния сън също са показани в тази плочка.

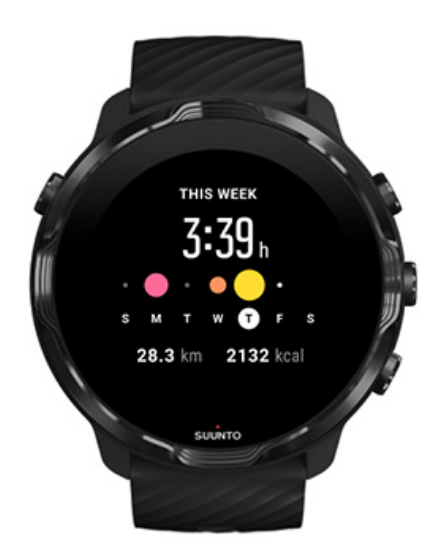

#### **This week**

Поддържайте добър тренировъчен ритъм на седмично ниво и останете мотивирани.

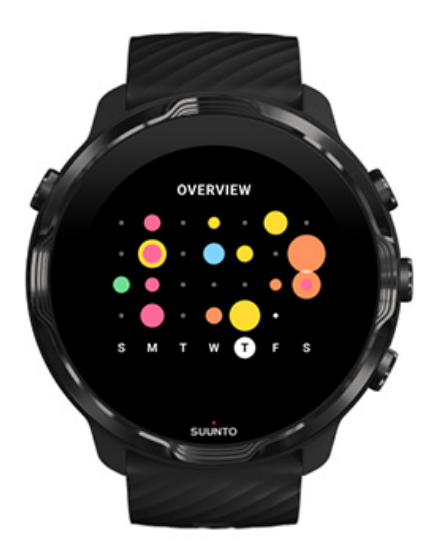

**Overview (последните 4 седмици)**

Поддържайте баланса на вашите тренировки и възстановяване и планирайте в бъдещето или правете корекции според нуждите.

*БЕЛЕЖКА: Картите за фитнес от Suunto ще показват само тренировки, записани с приложението Suunto Wear на вашия часовник.*

# **4. ПЕРСОНАЛИЗИРАНЕ НА ВАШИЯ ЧАСОВНИК**

Има много начини да персонализирате вашия Suunto 7, за да го направите свой собствен. Променяйте външния вид на часовника си със сменяеми каишки и циферблати на часовника. Или изтеглете приложения, добавете подходящи данни към циферблата на часовника си и получете бутон за пряк път към любимите ви приложения.

## **Персонализиране на циферблатите на часовника**

Suunto 7 идва с набор от предварително инсталирани циферблати за часовници, от които да избирате. Можете също да изтеглите много други от Google Play Store.

Всички циферблати на часовника, проектирани от Suunto, са оптимизирани да използват минимално количество енергия, за да ви осигурят най-доброто възможно ежедневно изживяване с вашия часовник.

Циферблати на часовника Suunto [Променяте циферблата на часовника](#page-59-0) Добавете функции (или "усложнения") към [циферблата на часовника си](#page-60-0) Добавете нов [циферблат на часовника](#page-61-0) [Скрийте циферблата на часовника](#page-62-0) [Изтрийте циферблата на часовника, който сте намерили](#page-62-0) в Play Store

## Циферблати на часовника Suunto

Suunto 7 идва с четири циферблата на часовника от Suunto – Heatmap, Original, Marine и Rose – да отпразнуваме историята на Suunto и общността на страстните спортисти и авантюристи по целия свят.

## Heatmap

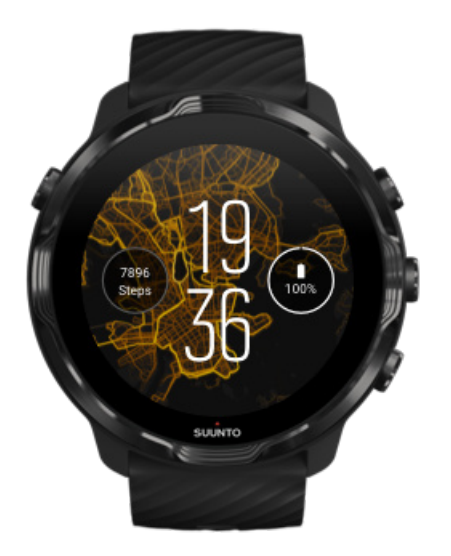

За да ви вдъхнови и да ви насърчи да изследвате околната среда около вас, циферблатът на Heatmap показва местата, на които други страстни спортисти на Suunto са тренирали във вашия район.

По подразбиране картата с горещи точки ще показва популярни маршрути за бягане във вашия район. Ако бягането не е вашето нещо, можете да отидете на настройките на циферблата на часовника и да изберете друг спорт за вашата карта с горещи точки.Suunto 7 има 15 различни карти с горещи точки, от които да избирате.

Картата с горещи точки на циферблата на вашия часовник се актуализира автоматично въз основа на вашето местоположение. Ако не виждате карта с горещи точки или картата с местоположения не се актуализира въз основа на вашето местоположение, проверете следното:

- **•** На телефона си разрешете споделяне на местоположение за Wear OS by Google.
- **•** На часовника си позволете споделянето на местоположение в настройките за свързаност и в настройките за разрешение на приложението на циферблата на часовника Suunto.
- **•** Уверете се, че вашият часовник е свързан с интернет.
- **•** Преместили сте се на повече от 2 километра (1,25 мили) от предишното си местоположение.
- **•** Опитайте друга карта с горещи точки може би все още няма горещи точки за спорта, който сте избрали.

## **Original**

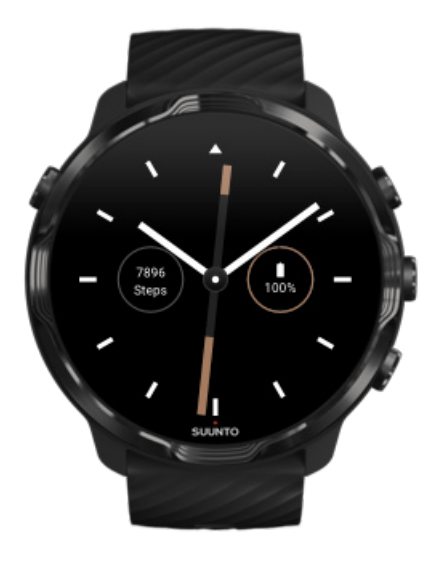

През 1936 г. Tuomas Vohlonen основава Suunto, за да произвежда масово стабилни и точни компаси, след като дълго се притеснява от неточността и липсата на стабилна работа на иглите на традиционните сухи компаси. Оттогава компасите на Suunto и свързаният метод на Suunto предоставят основни инструменти за навигация за любители на спортове на открито, спортисти и професионалисти. Циферблатът на часовника Original е вдъхновен от първия маршируващ компас на Suunto, M-311.

### Marine

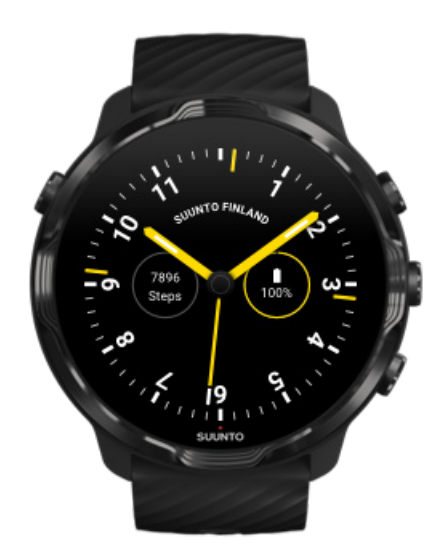

<span id="page-59-0"></span>Между 1953 и 2011 г. Suunto беше на пазара за морски компаси. MarineЦиферблатът на часовника е вдъхновен от популярния морски компас Suunto K-14, който се превърна в стандарт за голям брой платна и моторни лодки по целия свят, благодарение на стабилната и лесна за четене карта на компас и интелигентното монтиране в кораба.

#### Rose

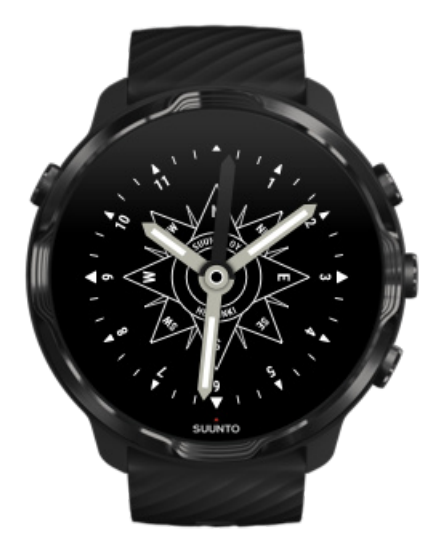

RoseЦиферблатът на часовника е вдъхновен от джобния компас TK-3 на Suunto, който е вдъхновен от стари морски компаси с рози на компас. Компасът TK-3 представляваше отдаване на почит към усилията на изследователите, попълнили белите петна на световния атлас, използвайки компас, звездите и въжета като основно средство за определяне на позиция.

## Променяте циферблата на часовника

Можете да промените циферблата на часовника си по всяко време, за да съответства на вашите цели, нужди и стил.

<span id="page-60-0"></span>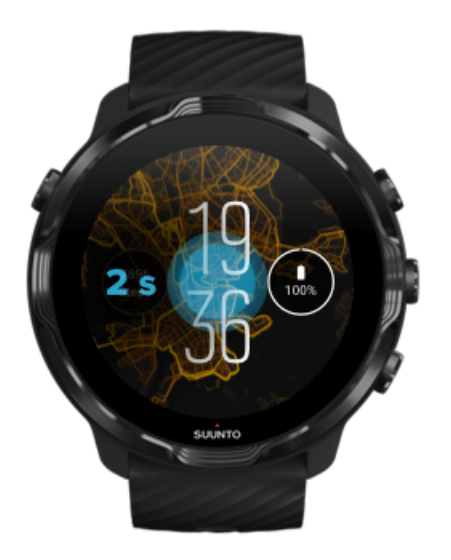

- 1. Докато сте на циферблата на часовника, докоснете и задръжте средната част на екрана, за да видите списък с циферблати на часовника.
- 2. Плъзнете наляво или надясно, за да разгледате циферблати на часовника.
- 3. Докоснете, за да изберете циферблата на часовника, който искате да използвате.

*БЕЛЕЖКА: Можете също да отидете на Settings » Display » Change watch face или да промените циферблата на часовника си в приложението Wear OS by Google на вашия телефон.*

## Добавете функции (или "усложнения") към циферблата на часовника си

С повечето циферблати на часовника можете да добавяте допълнителни функции към тях, като например преки пътища към приложения, информация за времето или ежедневни стъпки. Различните циферблати на часовника може да имат различен набор от усложнения.

- 1. Докато сте на циферблата на часовника, докоснете и задръжте средната част на екрана, за да видите списък с циферблати на часовника.
- 2. Докоснете върху Settings в долната част на циферблата на часовника.

<span id="page-61-0"></span>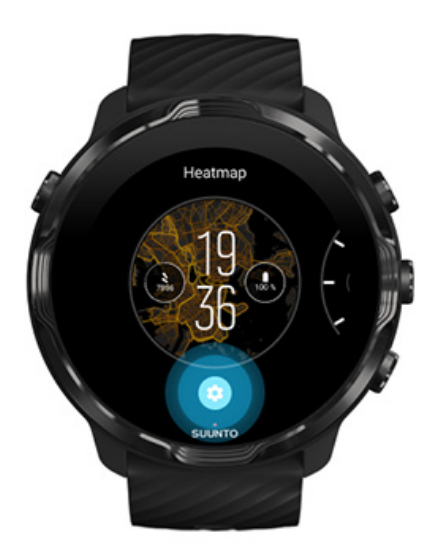

3. Докоснете върху "усложнението" на дизайна на циферблата на часовника, който искате да промените.

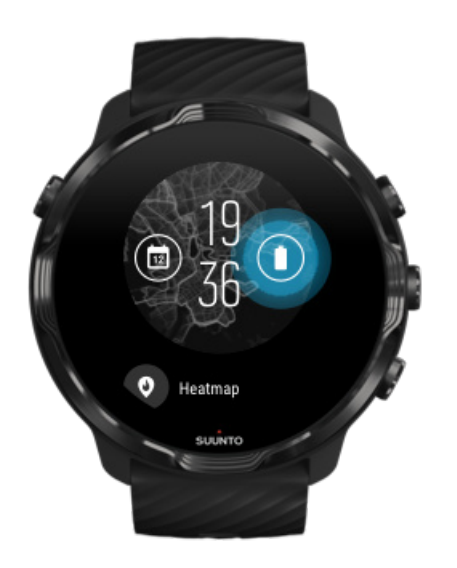

4. Прегледайте списъка и докоснете, за да изберете кое усложнение искате да видите на циферблата на вашия часовник. (За да добавите пряк път, докоснете върху **General** » **App shortcut**.)

## Добавете нов циферблат на часовника

Всички циферблати на часовника, проектирани от Suunto, са оптимизирани да използват минимално количество енергия, за да ви осигурят най-доброто възможно ежедневно изживяване. Когато добавите нов циферблат на часовника <span id="page-62-0"></span>от Google Play Store, \* имайте предвид, че другите циферблати на часовника може да не са оптимизирани по същия начин*.*

- 1. Докато сте на циферблата на часовника, докоснете и задръжте средната част на екрана, за да видите списък с циферблати на часовника.
- 2. Плъзнете наляво и докоснете опцията, за да добавите още циферблати на часовника.
- 3. Превъртете надолу и докоснете **Get more watch faces**. (Ако е необходимо, следвайте указанията, за да се свържете с Wifi и да добавите профил в Google.)

## Скрийте циферблата на часовника

- 1. Докато сте на циферблата на часовника, докоснете и задръжте средната част на екрана, за да видите списък с циферблати на часовника.
- 2. Плъзнете нагоре върху циферблата на часовника, който искате да скриете.

*БЕЛЕЖКА: Когато циферблатът на часовника е скрит, ще го виждате в приложението Wear OS by Google на телефона си, но не и на вашия часовник.*

## Изтрийте циферблата на часовника, който сте намерили в Play Store

- 1. За да отворите списъка си с приложения, натиснете **бутона за включване**.
- 2. Докоснете върху приложението **Play Store** . *(Ако е необходимо, следвайте инструкциите, за да се свържете с Wifi и да добавите профил в Google.)*
- 3. Превъртете надолу и докоснете върху **My apps** .
- 4. Превъртете надолу до циферблата на часовника, който искате да премахнете, и изберете **Uninstall** .

*БЕЛЕЖКА: Можете също да управлявате вашите циферблати на часовника в приложението Wear OS by Google на вашия телефон. Под изображението на часовника си, до циферблатите на часовника, докоснете върху More.*

## **Персонализирайте бутоните за преки пътища**

Можете да използвате някои от включените хардуерни бутони Suunto 7 като преки пътища, за да отворите любимите си приложения по-бързо.

## Използвайте хардуерни бутони като преки пътища към приложенията

- 1. Докато сте на циферблата на часовника, плъзнете надолу от горната част на екрана.
- 2. Докоснете върху **Settings** » **Personalization** » **Customize hardware buttons**.
- 3. Докоснете бутона, който искате да персонализирате, и изберете приложение, което искате да се отвори.

## **Смяна на каишките на часовника**

Suunto 7 има каишка за бързо освобождаване, изработена от устойчив силикон. Тази каишка за бързо освобождаване е удобна за носене и лесна за смяна без допълнителни инструменти.

*БЕЛЕЖКА: Всички каишки за бързо освобождаване с размер 24 mm, продавани в suunto.com, са съвместими с Suunto 7.*

## Отстранете каишката от тялото на часовника

- 1. Обърнете часовника надолу.
- 2. Издърпайте малкия щифт в пружинния лост към средата на каишката, за да освободите пружината от гнездото ѝ.

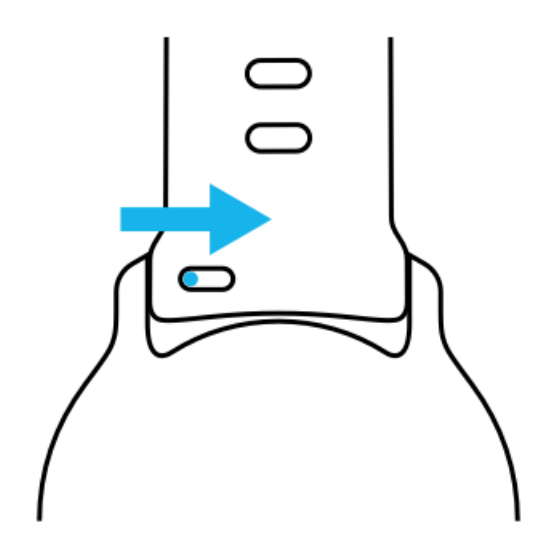

3. Свалете каишката.

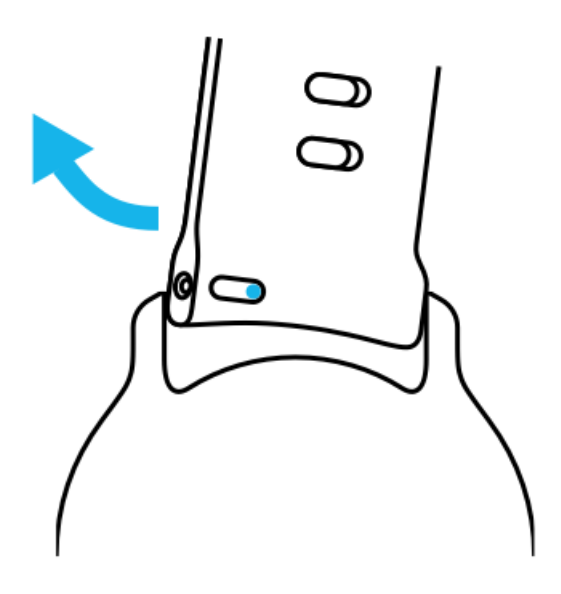

## Прикрепете нова каишка

- 1. Поставете щифта в противоположния край на пружинния механизъм в гнездото му в тялото на часовника.
- 2. Издърпайте щифта към средата на лентата, за да приберете свободния край на пружинния лост.
- 3. Плъзнете каишката на мястото си и освободете щифта.

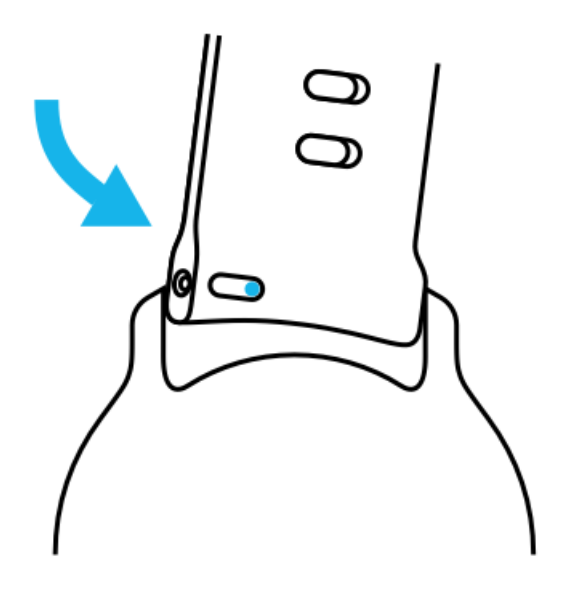

Уверете се, че каишката е на мястото си, като проверите дали щифтът стига докрай в отвора на щифта и леко издърпайте каишката.

# **5. СПОРТУВАНЕ СЪС SUUNTO**

## **Приложението Suunto Wear на вашия часовник**

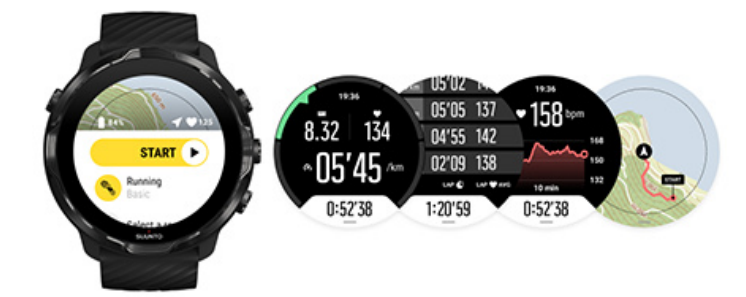

Suunto 7идва с приложението Suunto Wear – вашият спътник в спорта и приключенията на вашия часовник. Приложението Suunto Wear има над 70 спортни режима за проследяване на всички ваши спортове, безплатни карти с местоположения и карти с горещи точки на Suunto за проучване на открито – дори когато сте офлайн.

#### **С приложението Suunto Wear на вашия часовник, вие можете да:**

- **•** Запишете всичките си тренировки бягане, плуване, колоездене, туризъм, йога – по ваш избор
- **•** Следвайте тренировките си със статистика, съобразена с вашия спорт
- **•** Направете точни и удобни спортни измервания с GPS, барометър и пулс от китката
- **•** Проследявайте тренировките си, всекидневната си активност, съня и телесните ви ресурси, за да си помогнете да поддържате добър баланс между активност и възстановяване
- **•** Наслаждавайте се на лесния достъп до карти по време на тренировката си и проследявайте трасетата си на картата
- **•** Придвижвайте се чрез маршрути и изследвайте нови места чрез топлинните карти
- **•** Изтеглете офлайн картите на Suunto на часовника си и използвайте карти без връзка с интернет
- **•** Получете улеснен достъп до дневника си с тренировки с помощта на часовника си
- **•** Управлявайте тренировката си чрез бутони, когато носите ръкавици или сте под вода

## Първи стъпки

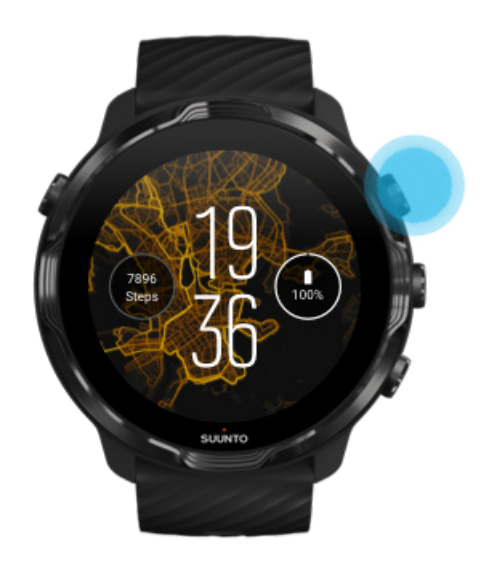

Приложението Suunto Wear е предназначено за спорт и употреба на открито. Можете да използвате бутоните вместо сензорния екран, когато е необходимо. Ако носите ръкавици или се намирате под вода, можете да използвате трите бутона вдясно, за да навигирате в приложението Suunto Wear, да проследявате тренировките си и да увеличавате мащаба на картата с местоположения.

- 1. Натиснете горния десен бутон, за да отворите **приложението Suunto Wear** .
- 2. Първия път, когато отворите приложението, следвайте инструкциите на екрана, за да настроите личния си профил, за да получите точни и персонализирани измервания по време на тренировка. Използвайте докосване или бутони.

*Превъртане нагоре и надолу:* използвайте горния десен и долния десен бутон или плъзнете нагоре и надолу *Изберете:* натиснете средния бутон или докоснете *Връщане:* плъзнете надясно

3. Използвайте приложението Suunto Wear за да:

[Запишете тренировката си](#page-103-0) [Разгледате карта](#page-73-0)

[Настроите опции](#page-142-0) [Прегледате дневника си](#page-154-0)

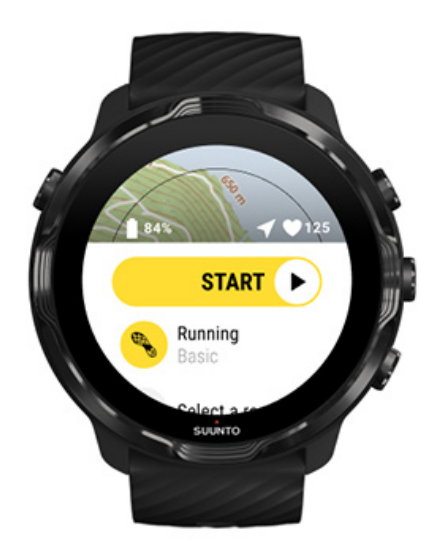

*БЕЛЕЖКА: За да редактирате информацията за вашия профил по-късно, отворете приложението Suunto Wear, плъзнете нагоре и отидете на General options,*

## **Мобилно приложение Suunto на вашия телефон**

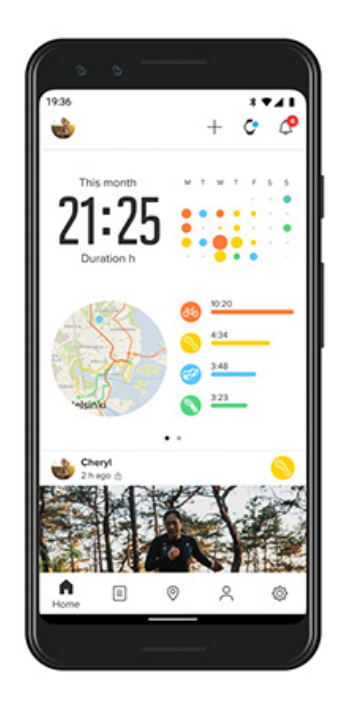

За пълно Suunto 7 спортно изживяване, имате нужда от мобилно приложение Suunto – на телефона си.

#### **С приложението Suunto на телефона си можете да:**

- **•** Синхронизирайте и запазете тренировките си от вашия часовник
- **•** Получете подробна информация за вашата тренировка
- **•** Следвайте ежедневните си тенденции и хронология на активността
- **•** Следвайте вашите тренировъчни тенденции и хронология
- **•** Вижте вашите трасета за тренировки на открито на картата
- **•** Разгледайте топлинните карти, за да видите къде са тренирали другите
- **•** Създайте свои собствени маршрути или използвайте други популярни маршрути и ги синхронизирайте с часовника си
- **•** Споделете най-добрите си моменти с приятели
- **•** Свържете се с други спортни услуги като Strava и Relive

#### [Първи стъпки](#page-70-0)

[Се свързвате с любимите си спортни](#page-71-0) услуги [Използване на множество часовници с мобилно приложение Suunto](#page-72-0)

## <span id="page-70-0"></span>Първи стъпки

*Мобилното приложение Suunto работи с мобилни устройства, работещи с Android 6.0 и Bluetooth 4.0 или по-нова версия и iOS 11.0 или по-нова версия. Поддържаните функции могат да варират за часовници, телефони и страни.*

### Ново за Suunto

- 1. Ако все още не сте го направили, сдвоете часовника си с приложението Wear OS by Google на вашия телефон. [Научете повече](#page-8-0)
- 2. Изтеглете и инсталирайте приложението Suunto от Google Play Store или App Store.
- 3. Уверете се, че имате активиран Bluetooth *на вашия часовник и на вашия телефон*.
- 4. Отворете приложението Suunto на телефона си.
- 5. Регистрирайте се с предпочитания от вас метод.
- 6. Следвайте инструкциите на екрана.
- 7. След като се регистрирате, ще бъдете насочени към изгледа на часовника.
- 8. След като видите часовника си, докоснете върху "Connect".
- 9. След като часовникът ви е свързан, следвайте бързото въведение, за да научите основните положения за новия си часовник.

### Ако вече сте потребител на приложението Suunto

- 1. Ако все още не сте го направили, сдвоете часовника си с приложението Wear OS by Google на вашия телефон. [Научете повече](#page-8-0)
- 2. Уверете се, че имате активиран Bluetooth *на вашия часовник и на вашия телефон*.
- 3. Отворете приложението Suunto на телефона си.
- 4. Ако не сте автоматично насочени към изгледа на часовника, докоснете иконата на часовника в горния ляв ъгъл.
- 5. a. След като видите новия си часовник на екрана, докоснете върху **"Connect"**.
	- b. Ако имате друго устройство Suunto, което вече е свързано с приложението Suunto, първо трябва да раздвоите старото си устройство и след това да продължите да се свързвате Suunto 7 с приложението.

<span id="page-71-0"></span>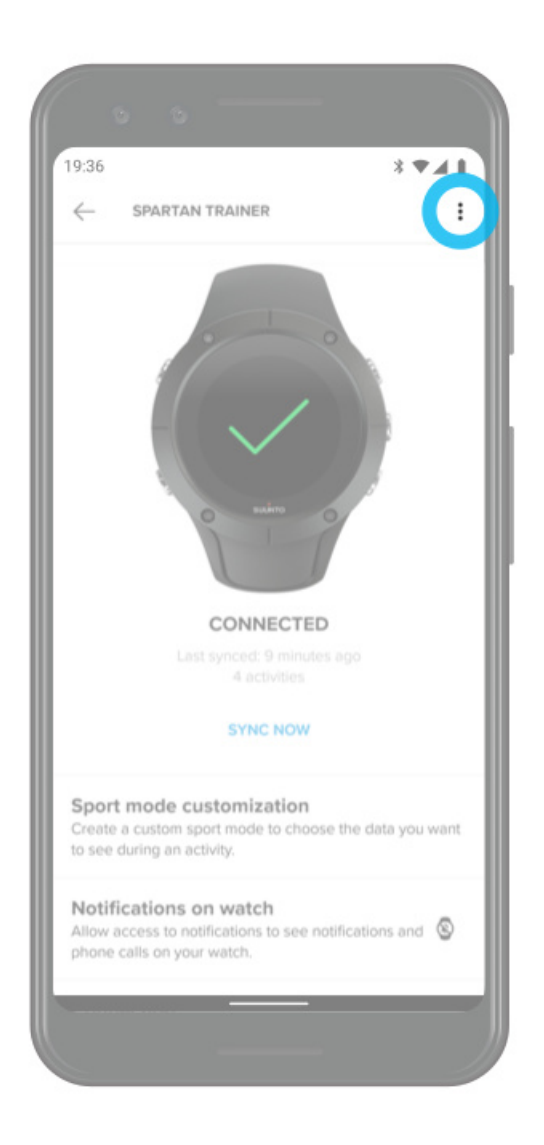

6. След като часовникът ви е свързан, следвайте бързото въведение, за да научите основните положения за новия си часовник.

## Се свързвате с любимите си спортни услуги

С приложението Suunto можете да се свързвате и да синхронизирате дейностите си с любимите си спортни услуги като Strava и Relive.
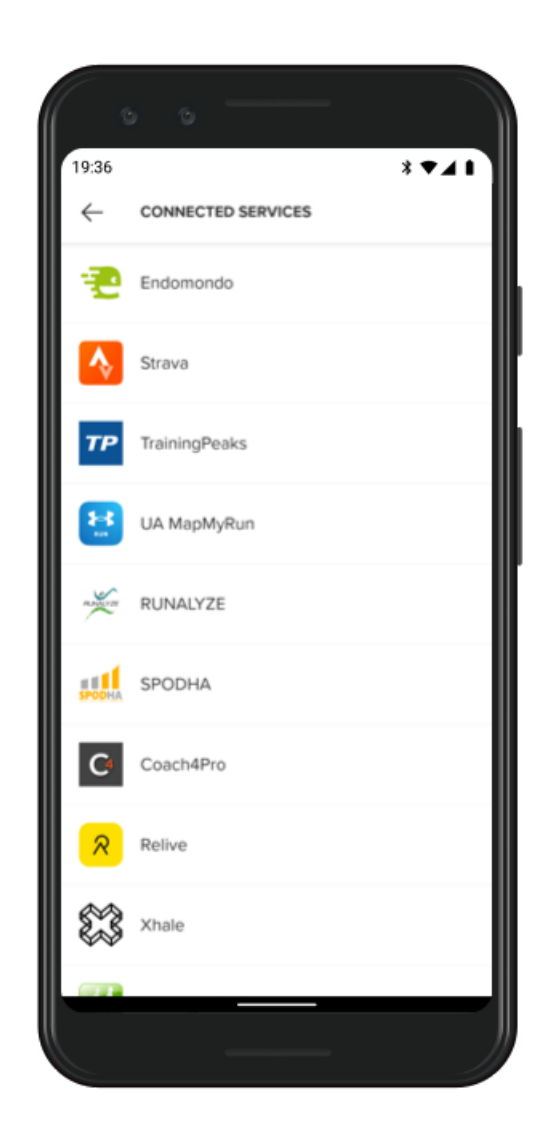

- 1. Отворете приложението Suunto на телефона си.
- 2. Докоснете върху таблицата "Profile".
- 3. Докоснете върху "Connect to other services" и изберете с кои услуги искате да се свържете и следвайте инструкциите на екрана.
- 4. За пълния списък на партньорите на Suunto отидете на [suunto.com/partners](http://suunto.com/partners)

# Използване на множество часовници с мобилно приложение Suunto

Можете да имате само едно устройство, свързано към приложението Suunto наведнъж. Когато сте сдвоили часовника си с приложението Wear OS by Google на телефона си, раздвоете другото си устройство от мобилното приложение Suunto и след това се свържете Suunto 7 с приложението.

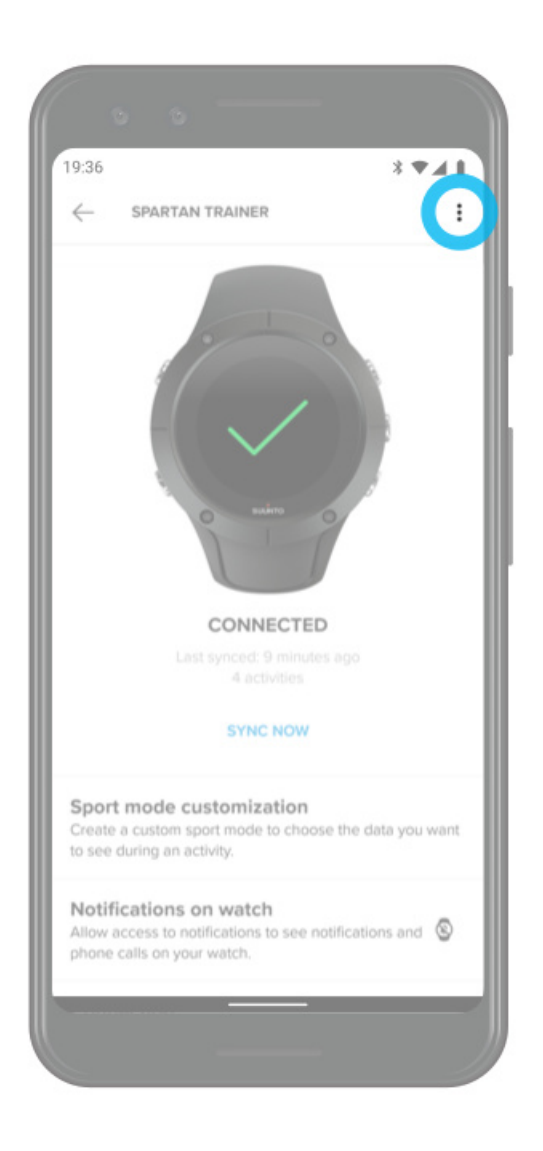

# **Карти с местоположения на Suunto**

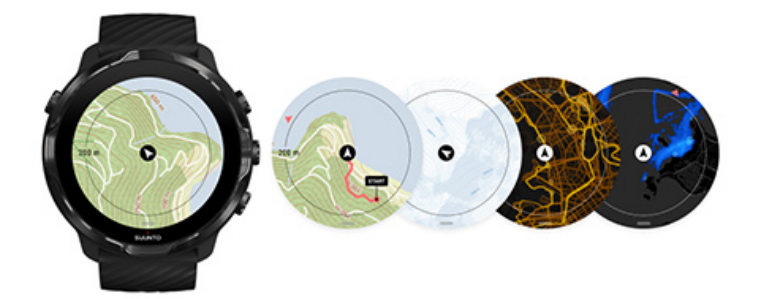

Приложението Suunto Wear има безплатни карти с местоположения на открито и 15 специфични за спорта карти с горещи точки, за да провеждате проучвания – дори когато сте офлайн. Оптимизирани за използване на открито, картите с местоположения на Suunto подчертават разликите в надморската височина с точни контурни линии и показват популярни колоездачни и ски писти в допълнение към основните маршрути в пресечени местности. Картите с горещи точки визуализират къде са тренирали другите, така че да можете да следвате най-популярните маршрути.

#### **С картите с местоположения на Suunto можете да:**

- **•** Виждате местоположението и посоката си
- **•** Разглеждате обкръжението си с карти с местоположения на открито
- **•** Навигирате с маршрути и проучвате нови места с топлинни карти
- **•** Получавате лесен достъп до картите с местоположения по време на вашата тренировка
- **•** Виждате вашия маршрут на картата с местоположения по време на вашата тренировка
- **•** Изтегляте офлайн карти с местоположения на Suunto на часовника си и използвате карти без интернет връзка
- **•** Получавате локални офлайн карти с местоположения автоматично на вашия часовник, когато сте свързани с Wifi, докато го зареждате

#### Първи стъпки

[Жестове на карта с местоположения](#page-76-0) [Изглед на карта с местоположения](#page-77-0) [Стилове на карти с местоположения](#page-78-0) [Карти с горещи точки](#page-78-0) [Офлайн карти с местоположения](#page-81-0) [Не можете да видите картата?](#page-82-0) [Упражнение с карти с местоположения](#page-125-0) Навигация [по маршрут](#page-131-0)

## Първи стъпки

За да използвате карти с местонахождения на Suunto, трябва да бъдете [свързани с Интернет](#page-26-0) или [да имате офлайн карти с местонахождения](#page-81-0), изтеглени на вашия часовник.

1. Натиснете горния десен бутон, за да отворите **приложението Suunto Wear <sup>.</sup>**.

2. Натиснете горния десен бутон или плъзнете надолу, за да видите картата с местоположения. *Бъдете търпеливи, тъй като активирането на картата може да отнеме няколко секунди.*

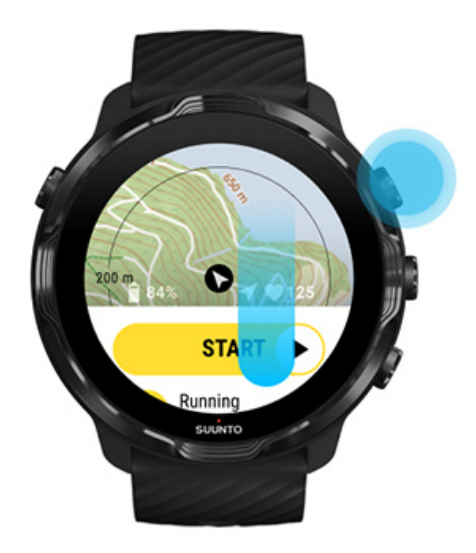

- 3. Прегледайте картата с местоположения, за да проучите вашата околност.
- 4. За да се върнете, дръжте долния десен бутон натиснат или плъзнете нагоре от долната част на екрана, за да промените стила на картата.

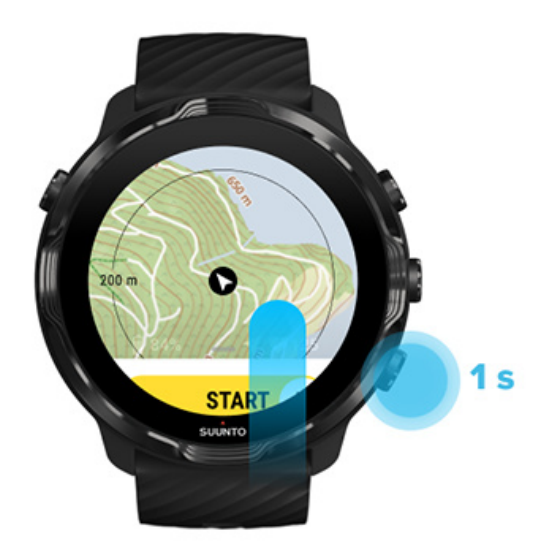

5. За да излезете от приложението Suunto Wear, натиснете бутона за включване или плъзнете надясно.

# <span id="page-76-0"></span>Жестове на карта с местоположения

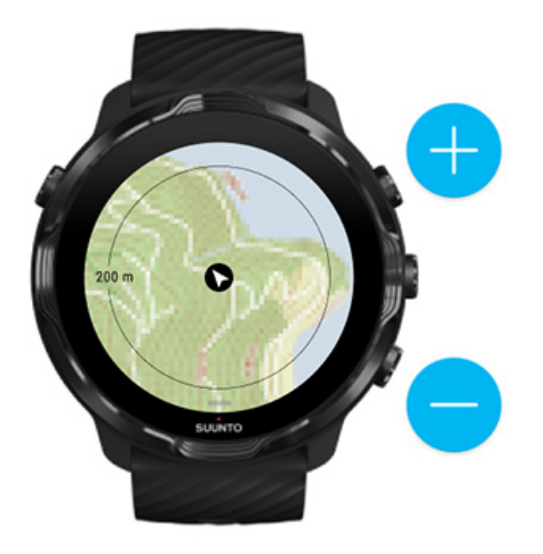

#### **Увеличаване и намаляване**

Използвайте горните и долните десни бутони.

#### **Придвижване на картата с местоположения**

Докоснете и плъзнете картата.

#### **Центриране на картата**

Когато картата е придвижена, докоснете върху картата.

*БЕЛЕЖКА: По време на тренировка картата с местоположения автоматично ще се центрира след няколко секунди, след като започнете да се движите.*

## <span id="page-77-0"></span>Изглед на карта с местоположения

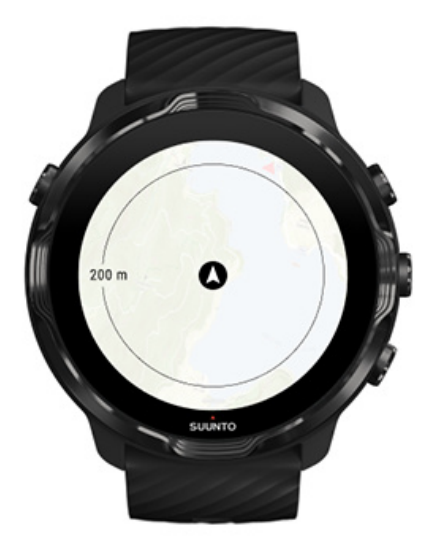

#### **Местоположение**

Черният кръг показва текущата ви позиция на картата с местоположения. Кръгът е сив, ако часовникът няма точно текущо местоположение.

#### **Заглавна стрелка**

Заглавната стрелка вътре в индикатора за местоположение показва посоката, към която сте се насочили.

#### **Мащаб на карта с местоположение**

Числовата стойност в долната част на екрана на картата показва разстоянието от текущото ви местоположение до места около вас. Разстоянието се измерва от центъра на екрана до тънкия кръг на външната рамка (радиус).

# MAP STYLE Outdoor Winter Running

## <span id="page-78-0"></span>Стилове на карти с местоположения

Приложението Suunto Wear има няколко стила карти с местоположения, от които да избирате – външна карта, зимна карта и 15 вида карти с горещи точки за различни спортове като бягане, бягане в пресечена местност, колоездене и плуване. По подразбиране изгледът на картата с местоположения показва външната карта на Suunto.

[Промяна на стила на картата на местоположението](#page-148-0)

## Карти с горещи точки

Картите с горещи точки показват най-популярните маршрути, изследвани от общността Suunto по света, базирани на милиони тренировки. Открийте нови места за тренировка в собствения си квартал или разберете къде тренират местните хора, когато сте на ново място. Можете също да изследвате карти с горещи точки директно в мобилното приложение Suunto.

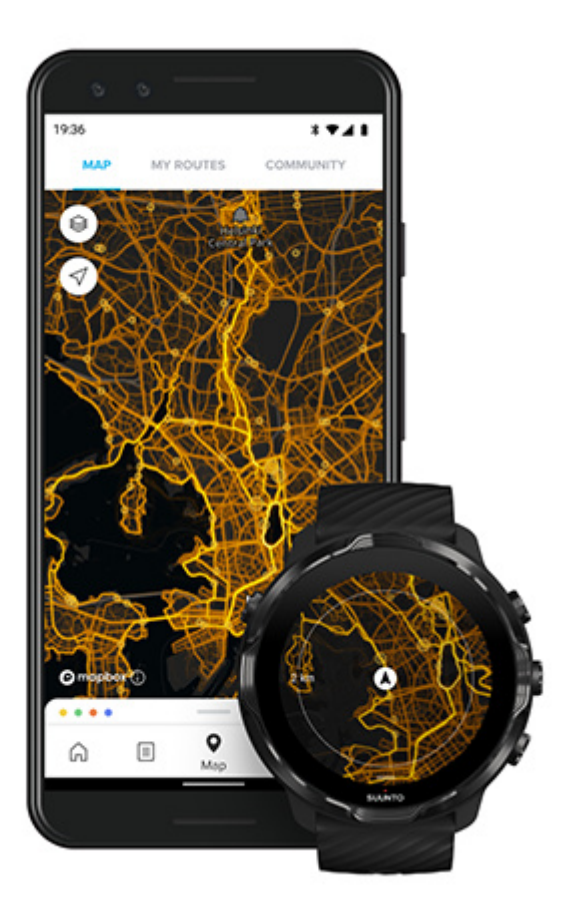

Приложението Suunto Wear има карти с горещи точки за:

- **•** бягане
- **•** бягане в пресечена местност
- **•** колоездене
- **•** планинско колоездене
- **•** всички видове маршрути в пресечени местности
- **•** всички видове ходене
- **•** алпинизъм
- **•** плуване
- **•** сърф и плаж
- **•** всякакъв вид гребане
- **•** ски бягане
- **•** ски спускане
- **•** ски-турове
- **•** каране на ролери/кънки
- **•** голф

#### [Проучете с карти с горещи точки](#page-129-0)

*БЕЛЕЖКА: Картите с горещи точки се създават въз основа на тренировки, които се споделят публично.*

## Популярни отправни точки

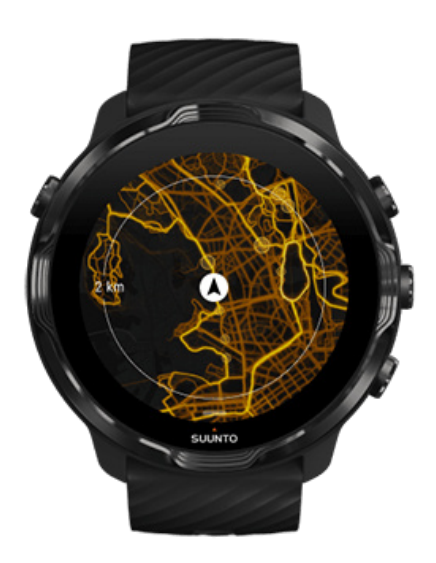

Когато се отправяте към ново място или маршрут, често е трудно да разберете откъде да започнете. Вижте популярни отправни точки в приложението Suunto Wear или мобилното приложение Suunto. Популярните отправни точки са видими върху картата с горещи точки като малки точки.

## <span id="page-81-0"></span>Офлайн карти с местоположения

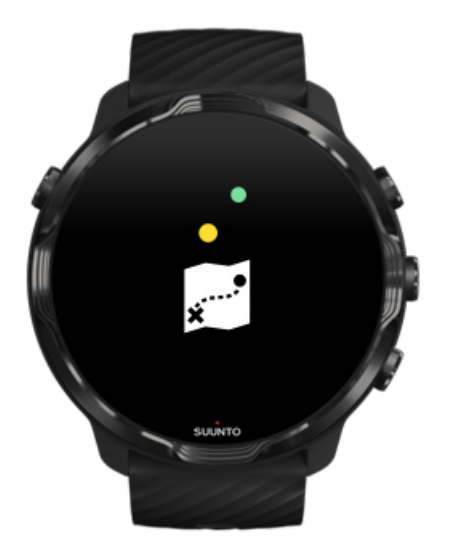

С приложението Suunto Wear можете да изтеглите картите с местоположения на Suunto на часовника си, да оставите телефона си и да ги използвате без интернет връзка. Приложението Suunto Wear изтегля и актуализира за вас автоматично локални офлайн карти с местоположения, съдържащи карти с горещи точки, когато часовникът ви се зарежда и е свързан с Wifi. Можете също да създадете персонализирани офлайн карти с местоположения за вашите пътувания и приключения извън дома.

С офлайн карти с местоположения можете да:

- **•** използвате карти с местоположения и карти с горещи точки на Suunto без телефон или интернет връзка
- **•** се наслаждавате на по-бързо изживяване на сърфирането в карти с местоположения
- **•** избягвате разходите за роуминг и данни

*БЕЛЕЖКА: Всички стилове на картата с горещи точки са включени в изтеглянията на офлайн карти с местоположения.*

[Изтеглите персонализирана офлайн карта](#page-149-0) [Вземете офлайн карти](#page-133-0) за маршрути [Се свържете с Wifi](#page-29-0)

## <span id="page-82-0"></span>Получаване на локални офлайн карти с местонахождения автоматично

Локалните офлайн карти с местонахождения и карти с горещи точки се актуализират и изтеглят автоматично от зона в близост до тях, когато часовникът ви се зарежда и е свързан с Wifi въз основа на последното ви известно местоположение. Изтеглената зона на картата варира от 35 km × 35 km до 50 km  $\times$  50 km (от 22 mi  $\times$  22 mi до 31 mi  $\times$  31 mi) в зависимост от това къде се намирате.

Ще получите известие за часовника си, когато изтеглянето на картата с местонахождения приключи.

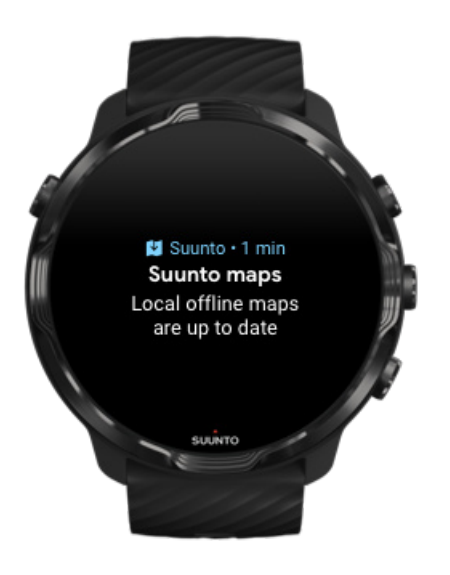

# Не можете да видите картата?

Бъдете търпеливи, активирането на картата може да отнеме няколко секунди. Ако все още не можете да видите картата с местоположения, след като изчакате:

1. **Уверете се, че вашият часовник е свързан с интернет.** Ако няма налична Wifi, проверете дали вашият часовник е свързан с придружаващото приложение на Wear OS на вашия телефон и дали телефонът ви има интернет връзка. [Научете повече](#page-26-0)

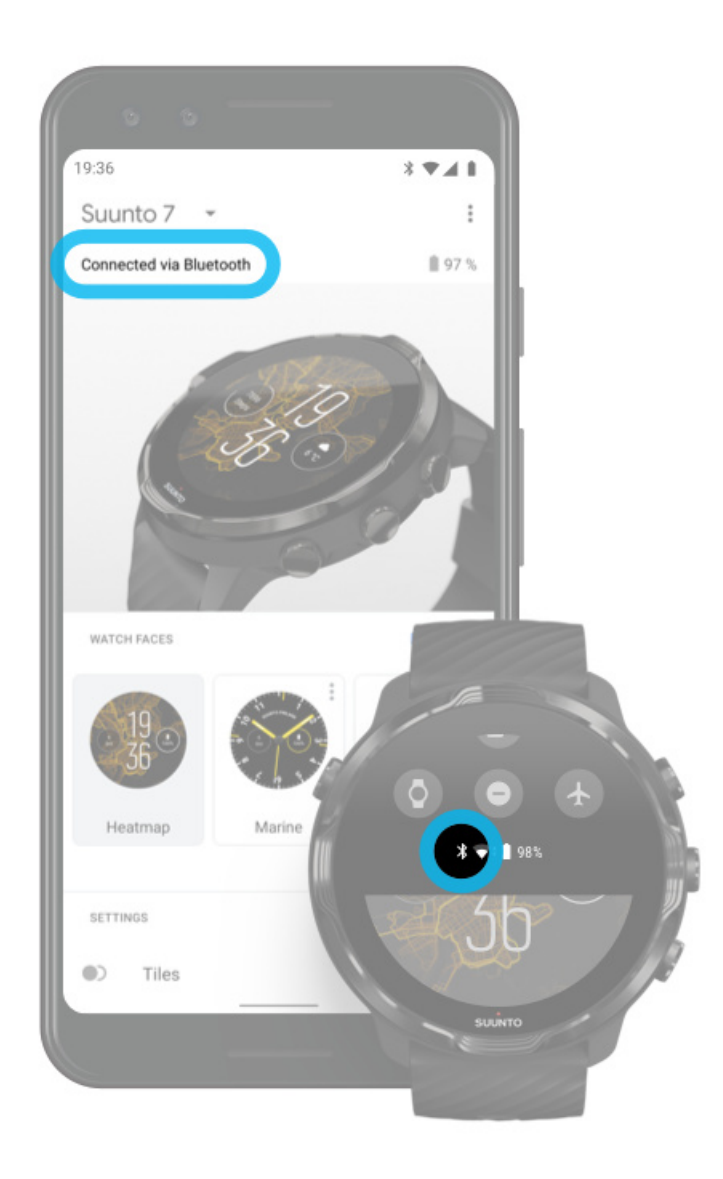

#### 2. **Уверете се, че вашият часовник е намерил GPS сигнал.**

Приложението Suunto Wear трябва да знае вашето местоположение, за да ви покаже правилната карта. Ако часовникът ви продължава да търси местоположение, уверете се, че сте навън на открито място. [Научете повече](#page-98-0)

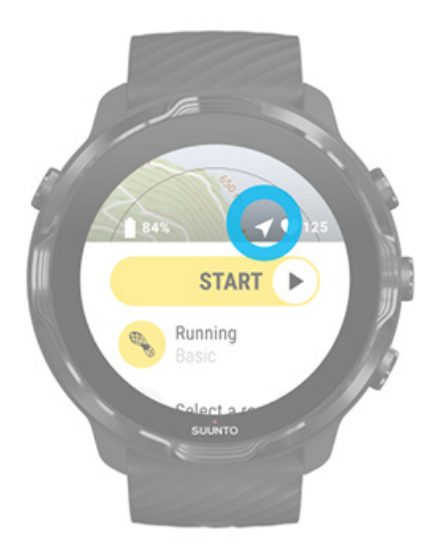

3. **Вземете офлайн карти с местоположения.** С офлайн картите с местоположения можете да се насладите на по-бързия и гладък опит с картите, без да сте свързани с телефона или с интернет. [Научете повече](#page-81-0)

# **Различни спортове и измервания**

Приложението Suunto Wear осигурява точни и проницателни измервания на спортните резултати чрез вграден GPS, барометър и сензор за пулс на китката. Начинът, по който се записва вашата тренировка, а именно какво виждате на екрана по време на тренировката и какви данни можете да видите след това, зависи от избрания от вас спортен режим.

[Спортни режими](#page-85-0) [Пулс по време на тренировка](#page-87-0) [Следвате напредъка си с обиколките](#page-93-0) [GPS: скорост, разстояние и](#page-98-0) местоположение [Надморска височина, изкачване и спускане](#page-101-0) [Барометър](#page-102-0)

## <span id="page-85-0"></span>Спортни режими

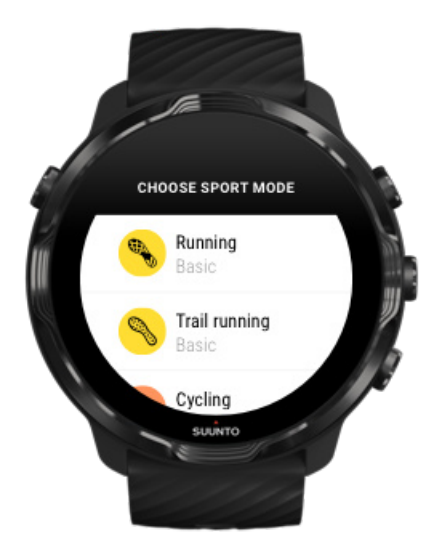

Приложението Suunto Wear има над \*\* 70 спортни режима \*\* (различни спортове), които са готови да проследяват всички ваши спортове – бягане, колоездене, плуване, туризъм – вие избирате. Всеки спортен режим има от 2 до 4 изгледа за тренировки, за да покаже най-подходящите статистически данни по време на вашата тренировка и карта с местоположения, когато спортувате на открито.

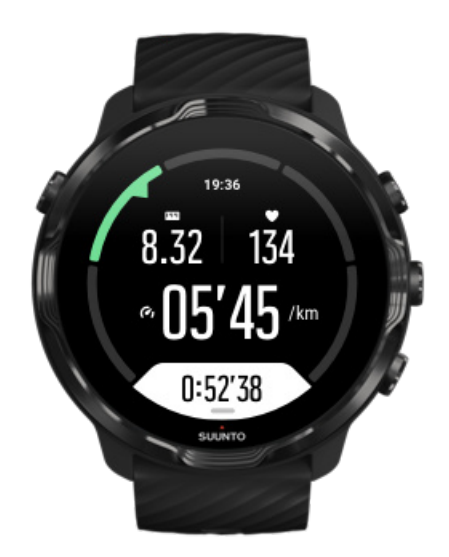

Например, ако отидете да бягате, можете да проследите напредъка си на всеки километър или миля с автоматични актуализации на обиколките, да видите темпото на бягане и да видите вашия маршрут на картата. Ако изберете плуване в басейн, автоматично получавате проследяване както на интервалите ви за плуване, така и цялостния напредък. Лесно е!

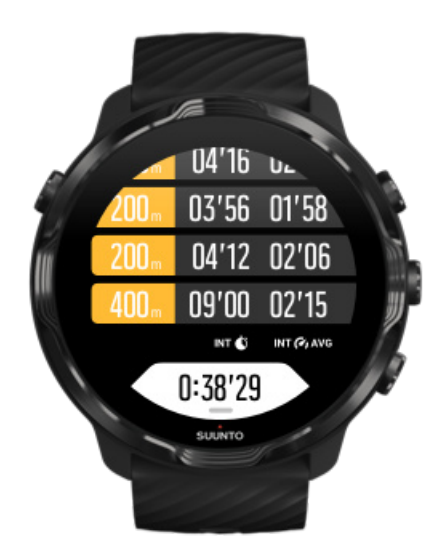

#### <span id="page-87-0"></span>Персонализиране на спортни режими

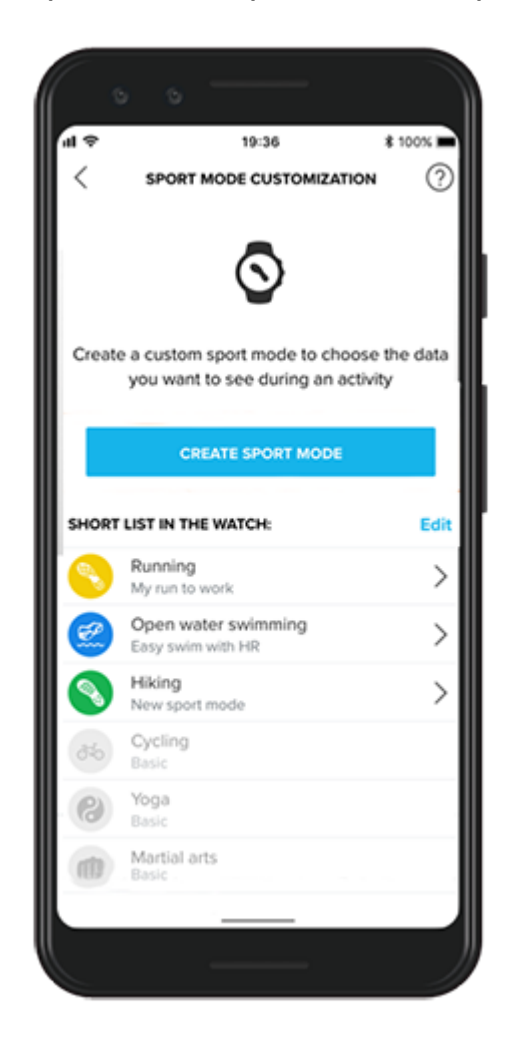

С широка гама от предварително дефинирани спортни режими, вашият Suunto 7 винаги показва най-подходящите данни по време на тренировката ви. В допълнение към предварително дефинираните спортни режими можете да създавате и персонализирани спортни режими чрез приложението Suunto.

Научете как да [създавате персонализирани спортни режими \(Android\).](https://www.suunto.com/Support/faq-articles/suunto-app/how-do-i-customize-sport-modes-with-suunto-app2/) Научете как да [създавате персонализирани спортни режими\(iOS\).](https://www.suunto.com/Support/faq-articles/suunto-app/how-do-i-customize-sport-modes-with-suunto-app/)

## Пулс по време на тренировка

Проследяването на вашия сърдечен ритъм по време на тренировка ви казва точно колко силно, или с каква лекота, работи сърцето ви. Измерването на вашия сърдечен ритъм може да ви помогне да избегнете една от най-често срещаните грешки – да тренирате твърде интензивно твърде често, което ви излага на риск от нараняване и прегаряне.

Спортните режими в приложението Suunto Wear са пригодени да показват сърдечния ритъм по разбираем начин за всяка дейност. В зависимост от избрания от вас режим на спорт можете например да проследявате текущия си сърдечен ритъм, средния сърдечен ритъм, сърдечния ритъм по време на конкретни обиколки или в коя зона на сърдечен ритъм тренирате.

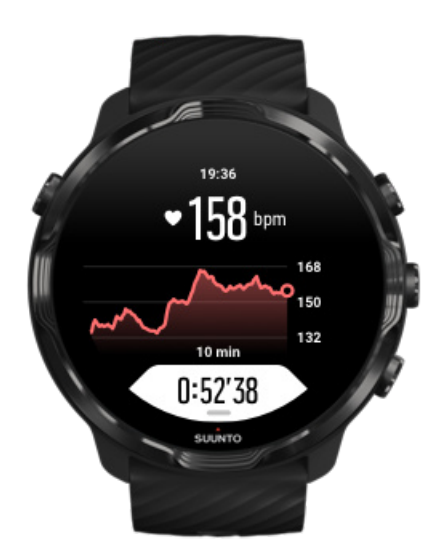

След тренировката можете да видите подробна информация за вашите усилия и интензивност на тренировките, като например какъв е бил средният ви сърдечен ритъм, какъв е бил пиковият тренировъчен ефект (PTE) или прогнозно време за възстановяване. Ако не сте запознати с всички условия, можете да научите повече в [Терминологичен речник.](#page-185-0)

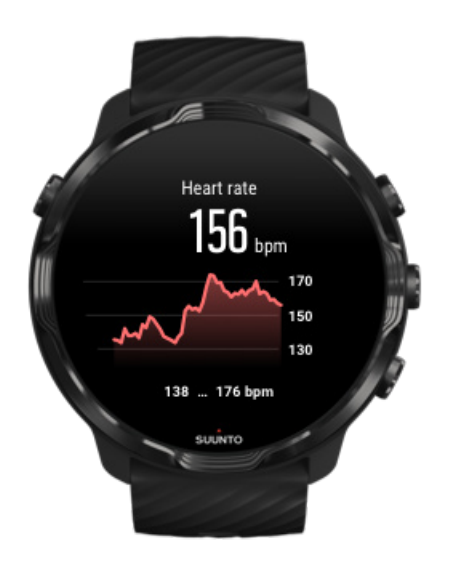

#### Как [да носите часовника си, за да подобрите измерванията на СР](#page-156-0)

## Зони на СР

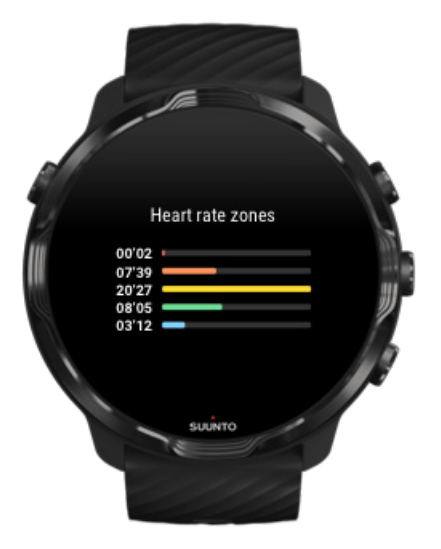

Приложението Suunto Wear има пет различни зони на сърдечен ритъм, номерирани от 1 (най-ниска) до 5 (най-висока), дефинирани като процент в диапазона въз основа на вашия максимален сърдечен ритъм (макс. СР).

Разбирането на зоните на сърдечен ритъм при тренировки помага за ръководството на вашето фитнес развитие. Всяка зона стресира тялото ви по различни начини, което води до различни ефекти върху вашата физическа годност.

# ЗОНА 1: ЛЕСНО

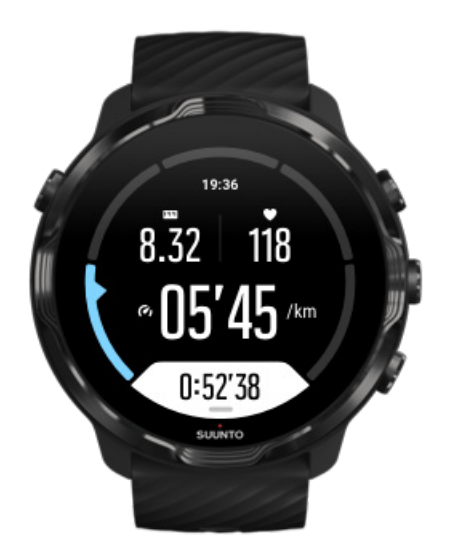

Тренирането в зона 1 е относително леко за организма ви. Когато става дума за фитнес тренировки, толкова ниска интензивност има значение предимно при възстановителни тренировки и за подобряване на базовото ви физическо състояние, когато тепърва започвате да тренирате, или след дълга пауза. Всекидневните физически дейности – ходене, изкачване на стълби, каране на колело до работа и т.н. – обикновено попадат в тази зона на интензивност.

# ЗОНА 2: УМЕРЕНО

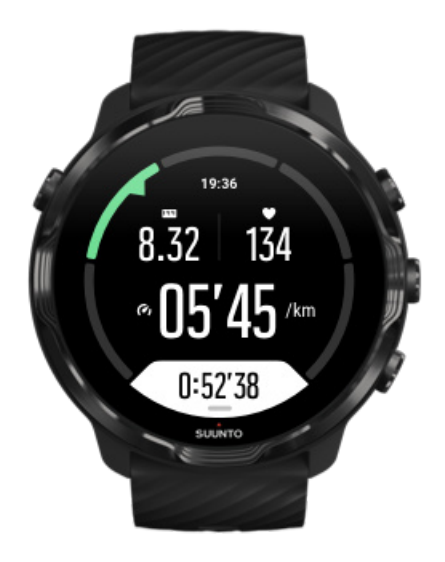

Тренирането в зона 2 ефективно подобрява базовото ниво на физическото ви състояние. Упражненията с тази интензивност се усещат като леки, но тренировките с голяма продължителност могат да имат много силен ефект върху тялото. Повечето тренировки за сърдечно-съдовата система трябва да се извършват в тази зона. Подобряването на базовото ниво на физическото ви състояние създава основа за други тренировки и подготвя вашата система за по-енергична активност. Тренировките с дълга продължителност в тази зона консумират много енергия, особено от запасите от мазнини на тялото ви.

# ЗОНА 3: ТРУДНО

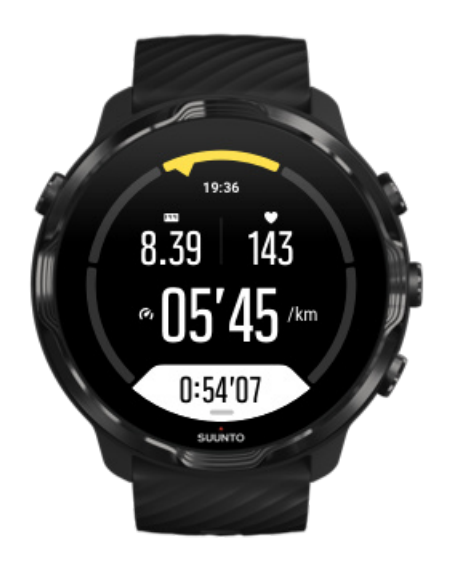

Тренирането в зона 3 започва да бъде доста енергично и се усеща като доста натоварено. То ще подобри способността ви да се движите бързо и икономично. В тази зона в организма ви започва да се образува млечна киселина, но тялото ви все още може да се справи с нея напълно. Трябва да тренирате с такава интензивност най-много два пъти седмично, тъй като това подлага тялото ви на голям стрес.

# ЗОНА 4: МНОГО ТРУДНО

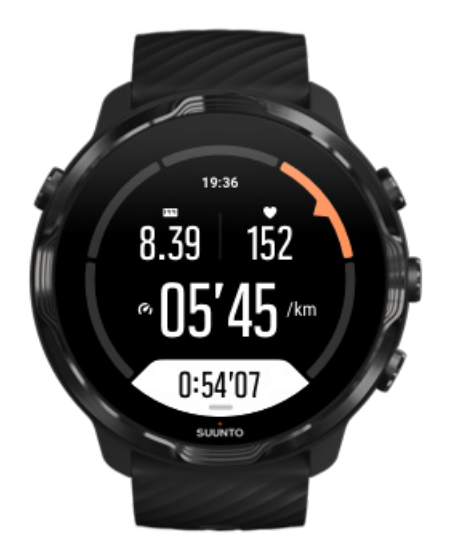

Тренирането в зона 4 подготвя организма ви за състезателни събития и високи скорости. Тренировките в тази зона могат да се извършват или с постоянна скорост, или като интервални тренировки (комбинации от по-кратки фази на трениране с междинни почивки). Тренировките с висока интензивност развиват вашето физическо състояние бързо и ефективно, но ако се изпълняват прекалено често или с прекалено голяма интензивност, могат да доведат до претоварване, което от своя страна може да ви принуди да направите дълга почивка от тренировъчната програма.

# ЗОНА 5: МАКСИМАЛНО

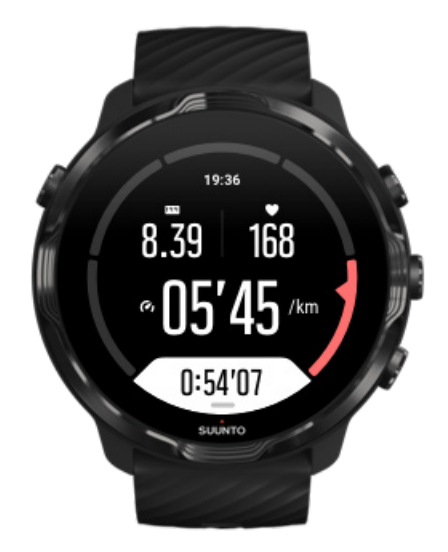

<span id="page-93-0"></span>Когато сърдечният ритъм по време на тренировка достигне зона 5, тренировката ще ви се струва изключително трудна. Млечната киселина ще се натрупа във вашата система много по-бързо, отколкото може да бъде премахната, и ще бъдете принудени да спрете най-много след няколко минути. Атлетите включват тези тренировки с максимална интензивност в своите тренировъчни програми по много контролиран начин, а любителите на фитнеса изобщо нямат нужда от тях.

#### Как се изчисляват зоните на вашия сърдечен ритъм?

Зоните на сърдечния ритъм се определят като процентни стойности въз основа на вашия максимален сърдечен ритъм (макс. СР). Вашият максимален СР се изчислява, като се използва стандартното уравнение: 220 минус възрастта ви.

Зоните по подразбиране, използвани в приложението Suunto Wear, базирани на проценти от вашия максимален сърдечен ритъм, са:

Зона 5: 87-100% Зона 4: 82-86% Зона 3: 77-81% Зона 2: 72-76% Зона 1: < 71%

За да регулирате вашия максимален сърдечен ритъм, вижте [Настройки на](#page-152-0) [профила](#page-152-0) ,

## Следвате напредъка си с обиколките

Обиколките са чудесен начин да следите напредъка си по време на тренировка и да анализирате по-подробно усилията си след това. С приложението Suunto Wear можете да създавате ръчно знаци за обиколки или да изберете спортен режим, който автоматично създава обиколки за вас.

#### Автоматични обиколки

Спортните режими, като бягане, колоездене и гребане на закрито, идват с автоматични актуализации на обиколките, за да следват напредъка ви въз основа на определено разстояние или време. Например, при работещ спортен режим, вашият часовник ви предупреждава на всеки километър или миля и показва средния темп и сърдечния ритъм за последния ви километър на екрана.

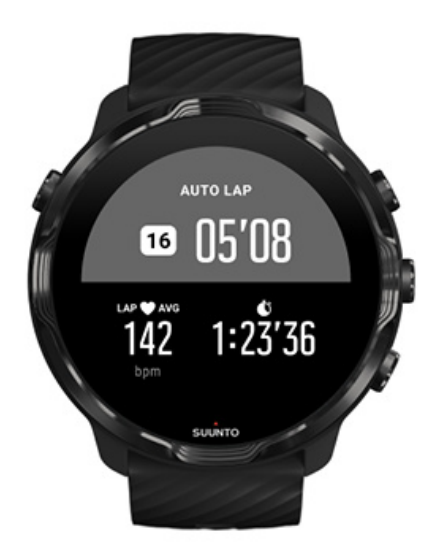

За да проследите и сравните усилията си в реално време между различни обиколки, отидете на специализирания изглед на таблицата с обиколки. В повечето спортни режими това е вторият екран за тренировки.

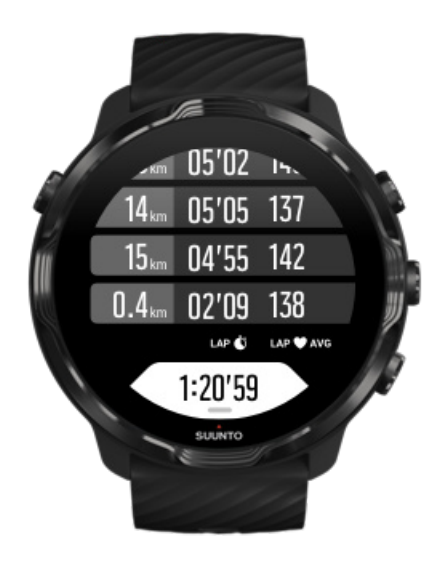

## Маркирайте обиколка ръчно по време на тренировка

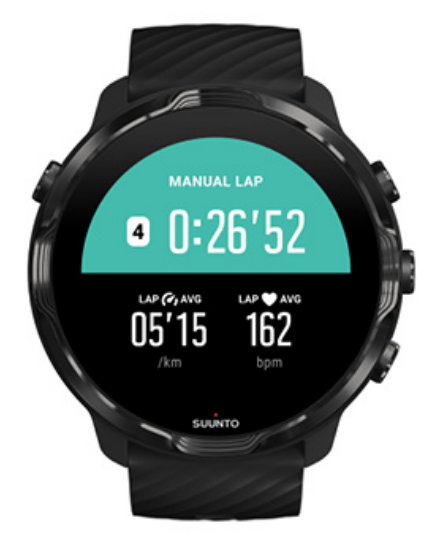

В допълнение към автоматичните обиколки, можете да маркирате обиколки ръчно, за да проследявате различни етапи от вашата тренировка. Например, по време на интервална сесия, можете да създадете маркировка за обиколка както за вашите интервали, така и за периоди на почивка, за да помогнете да анализирате сесията си след това, или бихте могли да маркирате обиколка до време, достигащо крайъгълен камък или повратна точка в редовния си тренировъчен маршрут.

**За да маркирате обиколка**, натиснете долния десен бутон, когато сте в изглед на тренировки. Накратко ще видите основните статистически данни за този раздел от вашата тренировка.

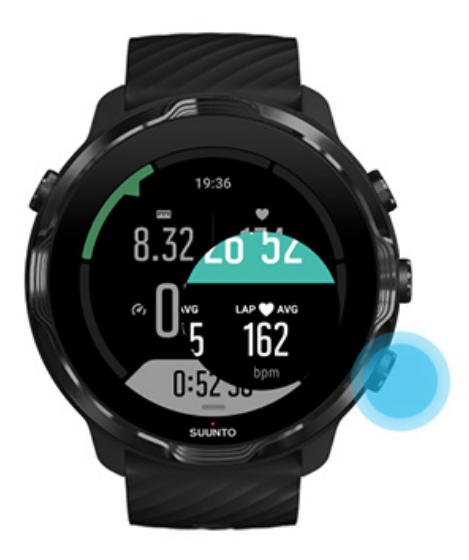

*БЕЛЕЖКА: С някои спортни режими, като например лека атлетика, можете също да сравните ръчно маркираните обиколки в реално време в изгледа на таблицата с обиколки.*

Преглед на статистическите данни за обиколки след тренировка

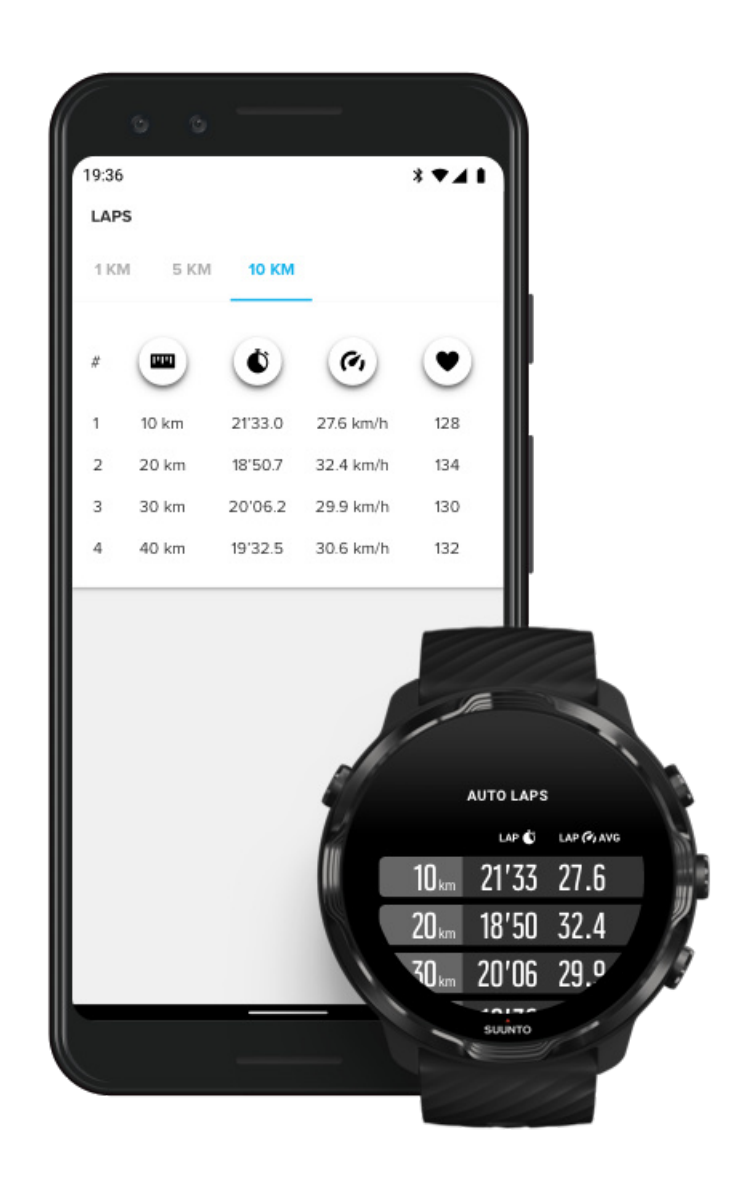

За да видите статистиката на вашите обиколки след тренировка, превъртете надолу в резюмето на тренировката и изберете **Laps**.

Синхронизирайте тренировките си с мобилното приложение Suunto на телефона си, за да анализирате по-подробно своите обиколки.

## <span id="page-98-0"></span>GPS: скорост, разстояние и местоположение

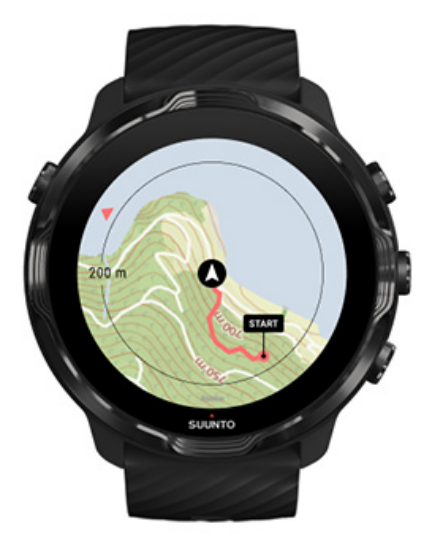

Suunto 7 използва GPS (информация за местоположението) по време на тренировка, за да начертае вашия маршрут на картата и заедно с данните от акселерометъра, за измервания като скорост и разстояние.

*БЕЛЕЖКА: Suunto 7 може също така да използва Glonass и BeiDou за информация за местоположението.*

### Как да подобрим точността на GPS

За да осигури най-добра точност на вашите статистически данни за упражнения, Suunto 7 използва по подразбиране 1 секунда GPS фиксирана скорост за актуализиране на информацията за местоположението на GPS. Има обаче няколко други фактора, които също влияят върху силата на сигнала и точността на GPS.

Вижте [Промяна на точността на местоположението,](#page-145-0) за да промените GPS точността.

Ако забележите предизвикателства с точността на GPS, опитайте тези съвети:

**1. Изчакайте GPS сигнал преди да започнете тренировка**

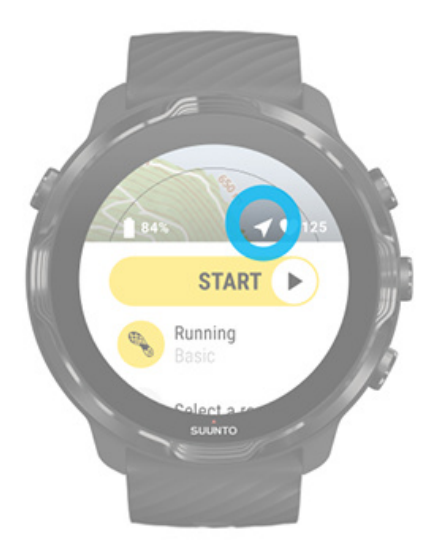

Преди да започнете да записвате тренировките, излезте навън и изчакайте часовника да намери GPS сигнала. Когато часовникът търси GPS сигнал, иконата на стрелката в началния изглед е сива. След като се намери GPS сигнал, иконата на стрелката ще стане бяла.

Когато плувате в открит воден басейн или спортувате в труден терен, препоръчваме ви да изчакате няколко допълнителни минути след намирането на сигнала, за да може часовникът да изтегли всички необходими GPS данни, за да получи по-точен запис.

#### **2. Преместете се на открито място**

Силата на GPS сигнала може да бъде повлияна от вашата околност и терен, като например:

- **•** дървета
- **•** вода
- **•** сгради
- **•** мостове
- **•** метални конструкции
- **•** планини
- **•** дерета или проломи
- **•** гъсти влажни облаци

Ако е възможно, опитайте се да преминете към по-отворена зона навън, когато започвате тренировката, и изчакайте няколко допълнителни минути след откриване на GPS сигнала, за да може часовникът да изтегли всички

необходими GPS данни, за да получи по-точни статистически данни за тренировката.

#### **3. Дръжте часовника си свързан с Wifi**

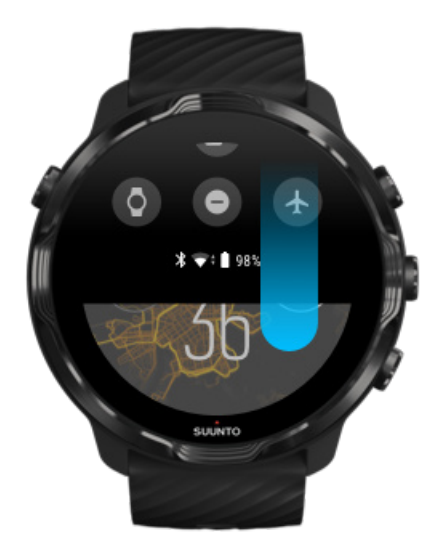

Свържете часовника си с Wifi, за да оптимизирате вашия GPS с най-новите данни от сателитната орбита. Вашият часовник може да придобие GPS сигнал побързо, когато GPS данните са актуални.

*БЕЛЕЖКА: Ако не можете да се свържете с Wifi, получавате актуализации на GPS веднъж седмично чрез Bluetooth.*

#### **4. Използвайте най-новия софтуер за вашия часовник**

<span id="page-101-0"></span>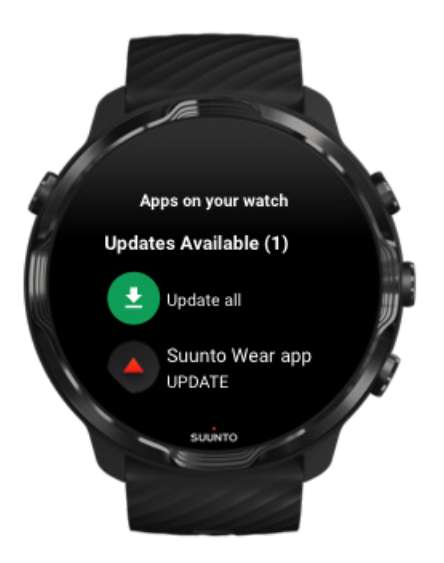

Ние непрекъснато подобряваме софтуера на нашите часовници и поправяме възможните грешки. Уверете се, че на часовника ви е инсталиран най-новият софтуер.

#### Научете как [да актуализирате часовника си](#page-31-0)

## Надморска височина, изкачване и спускане

Приложението Suunto Wear използва FusedAlti™ – комбинация от GPS и барометрична надморска височина, която да осигури отчитане на височината и получени стойности на изкачване и спускане по време на тренировката.

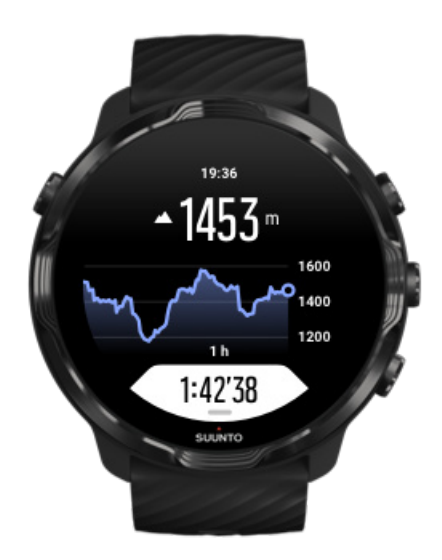

# <span id="page-102-0"></span>Барометър

Suunto 7 има вграден сензор за налягане, който измерва абсолютно въздушно налягане. Приложението Suunto Wear използва данни за GPS и за налягането на въздуха (FusedAlti™), за да осигури по-точно отчитане на височината.

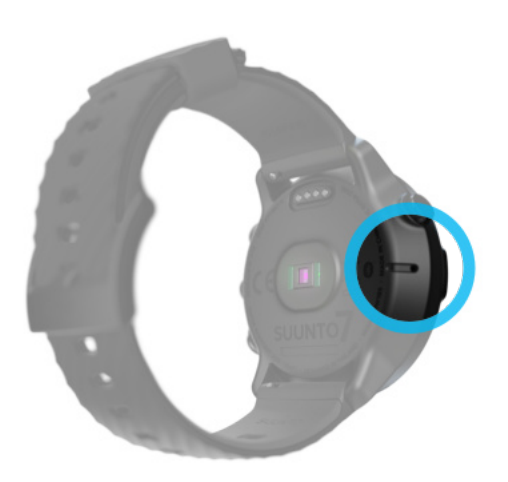

*ВНИМАНИЕ: Дръжте областта около отворите на сензора за въздушно налягане от лявата страна на часовника свободна от замърсявания и пясък. Никога не поставяйте предмети в отворите, тъй като това може да повреди сензора.*

# **Започване на тренировка**

Преди да започнете [Започване на тренировка](#page-103-0) [В очакване на старта](#page-106-0) Избягвайте случайни [действия с докосване и натискане на бутони](#page-107-0) по време на [тренировка](#page-107-0)

# Преди да започнете

- **•** Начинът, по който носите часовника си, има голямо влияние върху точността на сърдечния ритъм по време на вашата тренировка. Научете как [да носите часовника си, за да подобрите измерванията на](#page-156-0) [сърдечния ритъм](#page-156-0)
- **•** GPS точността е важна за измервания като скорост и разстояние. Уверете се, че сте навън на открито, преди да започнете тренировката, за да получите добър GPS сигнал.

#### <span id="page-103-0"></span>Научете как [да подобрите точността на GPS](#page-98-0)

**•** Suunto 7 е идеален за всякакви тренировки, но използването на батерията варира в зависимост от вашия спорт и начина, по който взаимодействате с часовника си по време на тренировка. Научете как [да увеличите живота на батерията по време на тренировка.](#page-176-0)

## Започване на тренировка

1. Натиснете **горния десен бутон**, за да отворите приложението Suunto Wear.

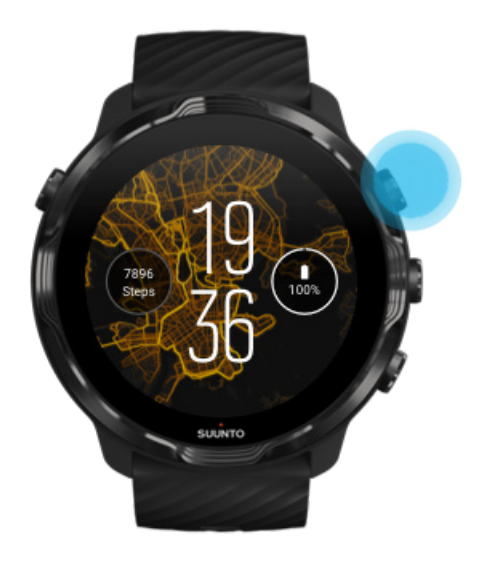

2. Докоснете активността под бутона за старт, за да отворите списък със спортни режими.

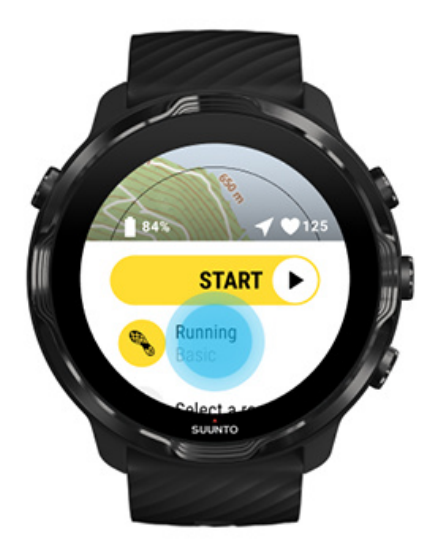

3. Прегледайте списъка и **изберете спортен режим**, които искате да използвате. [Научете повече за спортните режими.](#page-85-0)

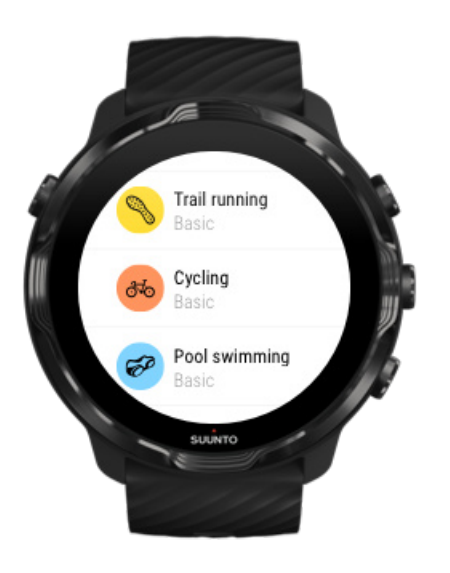

4. **По избор**: Променете Location accuracy и настройките на екрана за избрания спортен режим. [Увеличете живота на батерията по време на тренировка](#page-176-0)

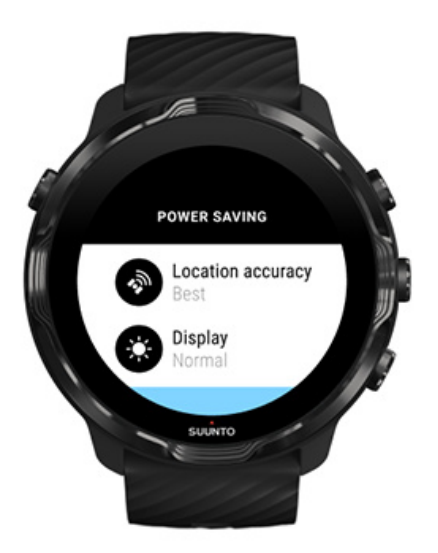

5. Когато сте готови да започнете, **натиснете средния бутон** или **плъзнете наляво върху бутона за старт**, за да започнете вашата тренировка.

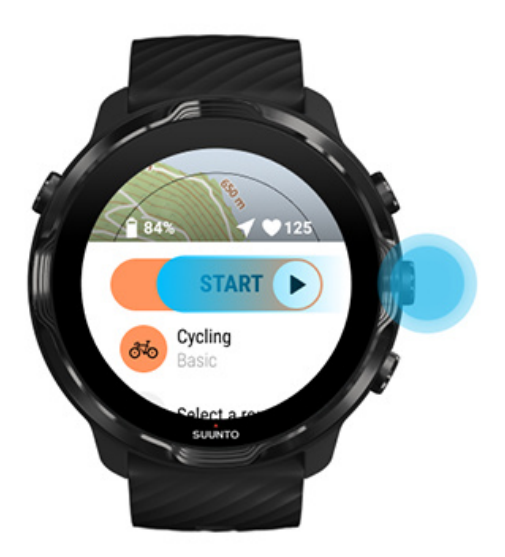

За да получите най-точните данни за СР и GPS от самото начало, можете да изчакате, докато иконата на стрелката (местоположение) и иконата за сърцето (сърдечния ритъм) над бутона за стартиране побелеят, преди да започнете тренировката.

<span id="page-106-0"></span>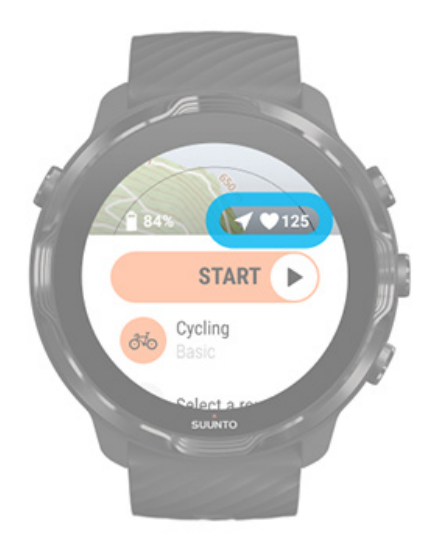

Ако иконата за сърдечния ритъм остане сива, опитайте да преместите часовника на китката си на около два пръста нагоре от костта на китката. Ако иконата на стрелката остане сива, преместете се навън на открито място и изчакайте подобър GPS сигнал.

## В очакване на старта

Ако останете в стартовия изглед известно време, например, когато чакате часовника да придобие своето GPS местоположение или да се подготвите да започнете вашето състезание, може да видите, че дисплеят преминава в режим с ниска мощност. Не се притеснявайте, все още можете да започнете да записвате тренировките си веднага, като натиснете средния бутон.

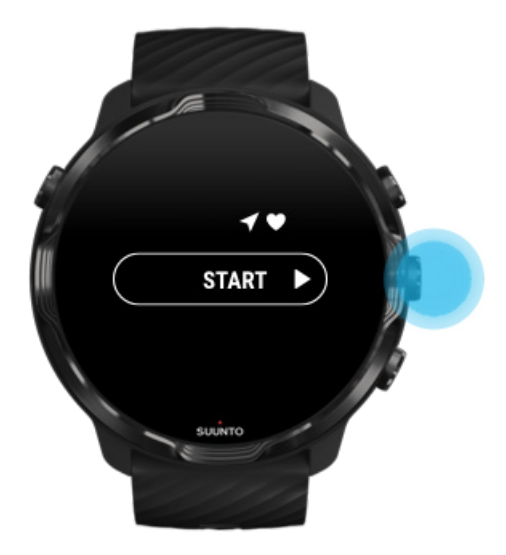

<span id="page-107-0"></span>Избягвайте случайни действия с докосване и натискане на бутони по време на тренировка

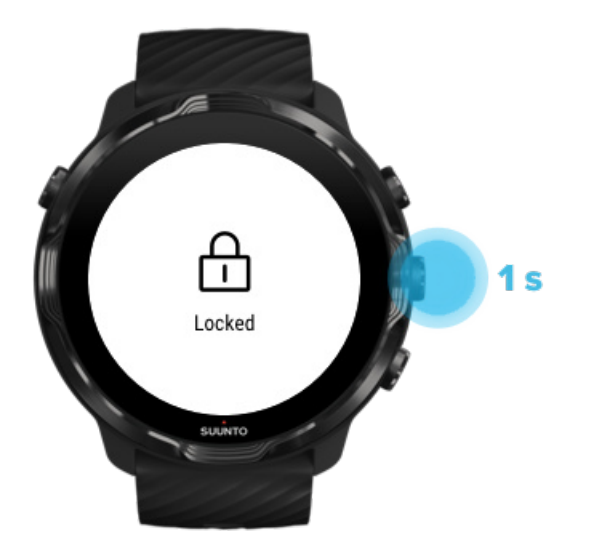

Влажните условия или например облеклото, което носите, понякога могат случайно да прекъснат записа на вашите тренировки. За да избегнете случайни докосвания и натискане на бутони по време на тренировка, можете да заключите сензорния екран и действията на бутоните.

*БЕЛЕЖКА: Нежелани действия, като капки дъжд или мокър ръкав, също могат да изразходват батерията ви по-бързо от очакваното, като събуждат дисплея многократно, без да забележите.*

#### Заключване на сензорния екран и действия с бутони

- 1. За да заключите действията на екрана и бутона, дръжте средния бутон натиснат.
- 2. За да отключите, отново дръжте средния бутон натиснат.

Когато действията на екрана и бутоните са заключени, \*\* можете да**:**

- **•** промените изгледа с тренировките с помощта на средния бутон
- **•** се върнете към циферблата на часовника с помощта на бутона за включване
- **•** увеличите картата с горния десен и долния десен бутон

Когато действията на екрана и бутоните са заключени, **не можете да**:
- **•** поставяте на пауза или прекратявате тренировката
- **•** създавате обиколки ръчно
- **•** осъществявате достъп до опции за тренировки или опции за карта с местоположения
- **•** плъзгате по екрана или придвижвате картата
- **•** почуквате, за да събудите екрана

# **Контролен часовник по време на тренировка**

Събуждане на дисплея

[Промяна на изгледи на тренировки](#page-110-0) Отворете други [приложения, докато упражнявате](#page-111-0) [Използване на бутоните и сензорния екран по време на тренировка](#page-111-0)

# Събуждане на дисплея

Докато записвате тренировка с приложението Suunto Wear, дисплеят и жестовете за взаимодействие с вашия часовник са оптимизирани за спорт и подълъг живот на батерията.

Вашите статистически данни по време на тренировка са винаги видими, но за да събудите дисплея, можете да:

- **•** Натиснете бутона за включване
- **•** Докоснете екрана

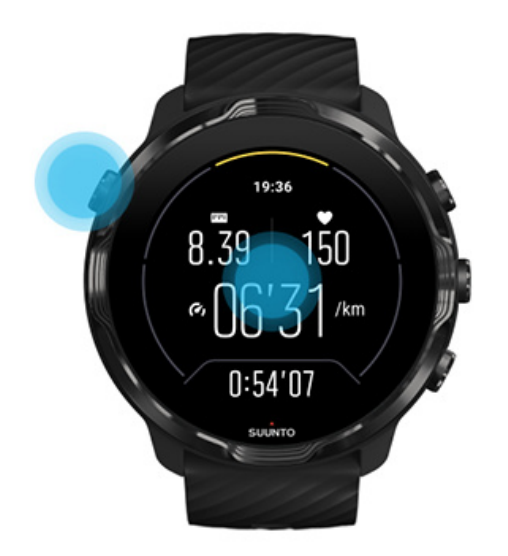

За да събудите дисплея по време на тренировка, когато сте в изглед на карта, можете да:

- **•** Завъртите китката си
- **•** Натиснете бутона за включване
- **•** Докоснете екрана

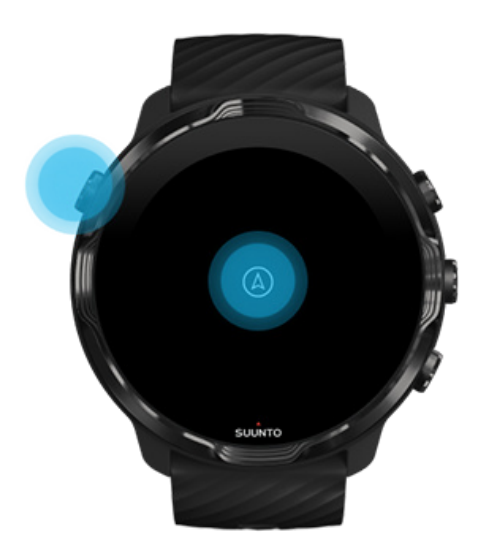

<span id="page-110-0"></span>*БЕЛЕЖКА: По време на водни спортове, като плуване и каяк, сензорният екран за приложението Suunto Wear е деактивиран, за да се избегнат мокри условия, причиняващи нежелани действия при допир.*

*Ако излезете от приложението Suunto Wear по време на тренировка (включително плуване), сензорният екран ще бъде активиран.*

### Промяна на изгледи на тренировки

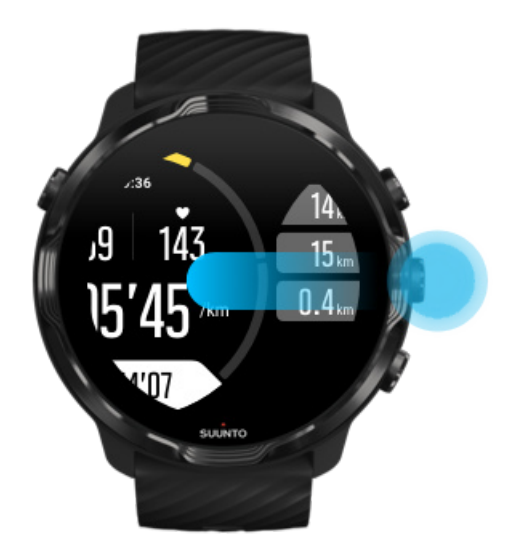

Статистическите данни, които можете да следите по време на вашата тренировка, зависят от избрания от вас спортен режим. Повечето спортни режими имат от 2 до 4 различни изгледа на тренировки, показващи найподходящите данни за тренировки за всеки спорт. Когато спортувате на открито, можете също да видите вашия маршрут на карта с местоположения.

#### **За да превключвате между изгледи**:

- **•** Натиснете средния бутон
- **•** Плъзнете наляво или надясно

### <span id="page-111-0"></span>Отворете други приложения, докато упражнявате

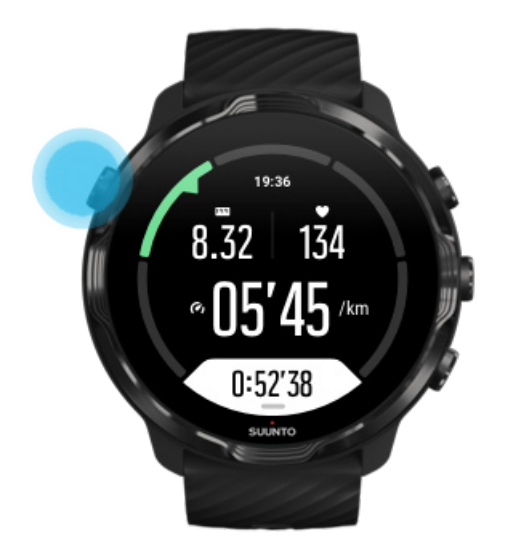

Ако трябва да използвате друго приложение по време на вашата тренировка, например, за да пропуснете песен или да проверите времето, можете да излезете от приложението Suunto Wear и да запазите записа на тренировката.

- 1. Натиснете бутона за захранване или докоснете екрана, за да го събудите.
- 2. Натиснете отново бутона за захранване, за да отидете на основния екран.
- 3. Използвайте часовника си както искате.
- 4. Натиснете отново бутона за включване, за да отидете на основния екран на часовника.
- 5. Натиснете горния десен бутон, за да се върнете към вашата тренировка.

*БЕЛЕЖКА: Имайте предвид, че някои действия и приложения могат да изразходват много батерия, което може да повлияе на това колко дълго можете да записвате вашата тренировка.*

# Използване на бутоните и сензорния екран по време на тренировка

Можете да започнете тренировката си и да настроите часовника си по време на тренировка дори и с ръкавици или под вода. Всички спортни функции са оптимизирани да работят с бутони само ако е необходимо.

#### **Смяна на изгледи**

Натиснете средния бутон или плъзнете наляво или надясно, за да видите различни показатели или да проверите картата с местоположения.

#### **Пауза**

Натиснете горния десен бутон. Натиснете отново, за да продължите.

#### **Край**

Натиснете горния десен бутон, след това натиснете долния десен бутон.

#### **Маркиране на обиколка**

Натиснете долния десен бутон.

#### **Бутони за заключване**

Дръжте средния бутон натиснат.

#### **Управление на картата с местонахождения**

Докато сте в изглед на карта, използвайте горния десен и долен десен бутон, за да увеличавате и намалявате.

#### **Поправете опциите за тренировки**

Задръжте долния десен бутон натиснат или плъзнете нагоре от долната част на екрана, за да отворите менюто.

#### **Промяна на стила на картата**

Задръжте десния бутон натиснат или плъзнете нагоре от долната част на екрана, за да отворите менюто.

# **Спиране на пауза и възобновяване на тренировката**

1. Уверете се, че сте в изглед за тренировки.

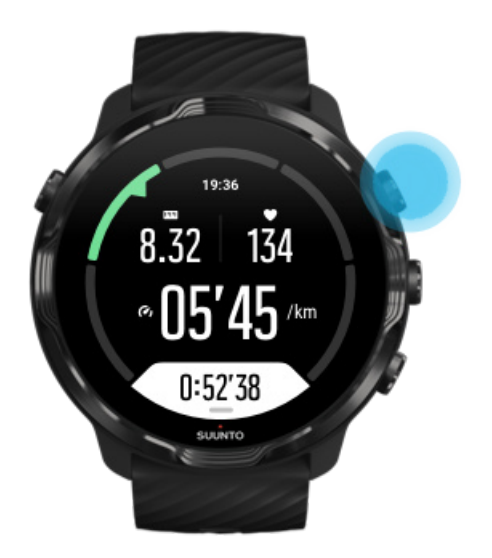

2. Натиснете горния десен бутон, за спрете на пауза тренировката си.

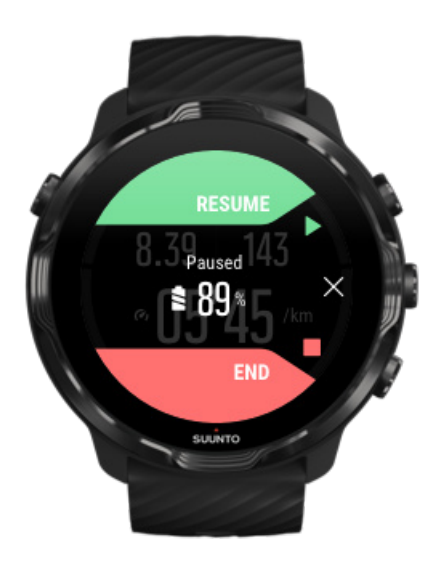

3. Докато сте на пауза, можете да преглеждате данните си и да променяте дисплеите със средния бутон или като плъзнете наляво или надясно.

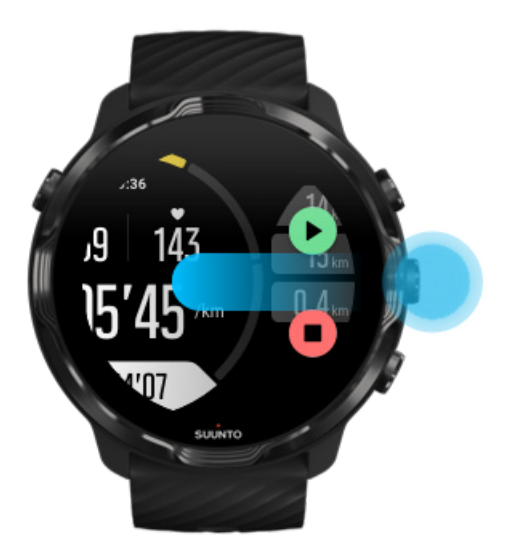

4. За да продължите тренировката, натиснете горния десен бутон.

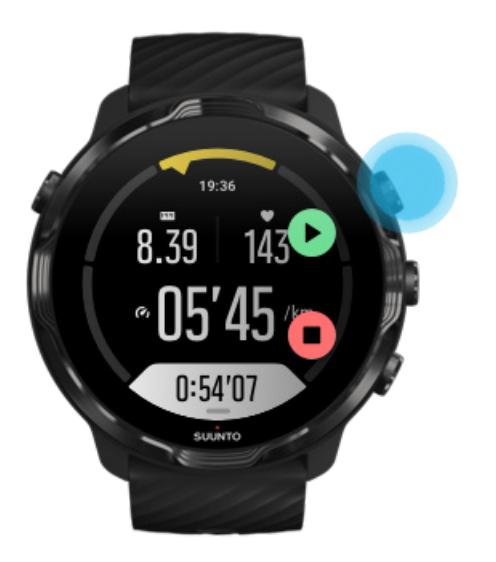

## Проверете местоположението си, докато сте на пауза

1. Докато сте на пауза, натискайте средния бутон, докато влезете в изгледа на картата с местоположения.

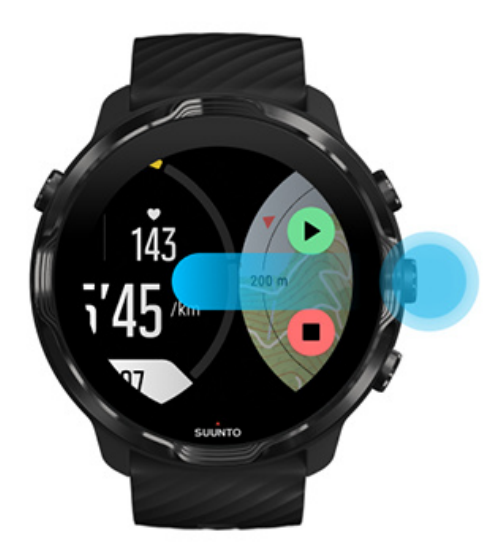

2. Докато сте в изгледа на карта с местоположения, можете да увеличите картата с горния десен и долен десен бутон и да докоснете и плъзнете картата, за да я преместите.

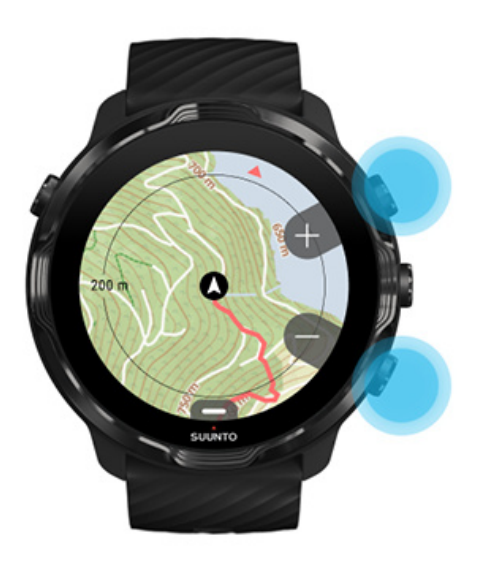

3. **За да възобновите вашата тренировка**, натиснете средния бутон, за да се върнете към изглед на тренировка, след това натиснете горния десен бутон.

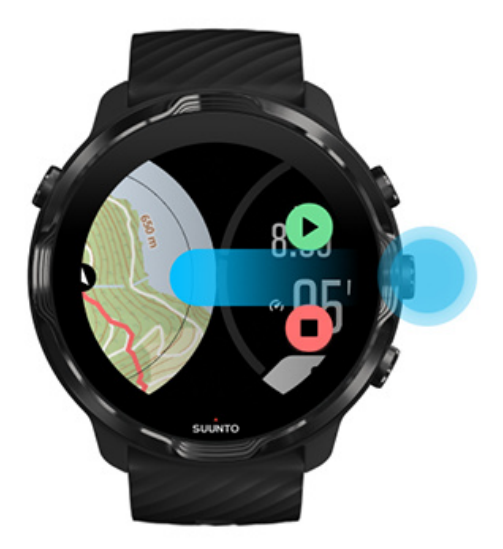

# **Приключване и преглед на тренировката**

Завършете вашата тренировка [Вижте резюмето на вашата тренировка](#page-118-0) [Изтрийте тренировката си](#page-118-0) [Прегледайте подробностите за вашите тренировки](#page-120-0) в мобилното приложение **[Suunto](#page-120-0)** Влезте във вашия [дневник с тренировки на часовника ви](#page-121-0)

# Завършете вашата тренировка

Когато приключите и сте готови да прекратите тренировката си:

- 1. Уверете се, че сте в изглед за тренировки.
- 2. Натиснете горния десен бутон.

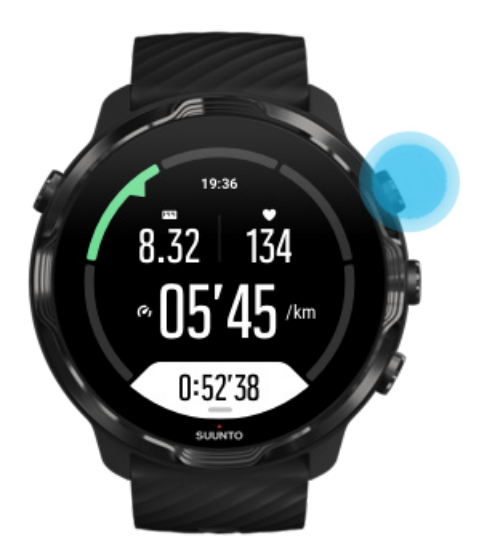

3. След това натиснете долния бутон, за да приключите и запазете тренировката.

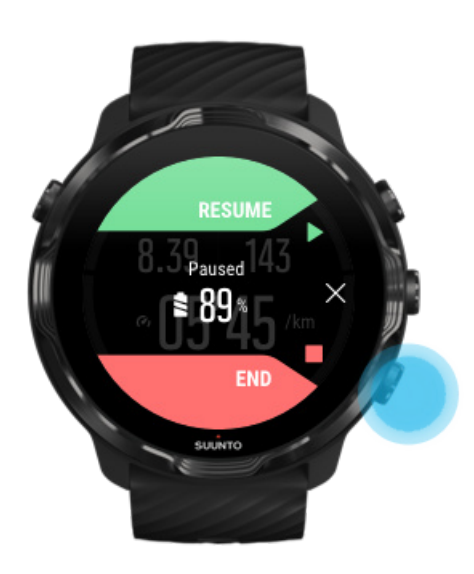

#### <span id="page-118-0"></span>Вижте резюмето на вашата тренировка

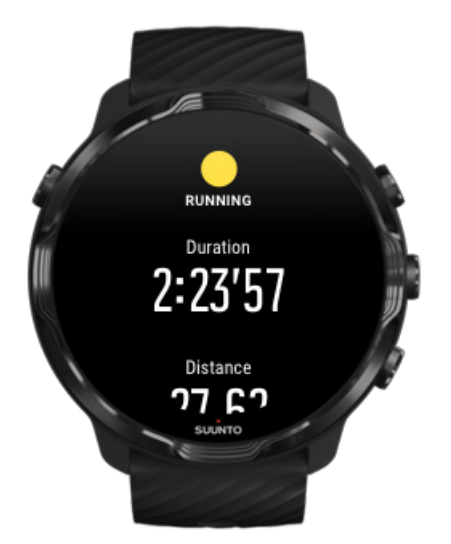

Когато приключите с тренировката, ще получите резюме на тренировката, за да видите как сте се справили. Превъртете надолу, за да видите подробна информация за вашите усилия и интензивност на тренировките, като например какъв е бил средния ви сърдечен ритъм, какъв е бил пиковият тренировъчен ефект (PTE) или прогнозно време за възстановяване. Ако не сте запознати с всички условия, можете да научите повече в [Терминологичен речник](#page-185-0).

**За да излезете от резюмето на тренировката**, можете да:

- **•** Плъзнете надясно
- **•** Превъртите надолу и изберете Close.

*БЕЛЕЖКА: Съдържанието на резюмето зависи от спортния режим и измерените стойности.*

# Изтрийте тренировката си

Ако не искате да запазите току-що записаната тренировка, можете да я изтриете от часовника си, преди да излезете от резюмето.

- 1. Превъртете надолу до дъното на резюмето на тренировките.
- 2. Докоснете върху Delete.

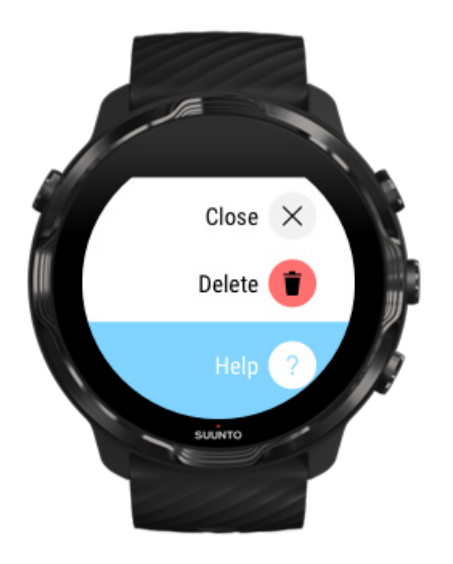

# <span id="page-120-0"></span>Прегледайте подробностите за вашите тренировки в мобилното приложение Suunto

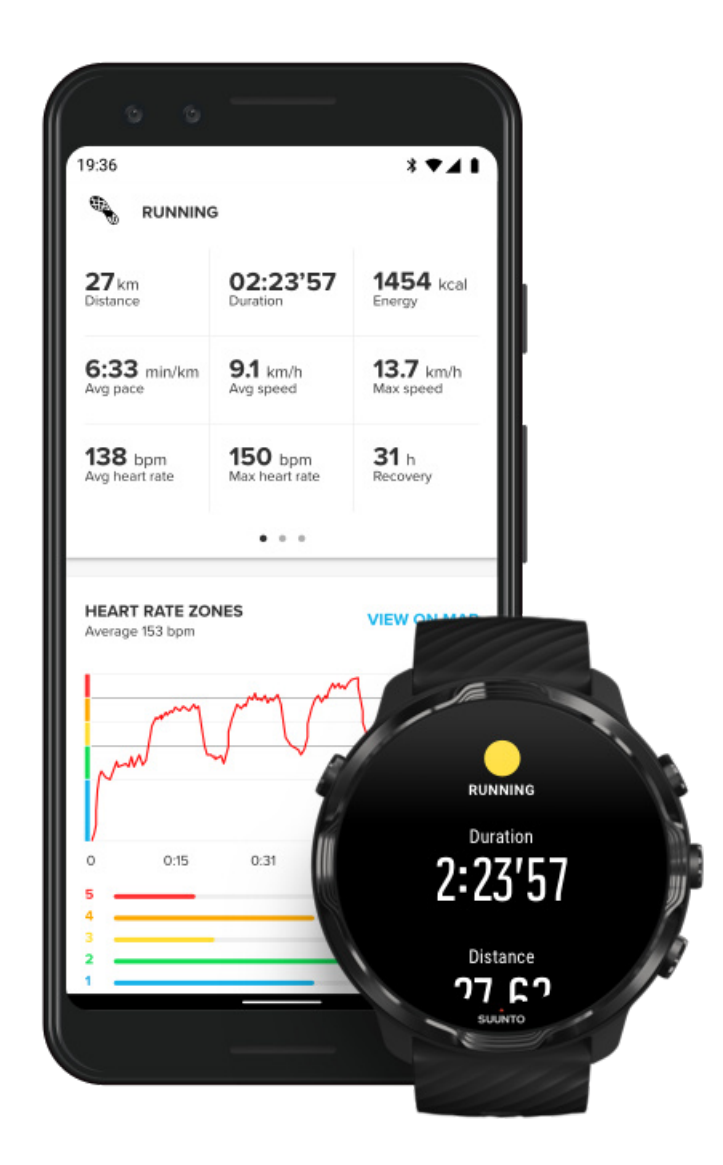

Когато часовникът ви е свързан с мобилното приложение Suunto, тренировките ви ще бъдат автоматично синхронизирани и запазени в приложението на вашия телефон. В мобилното приложение Suunto можете да преглеждате и анализирате тренировките си по-подробно, да добавяте снимки и видеоклипове, да ги синхронизирате с любимите си спортни услуги като Strava и Relive и да споделяте най-добрите си моменти с приятели.

#### [Свържете се с мобилното приложение Suunto](#page-69-0)

<span id="page-121-0"></span>*БЕЛЕЖКА: Suunto мобилно приложение синхронизира тренировки чрез Bluetooth, така че да можете да синхронизирате тренировките си дори когато няма Wifi.*

# Влезте във вашия дневник с тренировки на часовника ви

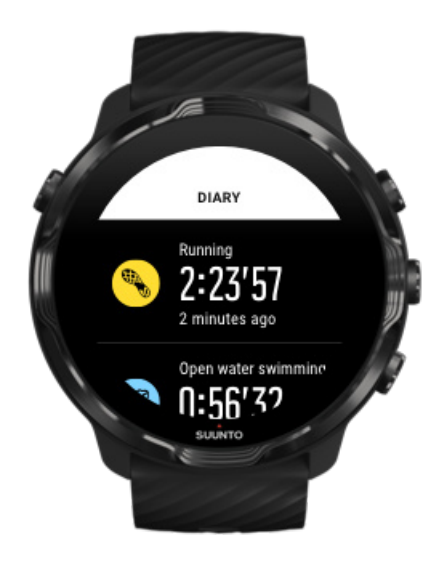

За да проверите бързо предишните си тренировки, отворете приложението Suunto Wear на часовника си и плъзнете менюто нагоре. Превъртете надолу и докоснете **Diary**, за да видите предишните си тренировки, всекидневната активност или сън. Можете също да получите достъп до вашия Diary чрез докосване на някоя от следните плочки на Suunto: Heart rate, Resources, Today или Sleep.

*БЕЛЕЖКА: Не забравяйте да синхронизирате (и запазите) тренировките си с мобилното приложение Suunto. Ако някога се наложи да нулирате часовника си, всички несинхронизирани тренировки в Дневника ще бъдат загубени.*

# **Плуване със Suunto 7**

Suunto 7 е чудесен спътник за плуване с персонализирани спортни режими за тренировки по плуване в басейни или в открит воден басейн. Можете да вземете часовника си под вода без притеснение и дори да натиснете бутоните – часовникът ви е водоустойчив на дълбочина до 50 m.

#### Плуване в басейн [Плуване в открит воден басейн](#page-123-0)

*БЕЛЕЖКА: За да се избегнат нежелани действия при допир, причинени от мокри условия, сензорният екран е деактивиран по подразбиране, когато се използват спортни режими за плуване.*

## Плуване в басейн

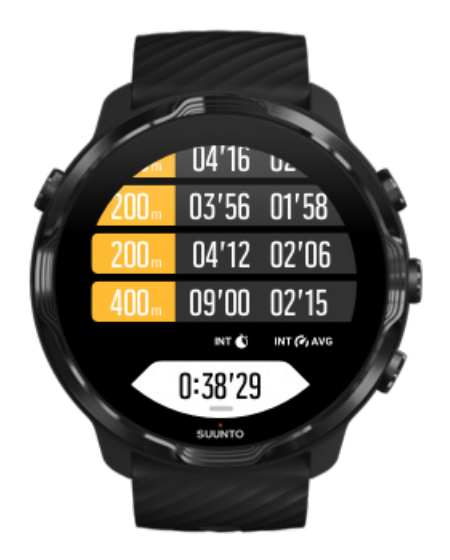

Със спортния режим на плувен басейн е лесно да следите цялостния си напредък, както и вашите интервали за плуване. Всеки път, когато се спрете за почивка в края на басейна, вашият часовник маркира интервал за плуване за вас и го показва в реално време в изгледа на таблица с обиколките.

Вашият часовник разчита на дължината на басейна, за да определи интервалите на плуване и да измери скоростта на плуване и разстоянието. Можете лесно да зададете дължина на басейна в опциите за тренировки, преди да започнете да плувате.

Научете как да [задавате дължина на басейна.](#page-143-0)

*БЕЛЕЖКА: Можете да анализирате обиколките по-късно в резюмето на вашите тренировки на часовника или в мобилното приложение Suunto на телефона си.*

# <span id="page-123-0"></span>Плуване в открит воден басейн

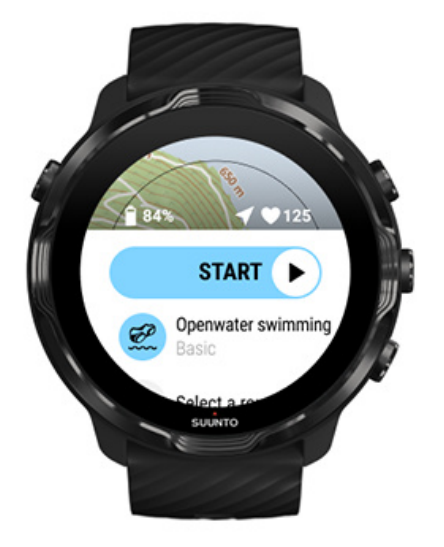

С режим на плуване в открит воден басейн можете да следите темпото си на плуване и разстоянието си, както и да виждате маршрута си на картата. За да намерите най-добрия открит воден басейн близо до вас, проверете картата с горещи точки за плуване на часовника си или разгледайте картите с горещи точки в мобилното приложение Suunto.

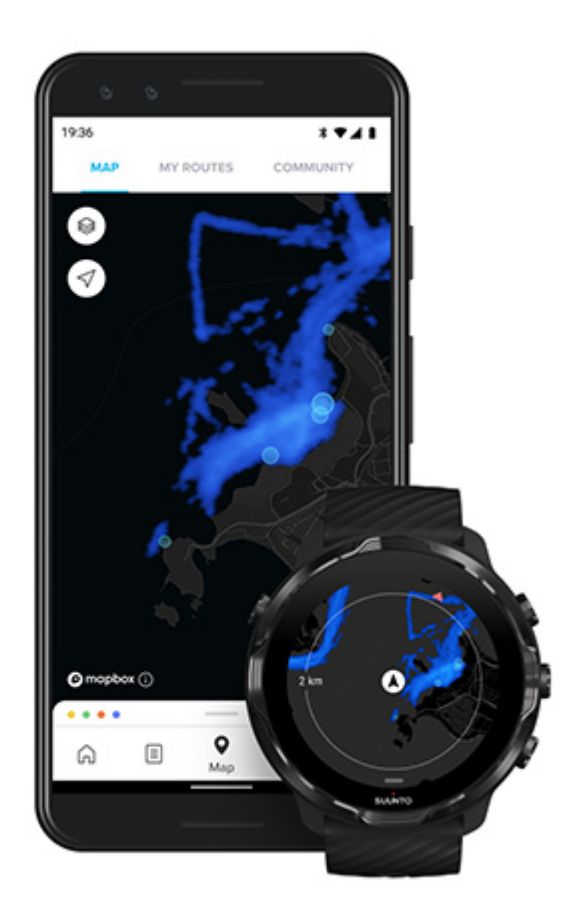

Плуването в открит воден басейн разчита на GPS, за да изчисли разстоянието. Тъй като GPS сигналите не пътуват под вода, часовникът трябва периодично да излиза от водата, както например при стила на плуване фристайл, за да получи корекция на GPS.

Този тип условия затрудняват работата на GPS устройствата, затова е необходимо преди да скочите във водата, да се уверите, че GPS сигналът е силен. За да осигурите добър GPS сигнал, направете следното:

- **•** Свържете часовника си с Wifi, за да оптимизирате вашия GPS с най-новите данни от сателитната орбита.
- **•** Изчакайте най-малко три минути, преди да започнете плуването си, след като сте избрали спортен режим на плуване в открит воден басейн и сте получили GPS сигнал. Това осигурява на GPS необходимото време за затвърждаване на местоположението.

# **Упражнение с карти с местоположения**

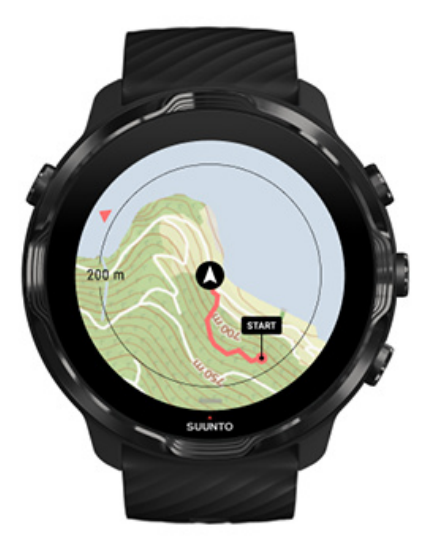

С приложението Suunto Wear имате лесен достъп до карта с местоположения на открито и карти с горещи точки, когато спортувате на открито. Можете да видите маршрута си на картата, да използвате свои или други популярни маршрути, с които да навигирате, да използвате топлинни карти, за да изследвате нови маршрути или да следвате маршрута си, за да намерите пътя обратно от там, откъдето сте тръгнали.

За да използвате карти с местоположения на Suunto, трябва да бъдете [свързани](#page-26-0) [с Интернет и](#page-26-0)ли [да сте изтеглили офлайн карти с местоположения](#page-81-0) на вашия часовник.

Започнете тренировка с карти с местоположения [Излезте от картата с местоположения, за да завършите тренировката си](#page-128-0) [Проучете с карти с горещи точки](#page-129-0) [Вижте маршрута си на картата](#page-130-0) [Намерете обратния](#page-130-0) път Навигация [по маршрут](#page-131-0) [Увеличете живота на батерията по време на тренировка](#page-176-0)

*ПОДШУШВАМ: Всеки път, когато вашият часовник е свързан с Wifi по време на зареждане, локалните карти с местоположения, съдържащи карти с горещи точки, се изтеглят автоматично на вашия часовник.* [Научете повече](#page-81-0)

## Започнете тренировка с карти с местоположения

1. Натиснете горния десен бутон, за да отворите приложението Suunto Wear.

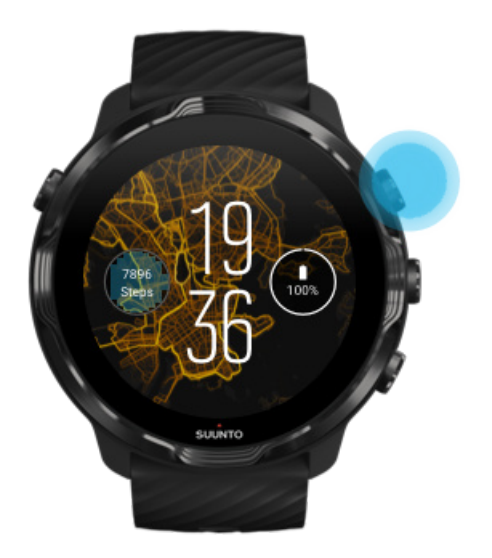

2. **Изберете спортен режим** за дейности на открито **с GPS** като бягане, колоездене или алпинизъм.

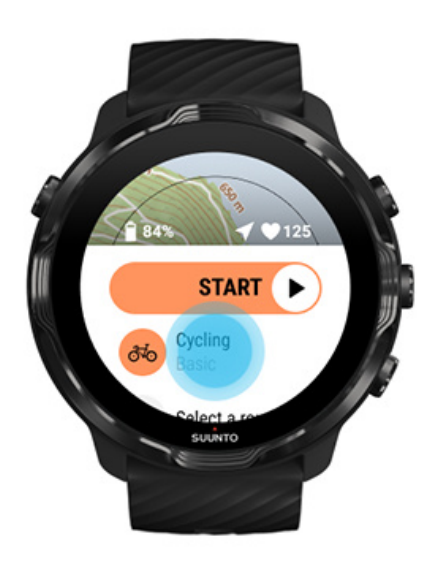

3. За да промените стила на картата, плъзнете нагоре по менюто и отидете на **Map options** » **Map style**.

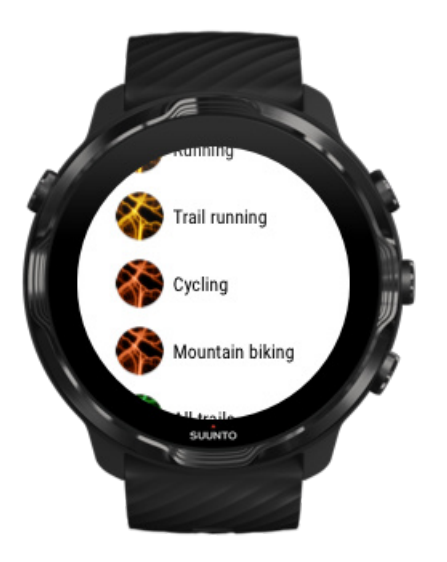

- 4. Прегледайте списъка, за да намерите стила на карта с местоположения или карта с горещи точки, който искате да използвате. Можете да превъртате с бутони или да докосвате.
- 5. Натиснете средния бутон или докоснете, за да изберете нов стил на картата с местоположения.
- 6. Плъзнете надясно, за да излезете от менюто и превъртете нагоре към началото.
- 7. Натиснете средния бутон или плъзнете наляво върху бутона за старт, за да започнете тренировката.

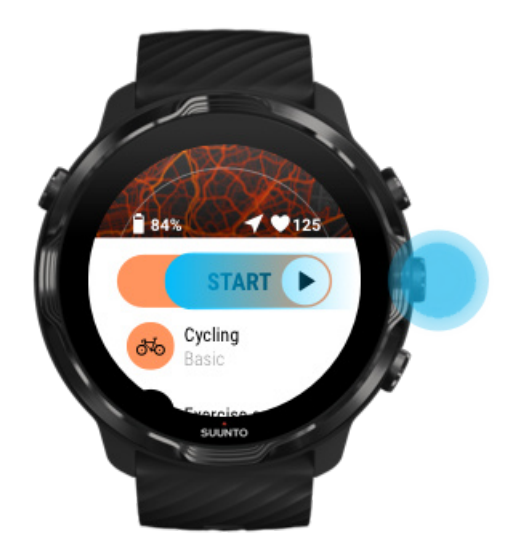

8. За да проследите напредъка си по картата с местоположения, натиснете средния бутон или плъзнете наляво или надясно, докато не видите картата.

<span id="page-128-0"></span>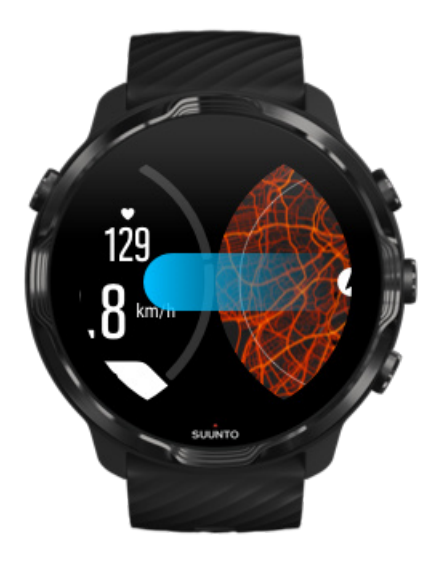

[Не можете да видите картата?](#page-82-0) [Жестове на карта с местоположения](#page-76-0)

# Излезте от картата с местоположения, за да завършите тренировката си

Когато приключите и сте готови да прекратите тренировката си:

1. Натиснете средния бутон или плъзнете наляво или надясно, за да излезете от картата.

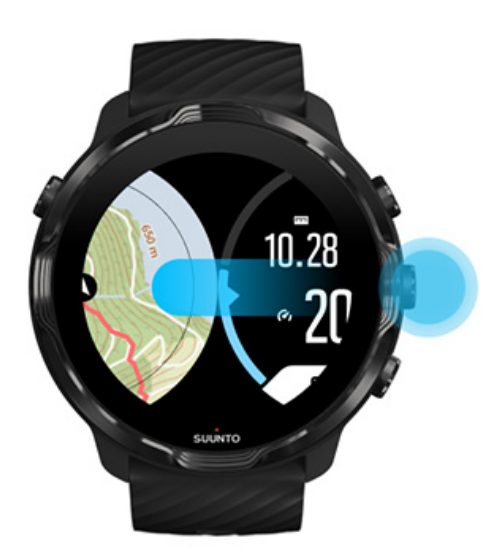

<span id="page-129-0"></span>2. Докато сте в екрана за тренировки, натиснете горния десен бутон, за да направите пауза.

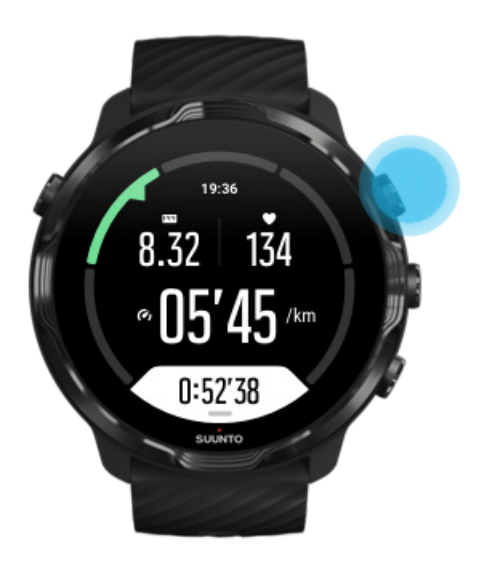

3. Натиснете долния десен бутон, за да приключите и запазете тренировката.

# Проучете с карти с горещи точки

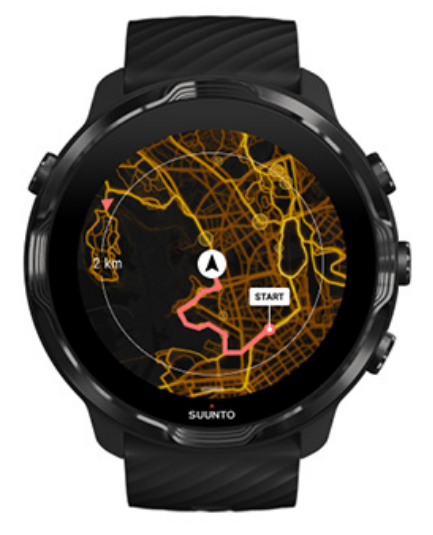

Картите с горещи точки на Suunto улесняват намирането на нови маршрути в пресечени местности, докато сте в движение. Включете картата с горещи точки и вижте къде се упражняват и изследват околната среда с по-голяма увереност другите страстни ползватели на Suunto.

<span id="page-130-0"></span>[Променете стила на картата с местоположения](#page-148-0) по време на тренировка

## Вижте маршрута си на картата

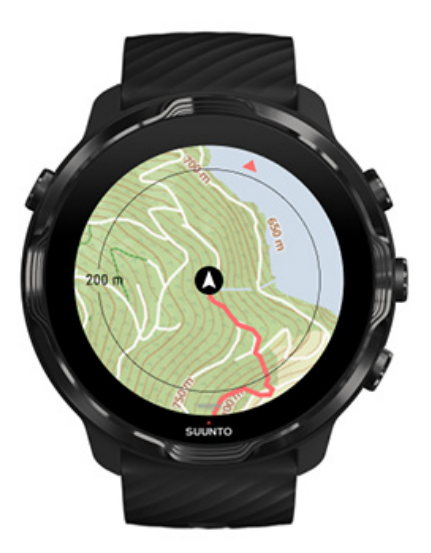

Когато спортувате на открито, можете да видите своя маршрут и да следите напредъка си на картата в реално време. Използвайте външните карти с местонахождения на Suunto, за да изберете къде да продължите по-нататък – проверете докъде води горската пътека или къде са най-големите хълмове.

# Намерете обратния път

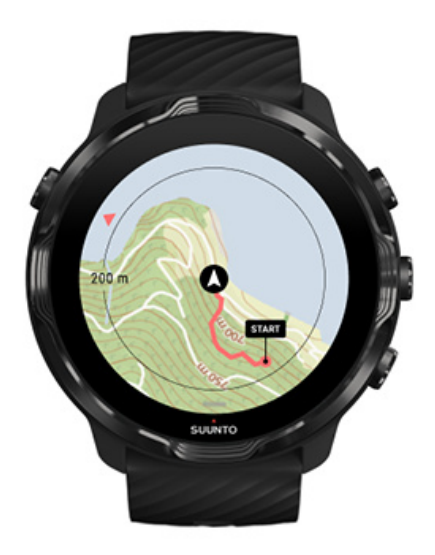

<span id="page-131-0"></span>По време на тренировка приложението Suunto Wear маркира началната ви точка и очертава маршрута, който сте пропътували, стига да имате на разположение GPS, дори ако вашата карта на местоположение все още не е заредена. Ако се нуждаете от помощ, за да намерите обратния път, отидете на изгледа на картата и намалете, за да видите пълния си маршрут и да видите кой път трябва да извървите.

# **Навигация по маршрут**

Suunto 7 ви предлага лесна офлайн навигация по маршрута с карти на открито. Възможно е да създавате свои собствени маршрути или да използвате други популярни маршрути от общността Suunto, както и други партньорски услуги посредством мобилното приложение Suunto. Маршрутите се синхронизират с вашия Suunto 7 посредством Bluetooth и навигацията по маршрута работи с всички спортни режими на открито, където има карта и е активиран GPS.

[Синхронизиране на маршрути на часовника](#page-132-0) [Получете офлайн карти](#page-133-0) за маршрути [Изберете маршрут](#page-133-0) [Навигиране по маршрут](#page-135-0) [Изтриване на маршрут](#page-138-0)

### <span id="page-132-0"></span>Синхронизиране на маршрути на часовника

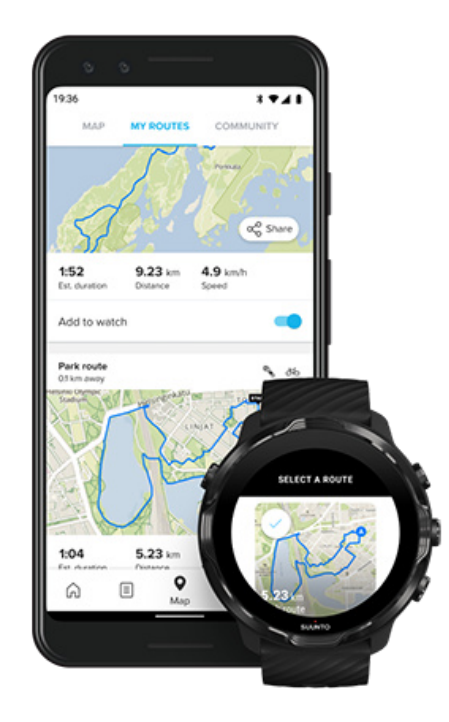

Възможно е да създадете свои собствени маршрути или да използвате други популярни маршрути от общността Suunto, както и други партньорски услуги посредством приложението Suunto.

За да можете да синхронизирате маршрути към часовника си, уверете се, че той е свързан с мобилното приложение Suunto и придружаващото го приложение Wear OS на вашия телефон.

Научете как да създадете маршрути в [приложението Suunto \(Android\).](https://www.suunto.com/Support/faq-articles/suunto-app/how-do-i-create-a-route-in-suunto-app-for-android/) Научете как да създадете маршрути в [приложението Suunto \(iOS\).](https://www.suunto.com/Support/faq-articles/suunto-app/how-do-i-create-a-route-in-suunto-app-for-ios/)

*БЕЛЕЖКА: в часовника могат да бъдат съхранени най-много15 маршрута.*

## <span id="page-133-0"></span>Получете офлайн карти за маршрути

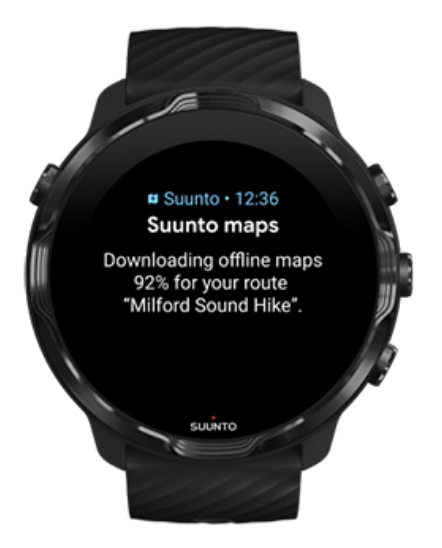

Когато часовникът се зарежда и е свързан с Wifi, автоматично се изтегля офлайн карта за всеки маршрут на часовника. Изтеглянето включва основната карта на открито (без карти с горещи точки).

## Изберете маршрут

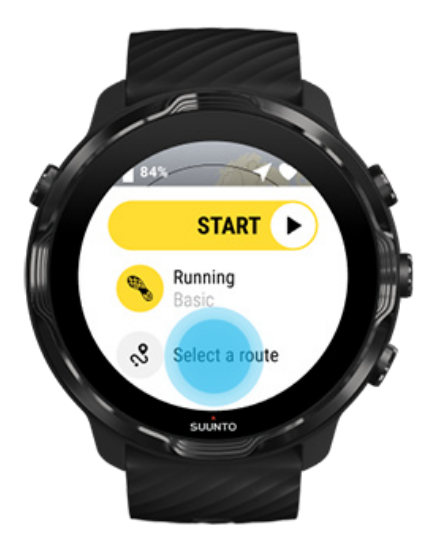

Когато избирате спортен режим, който използва GPS, пряк път за избор на маршрут се вижда точно под избрания спортен режим.

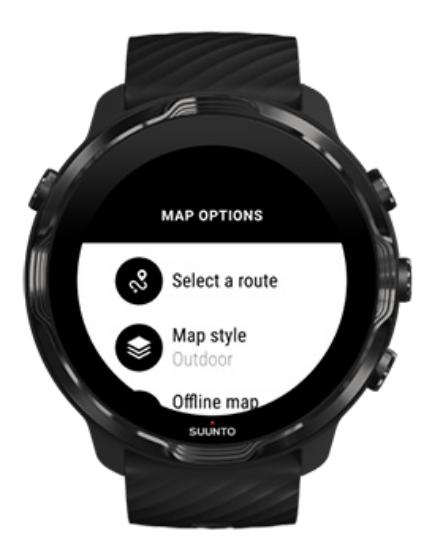

Също можете да отидете на **Map options » Select a route**, за да намерите списък с вашите маршрути. Докоснете или натиснете средния бутон, за да изберете маршрут.

Визуализацията на картата е видима за маршрута, ако маршрутът има изтеглена офлайн карта.

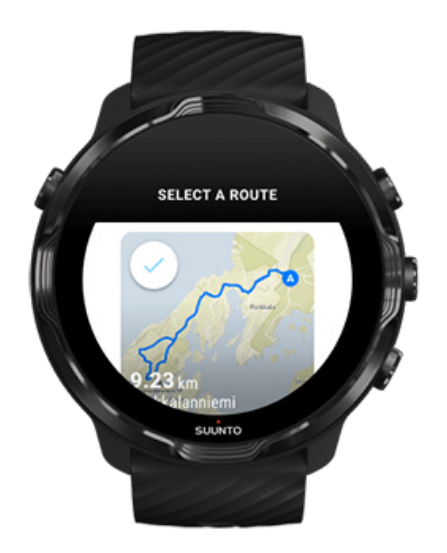

#### Вижте маршрута преди тренировка

Избраният маршрут може да се види и на картата, преди да започнете тренировката си.

<span id="page-135-0"></span>В началния изглед, натиснете горния десен бутон или плъзнете надолу, за да видите картата с преглед на дължината на маршрута. Докоснете картата, за да видите увеличен изглед с разстояние (птичи поглед) до началната точка.

#### Изберете маршрут по време на тренировка

1. Докато сте в изглед за тренировка, дръжте натиснат долния бутон или плъзнете нагоре от долната част на екрана, за да отворите менюто.

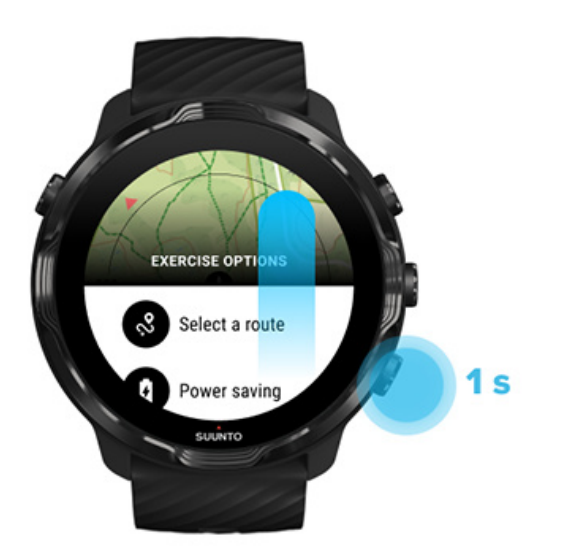

- 2. Изберете **Select a route**
- 3. Изберете маршрута, който искате да използвате.
- 4. За да излезете от менюто, натиснете горния десен бутон или плъзнете надолу.

#### Навигиране по маршрут

Избраният маршрут се вижда автоматично в картографския изглед по време на тренировка, ако избраният спортен режим има налична карта и активиран GPS. В зависимост от избрания спортен режим и докато сте по маршрута, можете да видите останалото разстояние, ETA (приблизително време на пристигане) и оставащо изкачване или ETE (приблизително време по маршрута) до края на маршрута.

Ако използвате точки за ориентиране, разстоянието, ETA, изкачване вляво и ETE се отнасят до следващата точка, вместо до края на маршрута.

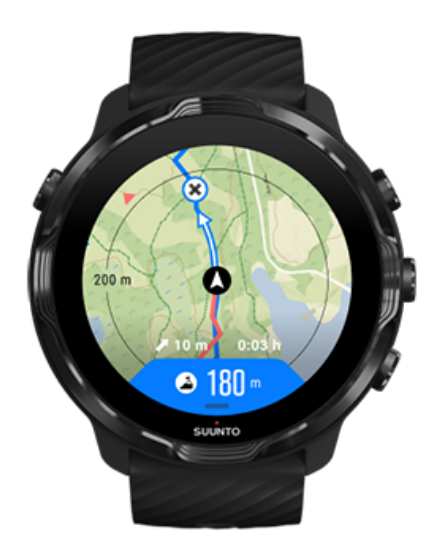

Докоснете картата, за да видите общия преглед на маршрута и разстоянието до края на маршрута. Часовникът автоматично се връща в изглед по подразбиране след известно време.

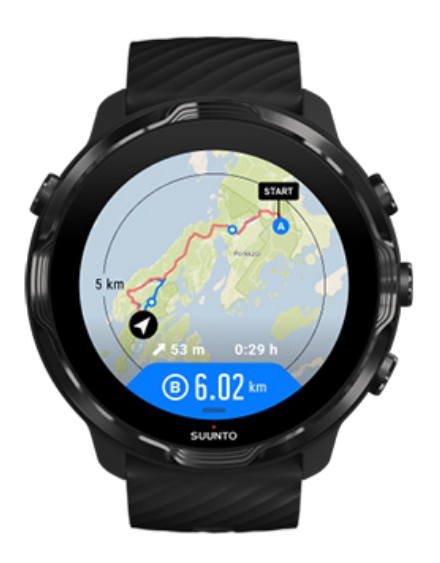

Цялата информация за маршрута не се вижда при режим на ниска мощност.

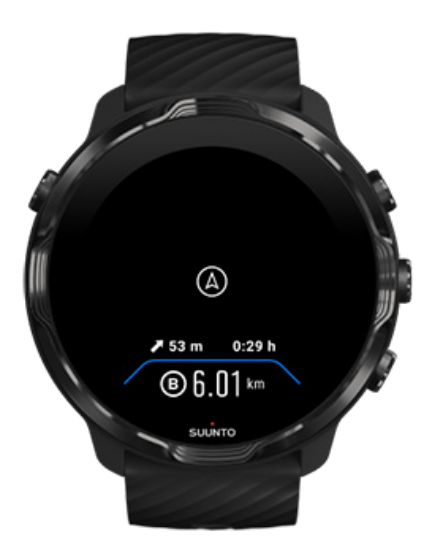

Завъртете китката си, докоснете екрана или натиснете бутона за захранване, за да събудите дисплея.

Докато навигирате по даден маршрут, часовникът ви помага да не се отклонявате от пътя, като дава допълнителни известия, докато напредвате по маршрута.

Например, ако се отклоните от маршрута, часовникът ви известява, че не сте на правилния път, както и кога ще можете да се върнете обратно на него.

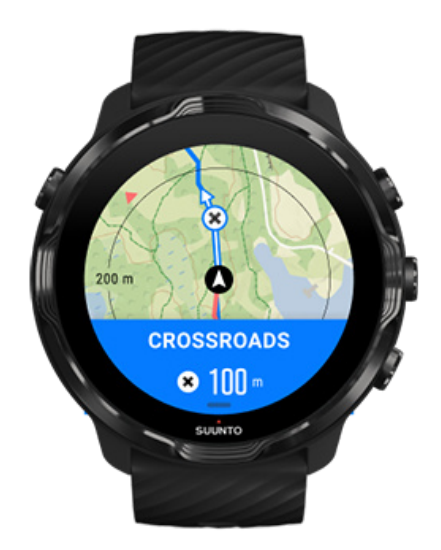

След като стигнете до точка по маршрута, получавате информационен изскачащ прозорец, показващ разстоянието до следващата точка.

<span id="page-138-0"></span>*БЕЛЕЖКА: Ако сте променили* [Точността на местоположението](#page-145-0) *на Good може да се отчете леко забавяне на известията.*

## Изтриване на маршрут

Ако желаете да премахнете маршрут от часовника си, но все пак да го запазите в мобилното приложение Suunto, изберете маршрута в приложението на телефона си и махнете отметката от опцията Add to watch.

Уверете се, че вашият часовник е свързан с мобилното приложение Suunto и се синхронизира след промените.

За да изтриете маршрут напълно както от часовника, така и от мобилното приложение Suunto, изберете маршрута в мобилното приложение Suunto и изберете опцията за изтриване.

# **Тренировка с музика**

С Suunto 7 имате достъп до вашата музика и друго аудио по време на спорт – дори и с ръкавици или в мокри условия.

Автоматични функции [за контрол на медиите](#page-166-0) [Отворете функциите за контрол на медиите по време на тренировка](#page-139-0) Спиране на пауза и [пропускане на записи с бутони](#page-141-0) [Слушайте музика без телефона си](#page-169-0)

#### <span id="page-139-0"></span>Автоматични функции за контрол на медиите

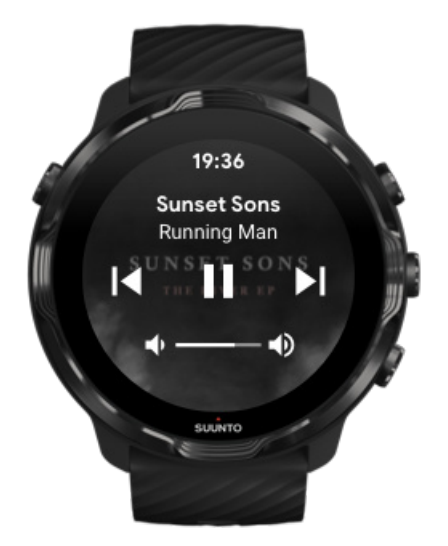

Ако започнете да възпроизвеждате музика от телефона си по време на тренировка, функциите за контрол на медиите могат да се появят в горната част на изгледите ви за тренировки.

**За да излезете от изгледа за контрол на медиите**, плъзнете надясно.

#### [Управление на функциите за контрол на медиите](#page-167-0)

## Отворете функциите за контрол на медиите по време на тренировка

Ако трябва да направите пауза или да пропуснете записи по време на тренировка, първо трябва да напуснете приложението Suunto Wear, след което да отворите функциите за контрол на медиите.

Като използвате [бутон за пряк](#page-63-0) път, това е лесно дори и с ръкавици или при мокри условия:

1. Натиснете бутона за включване, за да напуснете приложението Suunto Wear по време на тренировка.

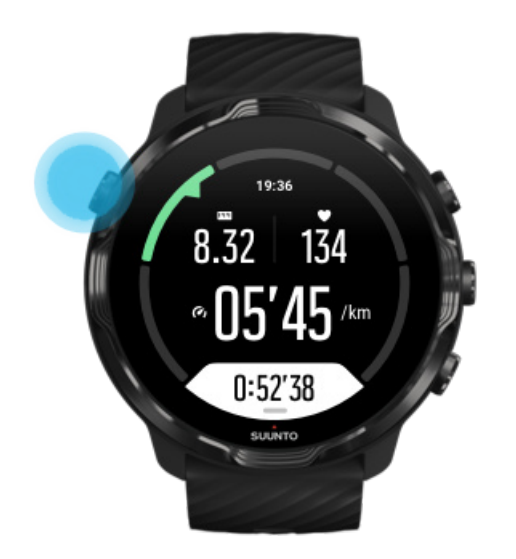

2. Докато сте на циферблата на часовника, натиснете средния бутон, за да отворите изгледа за контрол на медиите.

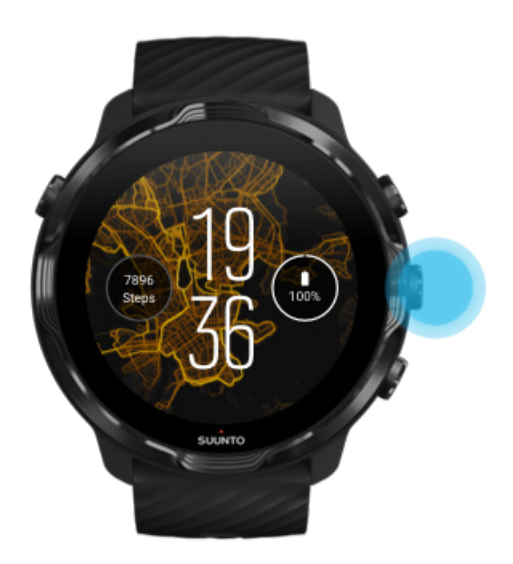

3. Настройте музиката си, както искате. Можете да използвате докосване или бутони.

<span id="page-141-0"></span>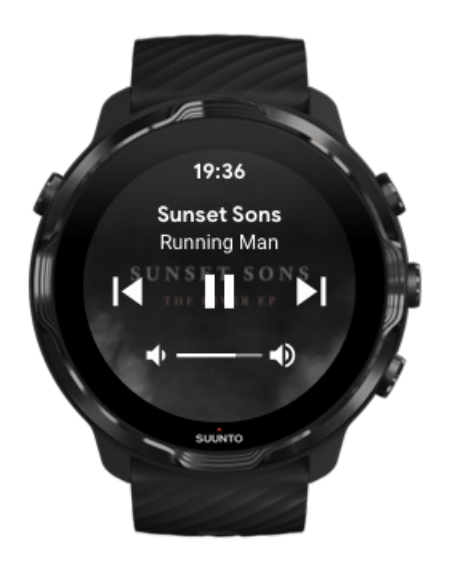

- 4. Натиснете отново бутона за включване, за да отидете на циферблата на часовника.
- 5. Натиснете горния десен бутон, за да се върнете към записа на вашата тренировка.

*БЕЛЕЖКА: Упражнението ви продължава да се записва, дори ако напуснете приложението Suunto Wear.*

#### Спиране на пауза и пропускане на записи с бутони

Приложението за функциите за контрол на медиите поддържа използването на бутони в допълнение към жестове за докосване. С бутоните можете да контролирате музиката си, дори ако ръцете ви са изпотени или имате ръкавици.

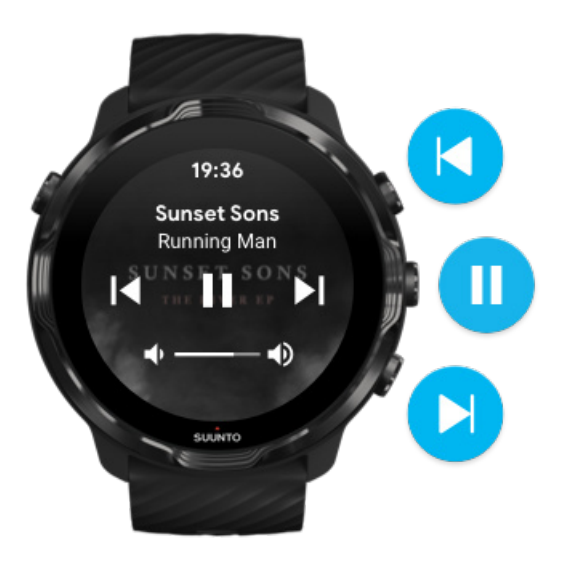

#### **Спиране на пауза и възпроизвеждане**

Натиснете средния бутон, за да направите пауза, натиснете отново, за да възпроизведете.

**Следваща песен** Натиснете горния десен бутон.

**Предишна песен** Натиснете долния десен бутон.

# **Опции за тренировки**

Тонове и вибрации по време на тренировка [Дължина на басейна](#page-143-0) [Пестене на заряда](#page-145-0)

## Тонове и вибрации по време на тренировка

Приложението Suunto Wear използва звук и вибрация, за да ви уведомява по време на тренировката, така че да можете да следите напредъка си, без да проверявате екрана през цялото време. Например, вие чувате звук и усещате, че часовникът вибрира, когато получите автоматично актуализиране на обиколката, за да сте сигурни, че няма да пропуснете ключови статистически данни.

#### <span id="page-143-0"></span>Управление на тоновете

- 1. Натиснете горния десен бутон, за да отворите **приложението Suunto Wear** .
- 2. Плъзнете нагоре по менюто и отидете на **Exercise options** » **Tones & vibration**.
- 3. Включете или изключете Tones .

#### Управлявайте вибрациите

- 1. Натиснете горния десен бутон, за да отворите **приложението Suunto Wear** .
- 2. Плъзнете нагоре по менюто и отидете на **Exercise options** » **Tones & vibration**.
- 3. Включете или изключете Vibration .

## Дължина на басейна

Вашият часовник разчита на дължината на басейна, за да определи интервалите на плуване и да измери скоростта на плуване и разстоянието. Можете лесно да зададете дължина на басейна в опциите за тренировки, преди да започнете да плувате.

#### Задайте дължина на басейна

- 1. Натиснете горния десен бутон, за да отворите **приложението Suunto Wear .**
- 2. Докоснете върху активността под бутона за старт.

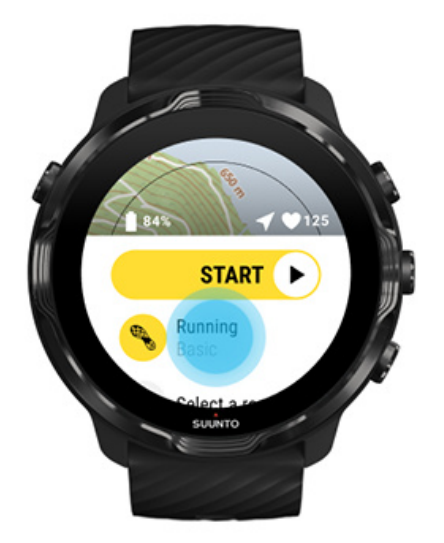
3. Изберете спортен режим Pool swimming.

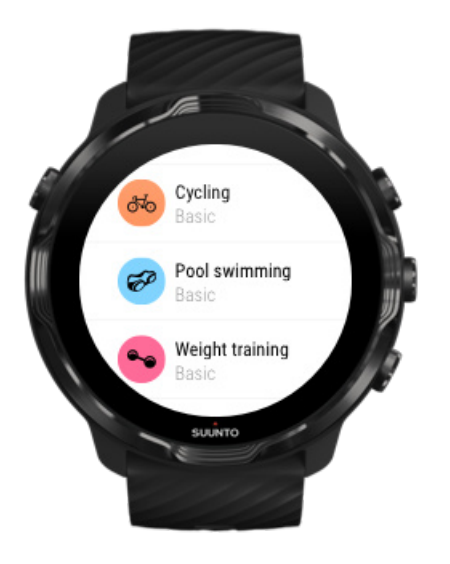

4. Плъзнете нагоре по менюто и отидете на **Exercise options** » **Pool length**.

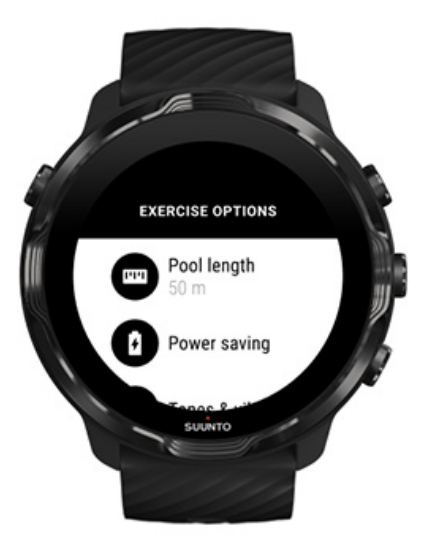

- 5. Задайте правилната дължина на басейна.
- 6. Върнете се в началния изглед и започнете тренировката си.

<span id="page-145-0"></span>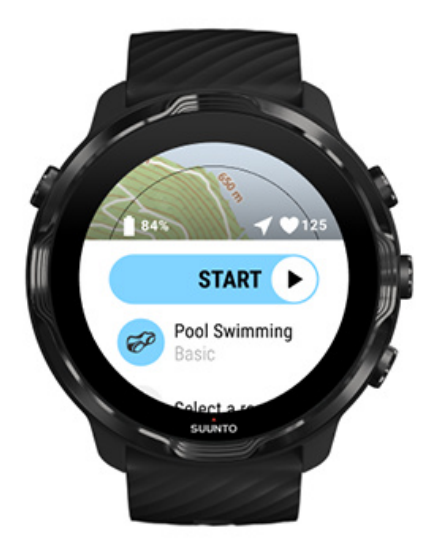

### Пестене на заряда

Променете прецизността на местоположението [Променете настройките на екрана](#page-146-0)

#### Променете прецизността на местоположението

Когато записвате тренировка, Suunto 7 обновява вашата информация за местоположение всяка секунда. За да спестите енергия от батерията, можете да промените GPS точността преди или по време на тренировката.

Location accuracy опциите са:

- **•** Best: ~ 1 сек. интервал за установяване на координатите, най-висока консумация на енергия
- **•** Good: ~ 10 сек. интервал за установяване на координатите, умерена консумация на енергия

Ако изберете Good Location accuracy батерията ви ще издържи по-дълго по време на тренировките ви на открито. За някои спортни режими, като бягане или колоездене, FusedTrack™ се използва за подобряване на качеството на проследяване. Приложението FusedTrack използва сензори за движение, за да следи движението ви между различните разчитания на GPS, което осигурява подобро следене на тренировката ви.

#### **Как да промените Location accuracy преди тренировка:**

- <span id="page-146-0"></span>1. Изберете спортен режим за дейности на открито с GPS като бягане, колоездене или ходене.
- 2. Плъзнете надолу и изберете **Power saving** » **Location accuracy**.
- 3. Променете Location accuracy на **Good**.

#### **Как да промените Location accuracy по време на тренировка:**

- 1. Задръжте долния бутон натиснат или плъзнете нагоре от долната част на екрана, за да отворите менюто.
- 2. Плъзнете надолу и изберете **Power saving** » **Location accuracy**.
- 3. Променете Location accuracy на **Good**.

*БЕЛЕЖКА: Избраните от вас настройки за пестене на енергия се запазват в спортния режим. Избирането на един и същ спортен режим (напр. Бягане) втори път, автоматично ще използва предишно използваната спестяваща енергия конфигурация (Location accuracy, настройки на екрана и др.).*

#### Променете настройките на екрана

По подразбиране, Display настройките по време на тренировка са изключени, за да оптимизират живота на батерията.

#### Винаги включена карта

Управлявайте "Винаги [включена карта" по време на тренировка](#page-147-0)

#### Винаги включена карта

Ако провеждате тренировка, при която трябва да виждате картата през цялото време, можете да изберете да поддържате видима картата по време на тренировката.

Хубаво е да запомните:

- **•** Поддържането на екрана включен през цялата тренировка значително намалява живота на батерията.
- **•** Тъй като устойчивостта на изображението или прегарянето на екрана е нормално поведение за OLED дисплеи, поддържането на екрана включен за дълги периоди от време се отразява на продължителността на живота на вашия дисплей.

### <span id="page-147-0"></span>Активирайте функцията за картата "Винаги включена" преди тренировката

Активирайте **Always-on map** , за да виждате постоянно картата без да завъртате китката си или да натискате бутона за захранване:

- 1. **Изберете режима за спорт** , който искате да използвате.
- 2. Плъзнете надолу и изберете **Power saving** » **Display** » **Always-on map**
- 3. Активирайте **Always-on map**.

*БЕЛЕЖКА: Активирането на функцията "Винаги включена" на картата ще увеличи консумацията на батерията.*

*БЕЛЕЖКА: Настройките Power saving , които сте избрали са запазени в режима за спорт. Избирането на същия спортен режим (напр. Бягане) втори път автоматично ще използва предишно използваната Power saving конфигурация (Always-on map, Location accuracy и др.).*

#### Управлявайте "Винаги включена карта" по време на тренировка

1. Задръжте долния бутон натиснат или плъзнете нагоре от долната част на екрана, за да отворите менюто.

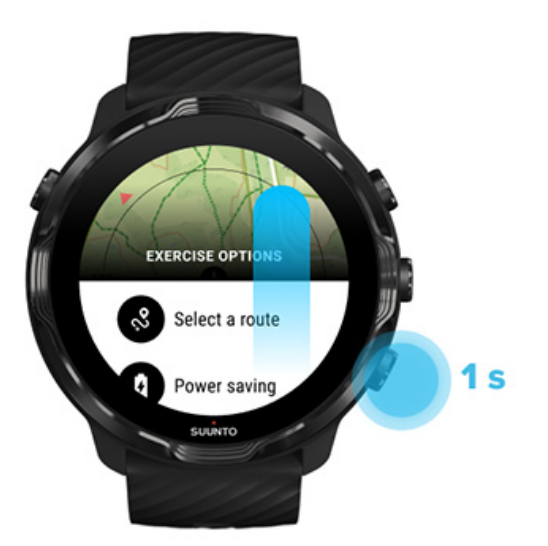

- 2. Изберете **Power saving** » **Display** » **Always-on map**
- 3. Активирайте **Always-on map**.

4. За да излезете от менюто, натиснете горния десен бутон или плъзнете надолу.

## **Опции за карта с местонахождения**

Промяна на стила на картата на местоположението [Изтеглете персонализирана офлайн карта с местоположения](#page-149-0) [Изберете маршрут](#page-133-0) [Променете прецизността на местоположението](#page-145-0) Винаги [включена карта](#page-146-0)

## Промяна на стила на картата на местоположението

Приложението Suunto Wear има различни стилове на картата на местоположението. За да промените стиловете на картата на местоположението:

- 1. Натиснете горния десен бутон, за да отворите **приложението Suunto Wear ©**.
- 2. Плъзнете нагоре по менюто и отидете на **Map options** » **Map style**.
- 3. Прегледайте списъка и изберете предпочитания стил на картата на местоположението.

Променете стила на картата с местоположения по време на тренировка

1. Докато сте в изгледа на карти с местоположения, задръжте долния бутон натиснат или плъзнете нагоре от долната част на екрана, за да промените стила на картата.

<span id="page-149-0"></span>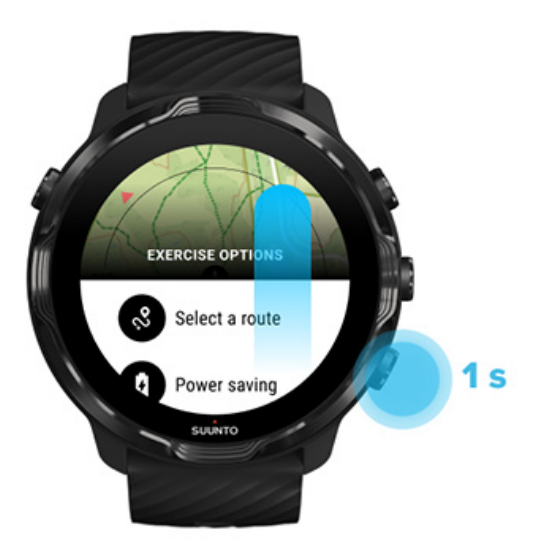

- 2. Прегледайте списъка, за да намерите стила на карта с местоположения или карта с горещи точки, който искате да използвате. Можете да превъртате с бутони или да докосвате.
- 3. Натиснете средния бутон или докоснете, за да изберете нов стил на картата.
- 4. Продължете да изследвате, менюто ще се затвори автоматично след вашия избор!

## Изтеглете персонализирана офлайн карта с местоположения

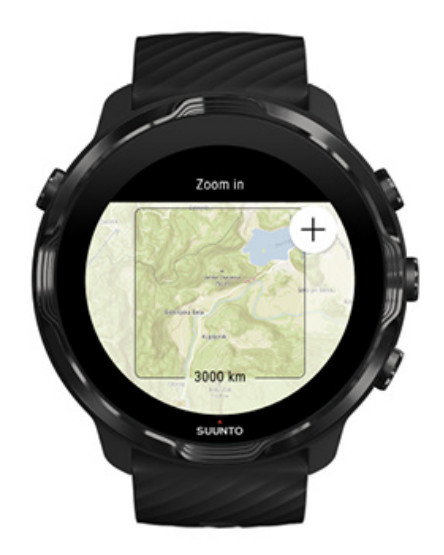

В допълнение към [автоматично изтеглени локални](#page-82-0) карти, приложението Suunto Wear ви позволява да изтеглите персонализирана офлайн карта с

местонахождения за вашите приключения далеч от дома. Например, ако не сте сигурни, че вашата дестинация за пътуване има налична Wifi мрежа, можете да изтеглите карта за района предварително.

1. Уверете се, че часовникът ви е свързан с Wifi.

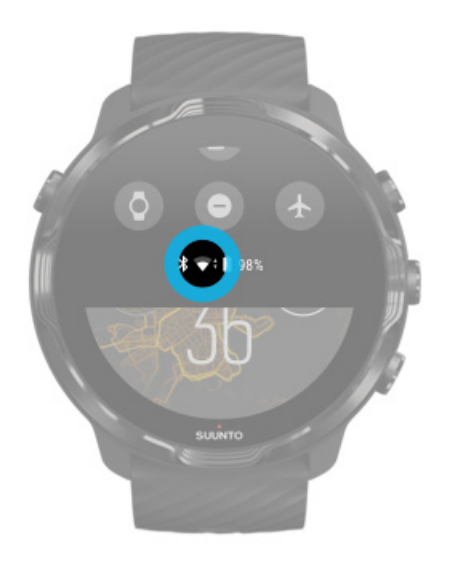

- 2. Натиснете горния десен бутон, за да отворите **приложението Suunto Wear .**
- 3. Плъзнете нагоре менюто и отидете на **Map options** » **Oine map**.
- 4. Мащабирайте картата с горния десен и долен десен бутон и докоснете и плъзнете, за да придвижите картата с цел да определите област на картата, която ще бъде изтеглена.

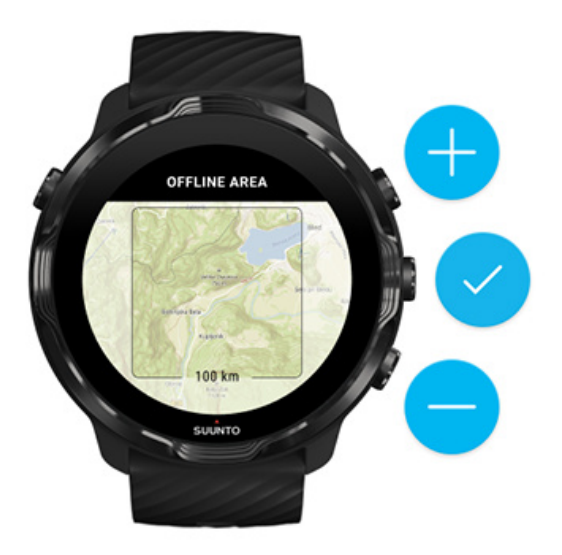

5. Докоснете върху отметката или натиснете средния бутон, за да изберете областта.

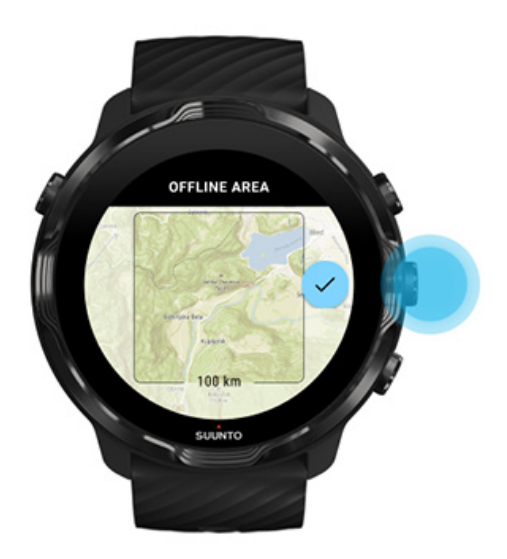

- 6. Картата ще започне да се изтегля, когато часовникът се зарежда и е свързан с Wifi.
- 7. Ще получите известие за часовника си, когато изтеглянето на картата с местонахождения приключи.

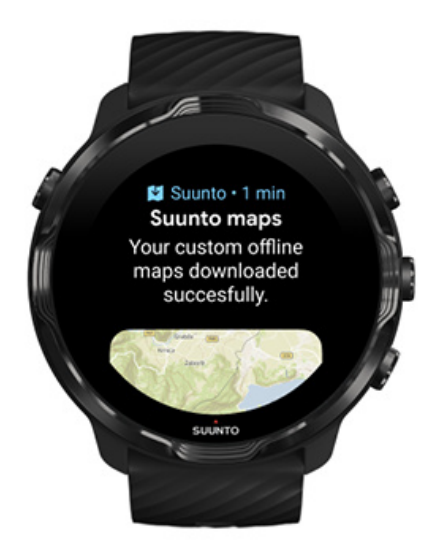

**БЕЛЕЖКА:** За местни и персонализирани офлайн карти, всички стилове на *картата с горещи точки са включени в изтеглянето.*

*БЕЛЕЖКА: Можете да запазите по една персонализирана карта с местоположения на часовника си наведнъж.*

# **Общи опции**

Настройки на профила Елементи Google Fit [Проверете версията на приложението си Suunto Wear](#page-33-0)

## Настройки на профила

Можете да проверите вашето тегло, ръст, година на раждане, пол, сърдечен ритъм в покой и максимален сърдечен ритъм в личните ви настройки. За да регулирате настройките:

- 1. Натиснете горния десен бутон, за да отворите **приложението Suunto Wear <sup>.</sup>**.
- 2. Плъзнете нагоре по менюто и отидете на **General options** » **Profile**.
- 3. Изберете коя настройка трябва да регулирате.
- 4. Регулирайте настройката.
- 5. За да потвърдите, докоснете върху отметката или натиснете средния бутон.

### Елементи

Приложението Suunto Wear поддържа както метрични (kg, km), така и имперски (mi., Lbs) единици системи за настройка на личната ви информация и за преглед на вашите статистически данни за тренировки.

- 1. Натиснете горния десен бутон, за да отворите **приложението Suunto Wear ©**.
- 2. Плъзнете нагоре по менюто и отидете на **General options** » **Units**.
- 3. Регулирайте настройката.
- 4. За да потвърдите, докоснете върху отметката или натиснете средния бутон.

## Google Fit

Ако използвате Google Fit, за да проследявате всекидневните си дейности и искате да видите как вашите тренировки, всекидневна активност и сън, записани с приложението Suunto Wear, влияят на целите ви за всекидневна активност, свържете приложението Suunto Wear с Google Fit. Когато има връзка,

информацията за тренировки от тренировките, записани с приложението Suunto Wear, ще бъде достъпна и в Google Fit.

#### Свържете се с Google Fit

1. Отворете Google Fit на часовника ви.

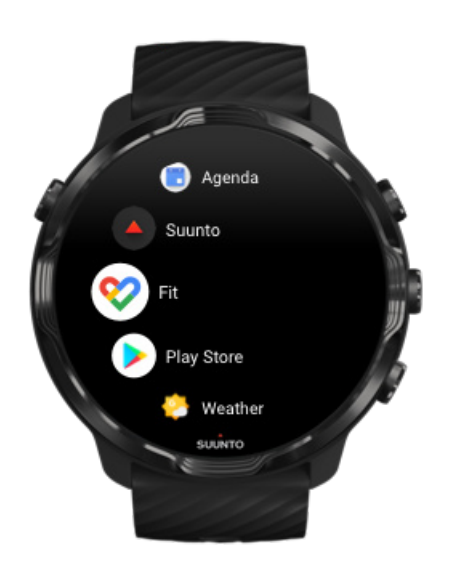

- 2. Влезте в Google Fit с вашия профил в Google.
- 3. Отидете на **Suunto Wear app** .
- 4. Плъзнете нагоре по менюто и отидете на **General options** » **Google Fit**.

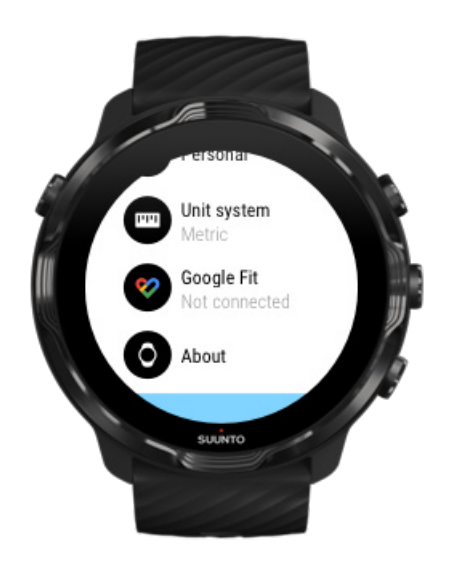

- 5. Докоснете върху Connect.
- 6. Изберете същия профил в Google, с който сте влезли в Google Fit.
- 7. Превъртете надолу и докоснете отметката, за да позволите на Suunto да синхронизира данните, записани по време на активността ви, с Google Fit.

# **Дневник**

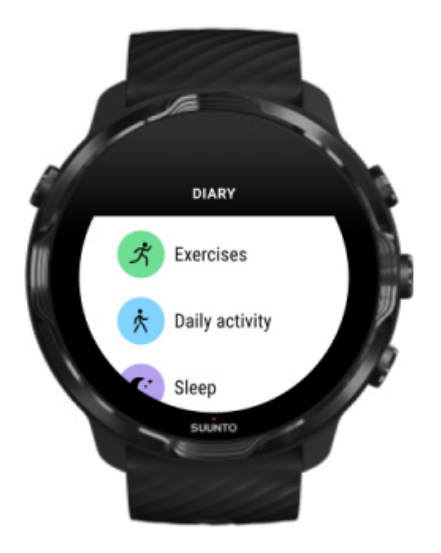

В дневника можете да намерите предишните си тренировки и да видите всекидневните статистически данни за активността за деня и последния ви сън.

За да видите вашия Diary на вашия часовник:

- 1. Натиснете горния десен бутон, за да отворите **приложението Suunto Wear** .
- 2. Плъзнете нагоре по менюто и докоснете върху **Diary<sup>©</sup>**, за да отворите списък с резюмета на тренировките.
- 3. Докоснете тренировката, която искате да разгледате по-подробно.

*БЕЛЕЖКА: Не забравяйте да синхронизирате (и запазите) тренировките си с мобилното приложение Suunto. Ако някога се наложи да нулирате часовника си, всички несинхронизирани тренировки в Дневника ще бъдат загубени.*

# **6. СЪРДЕЧЕН РИТЪМ**

# **Следете сърдечния си ритъм със Suunto 7**

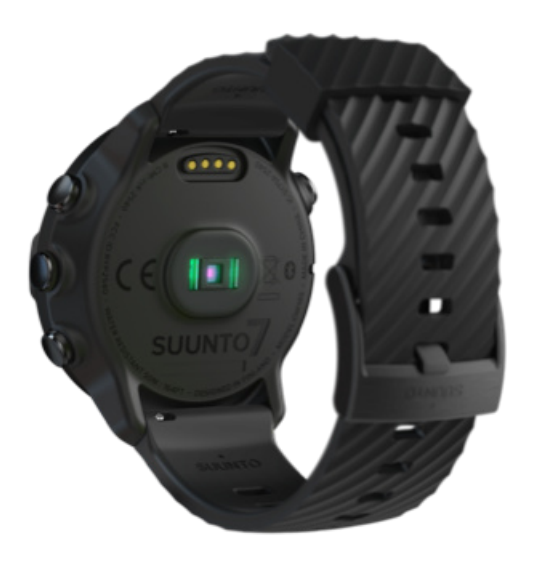

Suunto 7 използва технологията за пулс на китката (WHR), известна още като оптичен пулс, която измерва сърдечния ритъм чрез светодиоди за проследяване на притока на кръв в китката. Това означава, че можете да виждате данните за вашия сърдечен ритъм по време на тренировка или при ежедневна употреба без каишка за проследяване на сърдечния ритъм на гърдите.

Фактори, които влияят на измерванията на пулса на китката Как [да носите часовника си, за да подобрите измерванията на СР](#page-156-0) [Пулс по време на тренировка](#page-87-0) [Дневна сърдечна честота](#page-160-0)

*БЕЛЕЖКА: Приложението Suunto Wear не поддържа използването на външен колан за проследяване на сърдечния ритъм.*

## Фактори, които влияят на измерванията на пулса на китката

**•** Часовникът трябва да се носи директно върху кожата. Не трябва да има никакви дрехи, колкото и да са тънки, между сензора и кожата ви.

- <span id="page-156-0"></span>**•** Часовникът може да се наложи да бъде по-високо на ръката ви в сравнение с мястото, където обикновено се носят часовниците. Сензорът отчита притока на кръв през тъканта, така че колкото повече тъкан може да прочете, толкова по-добре.
- **•** Движенията на ръцете и огъването на мускулите, като хващане на тенис ракета, могат да променят точността на показанията на сензора.
- **•** Когато сърдечният ви ритъм ви е слаб, сензорът може да не успее да осигури стабилни данни. Краткото загряване от няколко минути, преди да започнете записа, помага.
- **•** Пигментацията на кожата и наличието на татуировки блокират светлината и не позволяват достоверното разчитане от оптичния сензор.
- **•** Оптичният сензор може да не предоставя точно отчитане на сърдечния ритъм при плуване.

## Как да носите часовника си, за да подобрите измерванията на СР

Точността на оптичното измерване на СР се влияе от редица фактори и може да се различава в зависимост от човека. Един от факторите, който води до найголямата разлика, е как носите часовника си. Правилното прилягане може да помогне за подобряване на точността на показанията на сърдечния ритъм. Започнете със следните съвети, след това тествайте и подобрете прилягането на часовника си, докато не намерите личното си оптимално място.

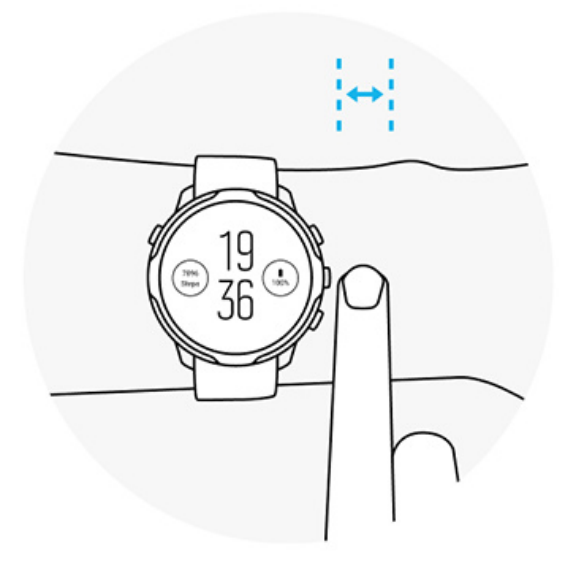

**По време на ежедневна употреба**

Носете часовника си Suunto поне **1 пръст над костта на китката** и се уверете, че часовникът е притиснат към китката ви. Вашият часовник винаги трябва да поддържа контакт с кожата ви, така че да не виждате светлината, която свети от сензора.

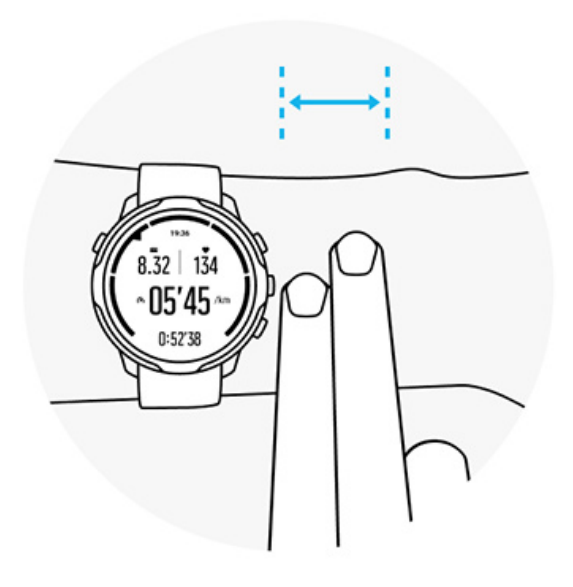

#### **По време на тренировка**

Тествайте годността – основното е да носите часовника възможно най-високо на китката си и да не му позволявате да се плъзга надолу по време на тренировка. Добър индикатор е да го носите **на около 2 пръста над костта на китката**. Отново, уверете се, че носите часовника плътно и близо към кожата, но не достатъчно стегнат, за да прекъснете кръвообращението.

#### **Прекалено разхлабено**

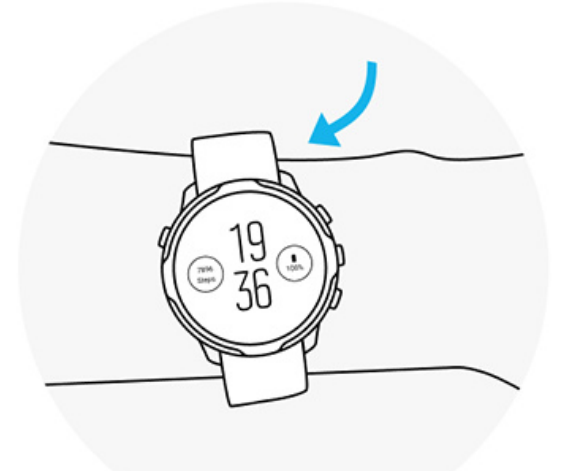

#### **Точно**

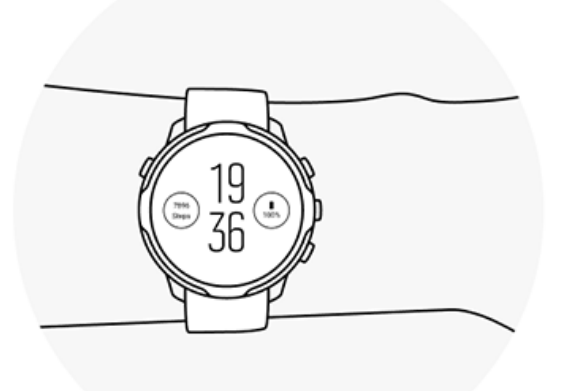

*ПРЕДПАЗЕН: Функцията за оптично измерване на сърдечния ритъм може да не е точна за всеки потребител по време на всяка дейност. Оптичното измерване на сърдечния ритъм може да се влияе и от уникалната анатомия и кожна пигментация на отделните хора. Действителният ви сърдечен ритъм може да е по-нисък или по-висок от разчетеното от оптичния сензор.*

*ПРЕДПАЗЕН: Само за развлекателни цели; функцията за оптично измерване на сърдечния ритъм не е предназначена за медицински цели.*

*ПРЕДПАЗЕН: Винаги се консултирайте с лекар, преди да започнете тренировъчна програма. Претоварването може да причини сериозни наранявания.*

*ПРЕДПАЗЕН: Възможно е да възникне алергична реакция или кожно раздразнение, когато продуктът е в контакт с кожата, макар че нашите продукти съответстват на стандартите за индустрията. В такъв случай незабавно спрете да използвате продукта и се консултирайте с лекар.*

# <span id="page-160-0"></span>**7. ВСЕКИДНЕВНА АКТИВНОСТ**

В допълнение към спортното проследяване можете да използвате и вашия Suunto 7, за да проследявате вашата всекидневна дейност и възстановяване. Можете да следвате ежедневните си стъпки, калории, пулс, телесни ресурси и сън на часовника си и да следвате тенденциите с мобилното приложение на Suunto.

[Стъпки](#page-50-0) [Калории](#page-50-0) Дневна сърдечна честота Телесни ресурси [Сън](#page-162-0) [Google Fit](#page-40-0)

# **Дневна сърдечна честота**

Часовникът ви може да измерва пулса ви през целия ден, за да ви даде общ преглед на вашата активност и ниво на възстановяване.

Плочката Heart rate, предоставя бърз начин да проверите пулса си в момента, а 24-часовата графика визуализира как се променя пулса ви през деня —, когато почивате и, когато сте активни. Докато графиката се актуализира на всеки 10 минути, текущият ви пулс се измерва всяка секунда, за да ви предостави актуална обратна връзка.

Също така може да отидете на вашия **Diary** > **Daily activity**, за да видите информацията за вашия пулс за деня.

# **Телесни ресурси**

Вашият часовник може да измерва стреса и възстановяването ви през целия ден, за да ви помогне да се уверите, че имате достатъчно енергия за целия ден и да поддържате здравословен баланс между активност, стрес и възстановяване.

Плочката Resources, осигурява бърз начин да проверите текущото си ниво на ресурси в 24-часовата графика или да видите как сънят, ежедневната активност и стресът влияят на вашите телесни ресурси. Докато графиката се актуализира на всеки 30 минути, текущото ви ниво на ресурси се актуализира по-често. Зелените ленти показват периодите, в които сте се възстановявали.

Ако проследявате съня с вашия Suunto 7, можете също да проследявате количеството телесни ресурси, които сте възстановили през нощта и нивото на общите ви телесни ресурси, когато се събудите.

Информацията за телесните ви ресурси може да бъде намерена и в приложението Suunto Wear, посредством **Diary** > **Daily activity**.

# **Включете пулс за деня и ресурси**

За да включите **Daily heart rate & resources** от плочките:

- 1. Докато сте на циферблата, плъзнете наляво по екрана, за да видите плочките си.
- 2. Намерете плочката Heart rate или плочката Resources .
- 3. Докоснете Turn on и следвайте инструкциите на екрана, за да продължите.

За да включите **Daily heart rate & resources** от приложението Suunto Wear:

- 1. Натиснете горния десен бутон, за да отворите приложението Suunto Wear.
- 2. Превъртете надолу менюто и отидете на: **Diary** > **Daily activity**.
- 3. Включете **Daily heart rate & resources** и следвайте инструкциите на екрана, за да продължите.

*БЕЛЕЖКА: Проследяването на Daily heart rate & resources леко повишава употребата на батерията.*

*БЕЛЕЖКА: Проследяването на съня изисква данни за пулса. Ако сте включили проследяването на съня, Daily heart rate & resources, също са включени.*

# <span id="page-162-0"></span>**8. СЪН**

Със Suunto 7, можете да проследявате как спите. Едно от общоприетите неща за съня е, че почиваме, за да се възстановим и най-добрият начин да направим това е по време на сън. Ако искате да подобрите представянето си, добрият и възстановителен сън е от ключово значение.

Двата основни момента, за да извлечете максимума от съня ви са:

- 1. Да се уверите, че сте спали достатъчно.
- 2. Да поддържате редовен ритъма на съня.

Решението за проследяване на съня на Suunto се основава на тези два принципа.

Включете проследяване на съня [Плочка за съня \(Sleep Tile\)](#page-50-0) Доклад [за съня](#page-163-0) [Режим](#page-164-0) "Кино" Прозрения за съня в [мобилното приложение на Suunto](#page-165-0)

## **Включете проследяване на съня**

Проследяването на съня не се активира по подразбиране, така че за проследяване на съня, първо трябва да активирате тази функция. Има два начина за активиране на проследяването на съня.

Можете да активирате функциите за проследяване на съня от Suunto [Sleep Tile](#page-49-0):

- 1. Докато сте на циферблата, плъзнете надясно, за да получите достъп до плочките (Tiles)
- 2. Намерете Sleep Tile и натиснете Turn on
- 3. Следвайте инструкциите на екрана.

Също така е възможно да активирате функцията от приложението Suunto Wear:

- 1. Натиснете горния десен бутон, за да отворите приложението Suunto Wear
- 2. Превъртете менюто надолу и отидете на **Diary** > **Sleep** > **Sleep tracking**
- 3. Следвайте инструкциите на екрана.

# <span id="page-163-0"></span>**Доклад за съня**

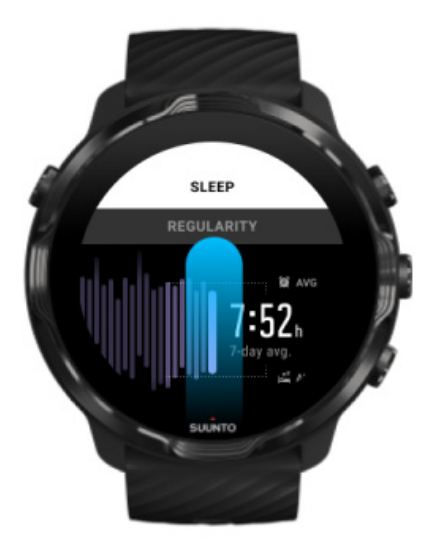

Можете да получите повече прозрения за съня си от отчета за съня. Отчетът за съня обобщава качеството на съня ви и различните етапи на съня. Той също така показва пулса ви по време на сън и телесните ви ресурси по време на събуждане.

За достъп до отчета за съня от Sleep Tile:

- 1. Докато сте на циферблата, плъзнете наляво на екрана, за да видите плочките си.
- 2. Намерете Sleep Tile и я докоснете.

Отчетът за съня може да бъде достъпен и от приложението Suunto Wear:

- 1. Натиснете горния десен бутон, за да отворите приложението Suunto Wear
- 2. Превъртете надолу менюто и отидете на: **Diary** > **Sleep**.

# <span id="page-164-0"></span>Режим "Кино"

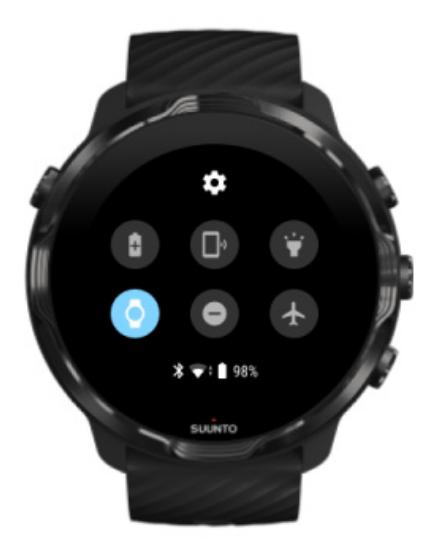

Можете да заглушите часовника си по време на сън, като включите режим "Кино" от системните настройки на часовника. Режимът "Кино" (Cinema) изключва дисплея ви, така че да не ви безпокои по време на сън или докато заспивате.

Докато е в режим "Кино", часовникът ви също ще заглуши всички известия, с изключение на алармите.

За да активирате режим "Кино":

- 1. Докато сте на циферблата, плъзнете надолу от горната част на екрана.
- 2. Докоснете иконата на режим "Кино"

# <span id="page-165-0"></span>**Прозрения за съня в мобилното приложение на Suunto**

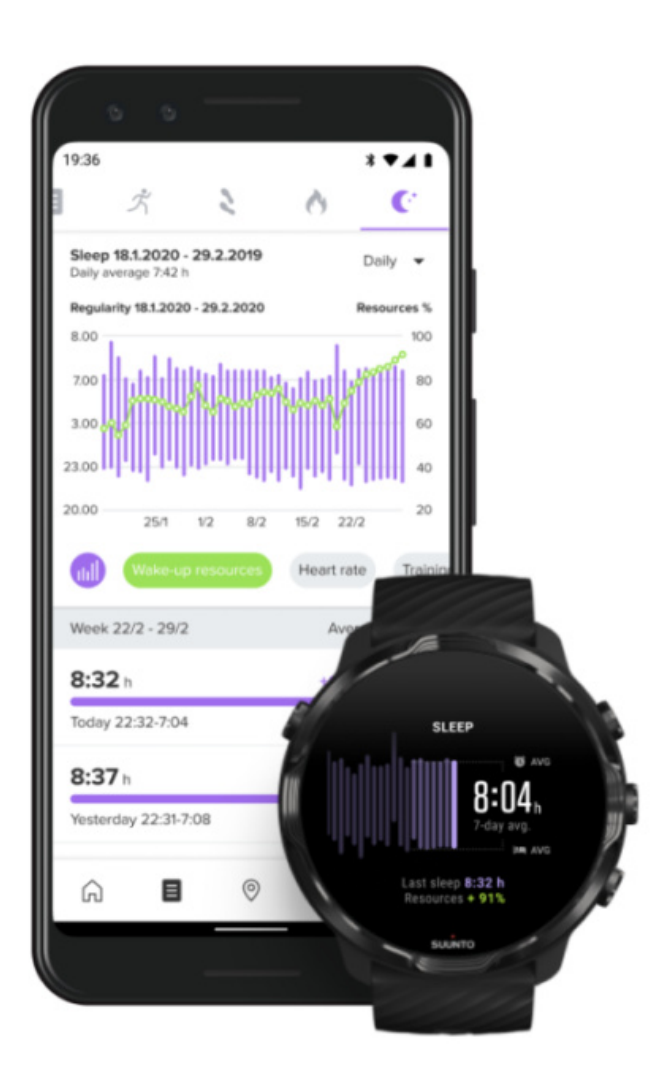

Мобилното приложение на Suunto предоставя още повече прозрения за съня ви. От мобилното приложение на Suunto можете да проверявате записите с хронологията на съня ви и дългосрочния анализ.

Подробният анализ на съня и записите с хронологията могат да бъдат намерени в дневния преглед и дневниците.

# **9. МУЗИКА**

Слушайте записи, които ви отвеждат по-далеч – свържете слушалките към телефона си и контролирайте музика от китката си или изтеглете любимите си песни на часовника си и оставете телефона си.

# **Контролирайте музиката от китката си**

Свържете слушалките към телефона си и контролирайте музика и друго аудио – регулирайте силата на звука, спирайте на пауза и пропускайте записи – направо от китката, без да изваждате телефона си от джоба си.

Автоматични функции за контрол на медиите Бутон за пряк [път до функциите за контрол на медиите](#page-167-0) [Изтеглете приложение за вашата музика](#page-169-0) [Тренировка с музика](#page-138-0)

### Автоматични функции за контрол на медиите

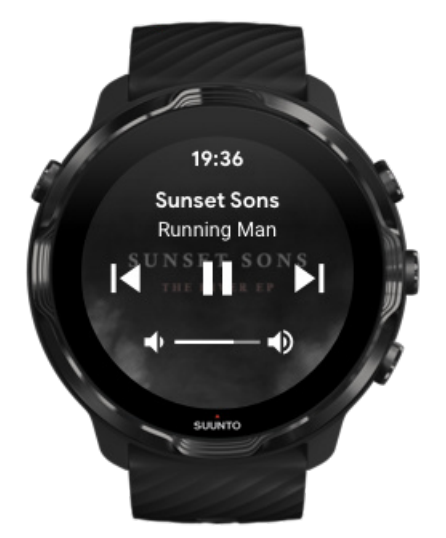

Функциите за контрол на медиите автоматично ще се появят на часовника ви, когато започнете да пускате музика или друго аудио от вашия телефон.

**За да излезете** от функциите за контрол на медиите, плъзнете надясно или натиснете бутона за включване.

<span id="page-167-0"></span>**За да се върнете към функциите за контрол на медиите**, докато сте на циферблата на часовника, плъзнете надолу от горната част на екрана или използвайте бутона за пряк път (натиснете средния бутон).

#### Управление на функциите за контрол на медиите

- 1. Докато сте на циферблата на часовника, плъзнете надолу от горната част на екрана.
- 2. Докоснете върху **Settings** » **General**.
- 3. Включете/изключете **Autolaunch media controls**.

Ако функциите за контрол на медиите не се появяват на часовника ви

Ако не можете да виждате автоматично функциите за контрол на медиите на часовника си, когато започнете да възпроизвеждате музика от телефона си:

- 1. Уверете се, че вашият [часовник е свързан с приложението Wear OS by](#page-28-0) [Google](#page-28-0) по телефона, от който пускате музика, след това опитайте отново.
- 2. Отидете на **Settings** » **General** » **Autolaunch media controls** и се уверете, че е включен.

## Бутон за пряк път до функциите за контрол на медиите

По подразбиране, Suunto 7 има [бутон за пряк](#page-63-0) път до функциите за контрол на медиите за лесен достъп до вашата музика и друго аудио – също и по време на тренировка.

1. Докато сте на циферблата на часовника, **натиснете средния бутон** вдясно, за да отворите функциите за контрол на медиите.

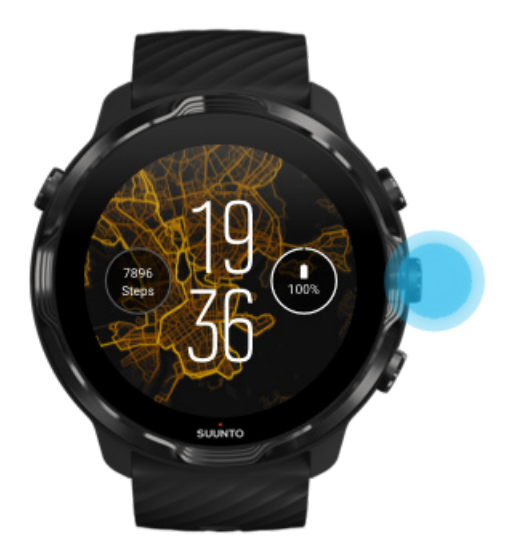

2. Използвайте докосване или бутони, за да контролирате вашата музика или друго аудио.

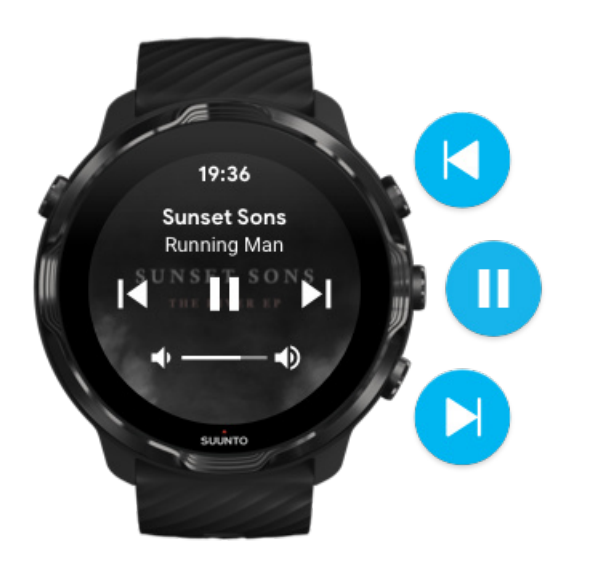

3. За да излезете от функциите за контрол на медиите, плъзнете надясно или натиснете бутона за включване.

<span id="page-169-0"></span>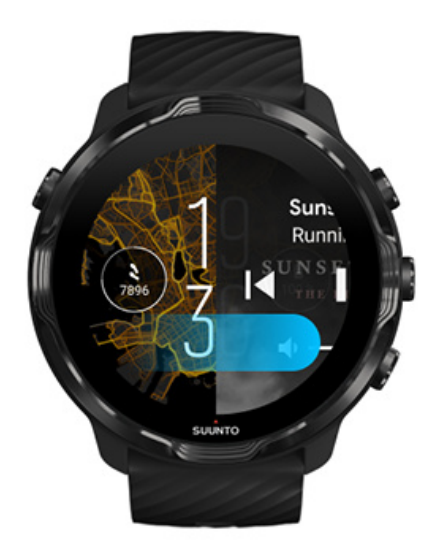

[Научете повече за бутоните за преки](#page-63-0) пътища

#### Изтеглете приложение за вашата музика

Някои музикални услуги, като Spotify и Pandora, предлагат приложение за контрол на вашата музика с часовника. С музикално приложение можете например да видите наскоро пусканите си записи или да запазите любимите си песни с часовника си. Можете да намерите и изтегляте приложения от Google Play Store на вашия часовник.

# **Слушайте музика без телефона си**

Suunto 7 можете да съхранявате хиляди записи, така че да можете да слушате любимите си песни или друго аудио в движение – без телефона си.

За да слушате музика на часовника си без телефона си, се нуждаете от:

- **•** музикално приложение на часовника ви, което поддържа използване офлайн
- **•** Bluetooth слушалки, свързани към вашия часовник

[Свържете слушалките към](#page-170-0) вашия часовник [Дълга тренировка и](#page-170-0) музика

#### <span id="page-170-0"></span>Свържете слушалките към вашия часовник

Нужни са ви Bluetooth слушалки, за да слушате музика или друго аудио на часовника си.

За да свържете слушалките си към вашия часовник:

- 1. Следвайте стъпките, придружаващи Bluetooth слушалките, за да ги поставите в режим на сдвояване.
- 2. Докато сте на циферблата на часовника, плъзнете надолу от горната част на екрана и докоснете върху **Settings** .
- 3. Отидете на **Connectivity** » **Bluetooth** » **Available devices**.
- 4. Вашият часовник ще търси устройства наблизо. Когато видите името на вашите слушалки, **докоснете върху името, за да се свържете**. След това вашият часовник ще се свърже със слушалките.

## Дълга тренировка и музика

Слушането на музика директно от вашия часовник с Bluetooth слушалки консумира много енергия и прави батерията по-бърза. Добре е да имате предвид това, когато планирате да записвате по-дълги тренировки.

Научете как [да увеличите живота на батерията по време на тренировка](#page-176-0)

# **10. ЖИВОТ НА БАТЕРИЯТА**

Suunto 7 разполага с многобройни мощни функции за вашия спорт и ежедневие и е оптимизиран да пести енергия, когато това е възможно. Реалният живот на батерията варира в зависимост от функциите и приложенията, които използвате, и начина, по който ги използвате. Освен това спортовете, които тренирате, могат да имат голям ефект върху цялостния живот на батерията ви, тъй като спортовете на открито с GPS консумират повече енергия от тренировките на закрито.

Увеличете живота на батерията при ежедневна употреба [Увеличете живота на батерията по време на тренировка](#page-176-0) Проверете живота и [използването на батерията](#page-179-0) [Заредете часовника си](#page-15-0)

# **Увеличете живота на батерията при ежедневна употреба**

Функциите, приложенията и лицата на часовника, които използвате, и начинът, по който ги използвате, влияят върху това колко дълго ще издържи батерията ви. Освен това, колкото повече взаимодействате с часовника си, като например да проверявате и превъртате известията си, разглеждате карти с местонахождения и използвате функции, които изискват интернет връзка, толкова повече енергия се изразходва.

За да увеличите живота на батерията на часовника си при ежедневна употреба, опитайте решенията по-долу.

## Използвайте циферблатите на часовника Suunto

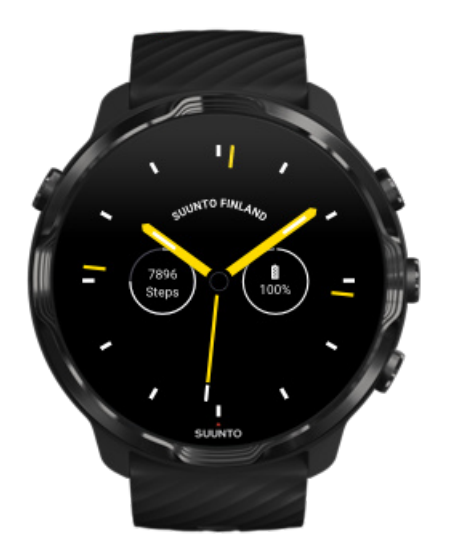

Всички циферблати на часовника, проектирани от Suunto, са с оптимизирано захранване за показване на времето в режим с ниска мощност, без да събуждат дисплея и да активират вашия часовник. *Имайте предвид, че другите циферблати на часовника може да не са оптимизирани по същия начин.*

Ако наскоро сте добавили нов циферблат на часовника и забележите, че батерията ви се изтощава по-бързо от нормалното, опитайте да деинсталирате циферблата на часовника.

#### [Променяте циферблата на часовника](#page-59-0) [Изтриване на циферблат на часовника](#page-62-0)

## Използвайте настройките по подразбиране за Дисплей и жестове

По подразбиране, дисплеят и жестовете за взаимодействие с вашия Suunto 7 са създадени да използват минимално количество мощност при ежедневна употреба. За най-добро изживяване използвайте настройките по подразбиране с циферблати на часовника Suunto с оптимизирано захранване.

**• Дръжте Power saver tilt включен** С Power saver tilt можете да завъртите китката си, за да проверите времето, без да активирате часовника си. [Регулирайте жестовете](#page-25-0)

*БЕЛЕЖКА: Трябва да използвате циферблат на часовника с оптимизирано захранване, за да използвате Power saver tilt.*

#### **• Дръжте Tilt-to-wake изключен**

Ако го Tilt-to-wake включите, дисплеят се събужда и активира часовника ви всеки път, когато завъртите китката си.. За по-дълъг живот на батерията натиснете бутона за включване или използвайте докосване, за да събудите дисплея. [Регулирайте настройките на дисплея](#page-25-0)

**• Дръжте Always-on screen изключен** Позволете на екрана да се изключи, когато не използвате часовника си, за да пестите енергия. [Регулирайте настройките на дисплея](#page-25-0)

### Използвайте режим за спестяване на батерията

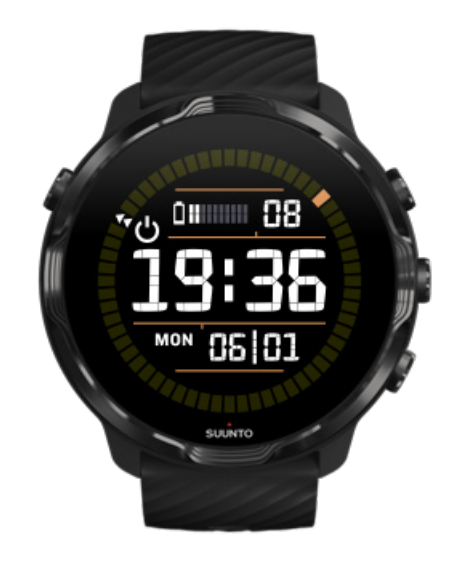

Когато батерията на часовника ви се изтощи или например пътувате, можете да завъртите Battery Saver, за да използвате часовника си по-дълго време. Когато Battery Saver е включен, вашият Suunto 7 работи точно като традиционен часовник – можете да проверите часа и датата и да видите приблизителното оставащо ниво на батерията.

Ако включите Battery Saver с пълна батерия, можете да използвате Suunto 7 като традиционен часовник до 40 дни.

*БЕЛЕЖКА: Battery Saverсе включва автоматично, когато батерията се изтощи критично.*

## Включете Battery Saver

- 1. Докато сте на циферблата на часовника, плъзнете надолу от горната част на екрана.
- 2. Докоснете върху Battery Saver.

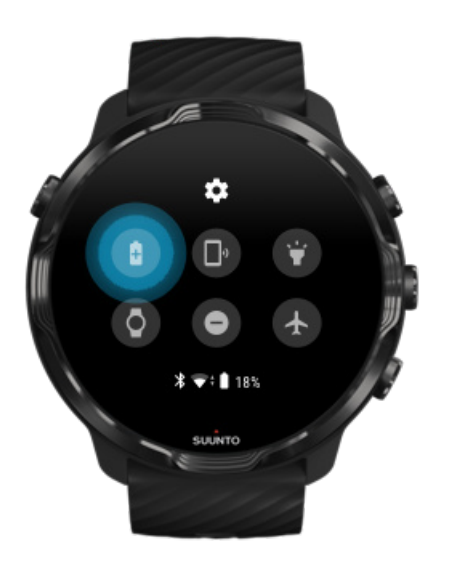

Когато Battery Saver е включен, проверете времето, като натиснете бутона за включване.

## Рестартирайте часовника си, за да го Battery Saver изключите

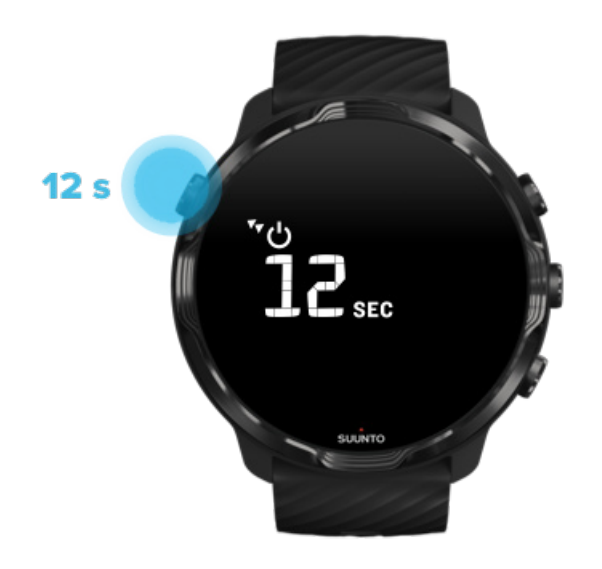

- 1. Дръжте бутона за включване натиснат в продължение на 12 секунди, за да рестартирате часовника си.
- 2. Прикрепете часовника си към зарядно устройство и часовникът ви автоматично ще се рестартира.

## Изключете известията, които не искате на часовника си

Изключването на по-малко важни известия ще намали ненужното взаимодействие с вашия часовник – можете да останете концентрирани и в същото време да спестите батерия.

#### Изберете кои известия [да се показват на вашия часовник](#page-48-0)

#### Премахване на приложения

Ако наскоро сте инсталирали приложение и забележите, че батерията ви се изтощава по-бързо от обикновено, опитайте да деинсталирате това приложение. Можете също да премахнете приложения, които не използвате, за да избегнете ненужни връзки с данни към телефона или интернет.

#### [Премахване на приложения](#page-44-0)

### <span id="page-176-0"></span>Включете самолетния режим

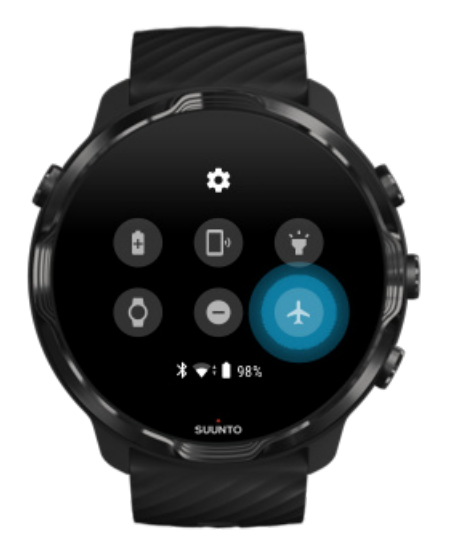

Когато часовникът ви е включен, дори при изключен екран, той все още търси и поддържа връзки за данни. Когато не е необходимо да се свързвате, можете да спестите енергия, като изключите връзките към телефона и интернет чрез режим на самолет.

- 1. Докато сте на циферблата на часовника, плъзнете надолу от горната част на екрана.
- 2. Докоснете  $\triangle$ , за да включите Airplane mode.

#### Какво се случва, когато свалите часовника си

След 30 минути бездействие часовникът ви ще разпознае, че не е на китката ви, и след това ще премине в режим с ниска мощност.

# **Увеличете живота на батерията по време на тренировка**

Suunto 7 идеално за всички видове дейности. Консумацията на батерия варира в зависимост от избора ви на спорт - тренировките на открито с GPS изразходват повече енергия от тренировките на закрито. Също така начинът, по който взаимодействате с часовника си по време на тренировката - проверявате статистическите си данни, преглеждате карти или използвате други функции на часовника си - това също ще повлияе на консумацията на батерията.

За да увеличите живота на батерията на часовника си по време на тренировка, опитайте решенията по-долу.

### Променете точността на местоположението

Ако изберете Good Location accuracy батерията ви ще издържи по-дълго, докато сте на открити тренировки. За някои спортни режими като бягане или колоездене, FusedTrack™ се използва за подобряване качеството на проследяване.

#### [Променете прецизността на местоположението](#page-145-0)

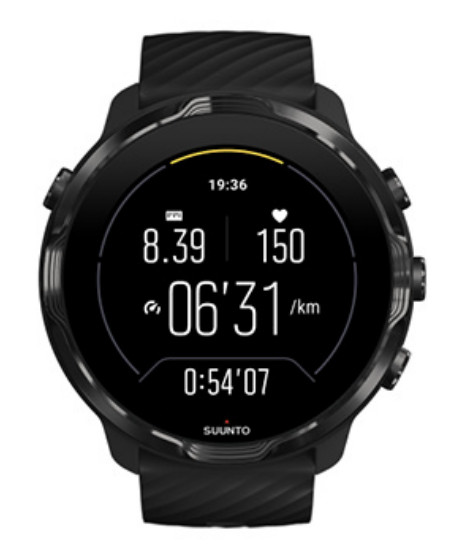

#### Останете в режим с ниска мощност

По време на тренировка, приложението Suunto Wear автоматично превключва дисплея на режим на ниска мощност след 10 секунди неактивност, за да запази мощността. Приложението Suunto Wear все още ще записва и показва текущата ви статистика на тренировка в този режим.

За да спестите още повече мощност, моля, проверете дали функцията [Винаги](#page-146-0) [включена карта](#page-146-0) не е активирана.

*БЕЛЕЖКА: Режимът с ниска мощност не влияе на точността на вашите данни за тренировки.*

*БЕЛЕЖКА: Използването на режим с ниска мощност заедно с активирано Always-on map ще увеличи консумацията на мощност.*

## Избягвайте случайни действия с докосване и натискане на бутони по време на тренировка

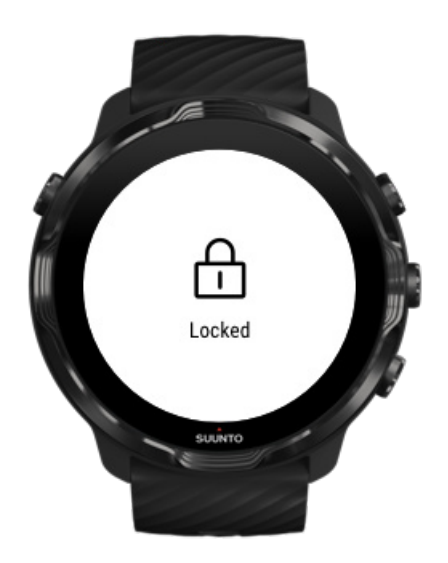

Някои движения и мокри условия, като капки дъжд или мокър ръкав, понякога могат да събудят дисплея многократно, без да забележите, и да изтощите батерията си по-бързо от очакваното. За да избегнете случайни докосвания и натискане на бутони по време на тренировка, можете да заключите сензорния екран и действията на бутоните.

#### [Заключване на сензорния екран и](#page-107-0) действия с бутони

## Останете в приложението Suunto Wear по време на записа на тренировка

Приложението Suunto Wear поддържа режим с ниска мощност по време на тренировка. Ако оставите приложението Suunto Wear по време на тренировката, имайте предвид, че някои действия и приложения могат да изразходват много батерия, което може да повлияе на това колко дълго можете да записвате тренировката си.

## <span id="page-179-0"></span>Използвайте часовника си, за да контролирате музиката на телефона си

Слушането на музика директно от вашия часовник с Bluetooth слушалки консумира много енергия и прави батерията по-бърза. Когато планирате да тренирате по-дълго и искате да слушате музика, използвайте часовника си, за да контролирате музика, която се възпроизвежда на телефона ви.

# **Проверете живота и използването на батерията**

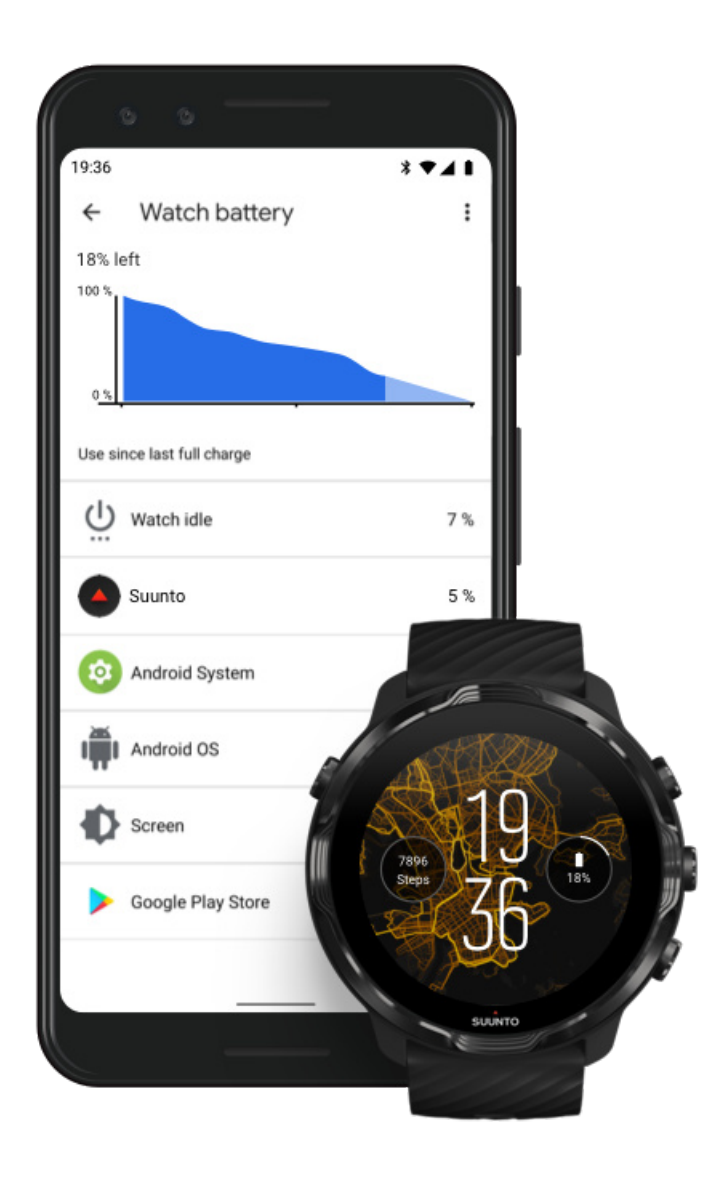
За да получите информация за използването на батерията на часовника си, отворете приложението Wear OS by Google на телефона си и отидете на Advanced settings » Watch battery ,

*БЕЛЕЖКА: Информацията за батерията ви се нулира всеки път, когато часовникът ви е напълно зареден. Разходът на батерията за приложения и циферблати на часовника е приблизителна оценка и не е гарантирано, че е точна. Циферблатите на часовника могат да използват повече батерия от очакваното.*

# 11. ЧЕСТО ЗАДАВАНИ ВЪПРОСИ - ЧЗВ

Моля, вижте нашите ЧЗВ за Suunto 7.

# 12. ВИДЕО КЛИПОВЕ С **УКАЗАНИЯ**

Моля, вижте нашите видеоклипове с указания в Youtube.

# **13. ГРИЖИ И ПОДДРЪЖКА**

## **Напътствия за работа**

Използвайте устройството внимателно – не го удряйте и изпускайте.

При обичайни обстоятелства часовникът няма нужда от обслужване. Редовно го изплаквайте със сладка вода и лек сапун и внимателно почиствайте корпуса с влажна, мека кърпа или гюдерия.

Използвайте само оригинални аксесоари на Suunto – повреди, причинени от неоригинални аксесоари, не се покриват от гаранцията.

## **Изхвърляне**

Моля, изхвърлете устройството в съответствие с местните разпоредби за електронни отпадъци. Не го изхвърляйте заедно с битовите отпадъци.

Ако желаете, можете да върнете устройството на най-близкия разпространител на Suunto.

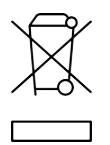

### **Получаване на поддръжка**

**За повече помощ от Wear OS by Google, моля, посетете:**

[Wear OS by Google Help](https://support.google.com/wearos) [Google Help](https://support.google.com)

**За повече помощ със спортните функции от Suunto, моля, посетете:**

#### [Поддръжка на продукти на Suunto](https://www.suunto.com/support/suunto7)

Нашата онлайн поддръжка предоставя богата гама от материали за поддръжка, включително ръководството за потребителя, често задавани въпроси,

видеоклипове, опции за обслужване и ремонт, локатор на нашите сервизни центрове, гаранционни условия, както и данни за контакт за нашата поддръжка на клиенти.

Ако не можете да намерите отговори на вашите въпроси относно нашата онлайн поддръжка, моля, свържете се с нашата поддръжка. Ще се радваме да ви помогнем.

# **14. ТЕРМИНОЛОГИЧЕН РЕЧНИК**

### **EPOC**

Прекомерна консумация на кислород след физическо натоварване (EPOC)

Ако искате да знаете повече за интензивността, помислете за EPOC! Колкото поголям е вашият EPOC номер, толкова по-голяма е интензивността на тренировката ви – и толкова по-голямо количество енергия ще изразходвате, възстановявайки се от (вероятно, епична) тренировка.

#### **Beidou**

Beidou е китайска сателитна навигационна система.

#### **FusedAlti™**

FusedAlti™ предоставя отчитане на надморска височина, което е комбинация от GPS и барометрична надморска височина. То намалява до минимум ефекта на временни отклонения и грешки в окончателното отчитане на надморска височина.

#### **FusedTrack™**

Технологията FusedTrack™ комбинира данни за движение с GPS данни, за да осигури по-точно проследяване.

#### **Glonass**

Глобалната навигационна сателитна система (GLONASS) е алтернативна система за позициониране на GPS.

#### **GPS**

Глобалната система за позициониране (GPS) предоставя информация за местоположението и времето при всякакви метеорологични условия чрез спътници, обикалящи около Земята.

#### **Популярни изходни точки**

Популярните изходни точки се генерират от тренировки, извършвани от общността Suunto и са видими като малки точки в картите с горещи точки за приложенията Suunto Wear и Suunto.

### **PTE**

Пиков тренировъчен ефект (PTE)

Вижте PTE, когато искате да знаете колко голямо влияние оказва тренировката ви върху цялостния ви аеробен фитнес. Разглеждането на скалата на PTE е найлесният начин да разберете защо е полезен: 1-2: Подобрява основната издръжливост, изгражда добра основа за прогрес 3-4: Правенето на това 1-2 пъти седмично ефективно подобрява аеробния фитнес 5: Ти наистина се преуморяваш и не бива да правиш това често.

#### **Време за възстановяване**

Времето за възстановяване до голяма степен прави това, което заявява: дава ви оценка колко време ви е необходимо да се възстановите от тренировката си въз основа на статистически данни като продължителност и интензивност. Възстановяването е ключов елемент както за вашето обучение, така и за цялостното ви благосъстояние. Отделянето на време за почивка, когато е необходимо, е също толкова важно, колкото и вашите занимания, и ще ви помогне да се подготвите за предстоящи приключения.

#### **Приложение Suunto Wear**

Вградено приложение на вашия Suunto 7 за проследяване на вашите спортове и приключения с точни данни в реално време и безплатни офлайн карти с местонахождения и карти с горещи точки.

### **Приложение Suunto**

Мобилно придружаващо приложение, което синхронизира и запазва тренировките от часовника ви в спортния ви дневник на вашия телефон.

### **SWOLF**

SWOLF е не особено привлекателен начин да се каже "колко ефективно плуваш". По принцип той измерва колко удара са ви необходими, за да покриете определено разстояние, когато плувате. Ето защо по-ниското число на SWOLF означава по-ефективна техника на плуване.

### **Придружаващото приложение Wear OS by Google**

Мобилно придружаващо приложение, което свързва вашия Suunto 7 с телефона ви, за да можете да използвате интелигентни функции като известия, Google Pay и други.

# **15. РЕФЕРЕНЦИЯ:**

### **Информация за производителя**

## **Производител**

Suunto Oy

Tammiston kauppatie 7 A

FI-01510 Vantaa

ФИНЛАНДИЯ

### **Дата на производство**

Датата на производство може да се определи по серийния номер на устройството ви. Серийният номер винаги е с дължина 12 знака: YYWWXXXXXXXX.

В серийния номер първите две цифри (YY) са годината, а следващите две цифри (WW) са седмицата от годината, в която устройството е произведено.

### **Технически спецификации**

За подробни технически спецификации на Suunto 7 вижте "Безопасност на продукта и регулаторна информация", доставени заедно с името на вашия продукт или налични на [www.suunto.com/Suunto7Safety](http://www.suunto.com/Suunto7Safety).

# **Регулаторен контрол**

За информация във връзка с регулаторния контрол, вижте "Информация за безопасност на продукта и регулаторна информация", доставена заедно с вашия Suunto 7 или на разположение на [www.suunto.com/Suunto7Safety](http://www.suunto.com/Suunto7Safety)

## **Търговски марки**

Suunto 7, неговите наименования и другите търговски марки и имена на марката Suunto са регистрирани или нерегистрирани търговски марки на Suunto Oy. Всички права запазени.

Google, Wear OS by Google, Google Play, Google Pay, Google Fit и други свързани марки и наименования са търговски марки на Google LLC.

App Store и iPhone са търговски марки на Apple Inc., регистрирани в САЩ и други страни.

Други търговски марки и търговски имена са тези на съответните им собственици.

### **Патентно известие**

Този продукт е защитен от патенти и молби за патентоване, чакащи отговор, и съответните им национални права: За списък на текущите патенти, посетете:

### [www.suunto.com/patents](http://www.suunto.com/patents)

Подадени са и допълнителни заявки за патентоване.

### **Запазени права**

© Suunto Oy 01/2020. Всички права запазени. Suunto, имената на продукти Suunto, техните наименования и другите търговски марки и имена на марката Suunto са регистрирани или нерегистрирани търговски марки на Suunto Oy. Настоящият документ и неговото съдържание са собственост на Suunto Oy и са предназначени единствено за използване от клиентите, за да придобият знания и информация относно работата на продуктите на Suunto. Съдържанието му не бива да се използва или разпространява с никакви други цели, нито да се предоставя, разкрива или възпроизвежда по друг начин без предварителното писмено съгласие на Suunto Oy. Макар че сме положили максимални грижи да се уверим, че информацията в настоящата документация е подробна и точна, не даваме конкретна или изрична гаранция за точността й. Съдържанието на този документ подлежи на промяна без предизвестие по всяко време. Можете да изтеглите най-актуалната версия на тази документация от [www.suunto.com.](http://www.suunto.com)

#### ©Mapbox, ©OpenStreetMap

Отпечатъците използват картографски данни от Mapbox и OpenStreetMap и техните източници на данни. За да научите повече, посетете [https://](https://www.mapbox.com/about/maps/) [www.mapbox.com/about/maps/](https://www.mapbox.com/about/maps/) и <http://www.openstreetmap.org/copyright>.

### **Международна ограничена гаранция**

Suunto гарантира, че през гаранционния период Suunto или оторизиран сервизен център на Suunto (оттук нататък наричан "Сервизен център") по свое усмотрение ще компенсира дефекти в материала или изработката безплатно чрез a) поправка, b) замяна или c) възстановяване на сума, в зависимост от условията на настоящата Международна ограничена гаранция. Настоящата Международна ограничена гаранция е валидна и приложима, без значение в коя страна е закупен продуктът. Международната ограничена гаранция не засяга Вашите законови права по силата на задължителното национално законодателство, приложимо при продажба на потребителски стоки.

### **Гаранционен период**

Гаранционният период на Международната ограничена гаранция започва в датата на първоначалната покупка от краен потребител.

Гаранционният период е две (2) години за часовници, смарт часовници, компютри за гмуркане, предаватели за сърдечен ритъм, предаватели за гмуркане, механични инструменти за гмуркане и механични прецизни инструменти, освен ако не е посочено друго.

Гаранционният период е една (1) година за аксесоари, включително, но не само ремъци за гърди Suunto, каишки за часовници, зарядни, презареждаеми батерии, гривни и тръбички.

Гаранционният период е пет (5) години за дефекти, дължащи се на сензора за измерване на дълбочина (налягане) на компютрите Suunto Dive.

### **Изключения и ограничения**

Настоящата Международна ограничена гаранция не покрива:

- 1. а) нормалната амортизация, например драскотини, ожулвания или промяна на цвета и/или материала на неметалните каишки, б) дефекти, причинени от грубо боравене с продукта или в) дефекти или повреди, причинени от употреба в разрез с предназначението или препоръките за ползване на продукта, неподходяща поддръжка, небрежност или инциденти като изпускане или смачкване;
- 2. печатни материали и опаковка;
- 3. дефекти или нарочени дефекти, причинени от използване с продукт, аксесоар, софтуер и/или услуга, които не са произведени или доставяни от Suunto;
- 4. непрезареждаеми батерии.

Suunto не гарантира, че работата на Продукта или аксесоара ще бъде непрекъсната или безгрешна, нито че Продуктът или аксесоарът ще работи с хардуер или софтуер, предоставян от трета страна.

Настоящата Международна ограничена гаранция не е приложима, ако продуктът или аксесоарът:

- 1. е отворен в разрез с предназначението за употреба;
- 2. е ремонтиран с неоторизирани резервни части; модифициран или поправен от неоторизиран Сервизен център;
- 3. серийният номер е премахнат, променен или направен нечетивен по какъвто и да било начин, което се установява изцяло по преценка на Suunto; или
- 4. е изложен на химикали, включително, но не само слънцезащитен крем и репеленти за комари.

## **Достъп до гаранционното обслужване на Suunto**

Трябва да покажете доказателство за покупка, за да се възползвате от гаранционното обслужване на Suunto. Също така трябва да регистрирате продукта си онлайн на [www.suunto.com/register,](http://www.suunto.com/register) за да получите международно гаранционно обслужване по света. За инструкции как да получите гаранционно обслужване, посетете [www.suunto.com/warranty](http://www.suunto.com/warranty), свържете се с местния дистрибутор на Suunto или с отдела за поддръжка на Suunto на адрес [www.suunto.com/support](http://www.suunto.com/support).

### **Ограничение на отговорността**

До максималната степен, позволена от приложимите задължителни закони, nастоящата Международна ограничена гаранция е вашeto единственото средство, и заменя всички други гаранции, изразени или подразбиращи се. Suunto не носи отговорност за специални, инцидентни, наказателни или произтичащи щети, включително, но не само загуба на очаквани ползи, загуба на данни, загуба на ползване, капитални разходи, разходи за заместващо оборудване, искове от трети страни, материални щети, възникнали от закупуването или използването на предмета или възникнали от нарушение на гаранцията, нарушение на договор, небрежност, нарушение на каквато и да било юридическа или правосъдна теория, дори ако Suunto е знаела за вероятността от подобни щети. Suunto не носи отговорност за забавяне на предоставянето на гаранционно обслужване.

# **16. БЕЗОПАСНОСТ**

## **Видове предпазни мерки**

*ПРЕДПАЗЕН: - се използва във връзка с процедури или ситуации, които могат да доведат до сериозно нараняване или смърт.*

*ВНИМАНИЕ: - се използва във връзка с процедури или ситуации, водещи до повреда на продукта.*

*БЕЛЕЖКА: - се използва за подчертаване на важна информация.*

*ПОДШУШВАМ: - се използва за допълнителни съвети за използване на опциите и функциите на устройството.*

### **Предпазни мерки**

*ПРЕДПАЗЕН: Възможно е да възникне алергична реакция или кожно раздразнение, когато продуктът е в контакт с кожата, въпреки че нашите продукти съответстват на стандартите за индустрията. В такъв случай незабавно спрете да използвате продукта и се консултирайте с лекар.*

*ПРЕДПАЗЕН: Винаги се консултирайте с вашия лекар, преди да започнете тренировъчна програма. Претоварването може да причини сериозни наранявания.*

*ПРЕДПАЗЕН: Само за развлекателни цели.*

*ПРЕДПАЗЕН: Не разчитайте изцяло на GPS или издръжливостта на батерията на продукта. Винаги използвайте карти или други резервни материали, за да гарантирате сигурността си.*

*ВНИМАНИЕ: Не използвайте никакви разтворители върху продукта, защото това може да повреди повърхността му.*

*ВНИМАНИЕ: Не прилагайте инсектициди върху продукта, защото това може да повреди повърхността му.*

*ВНИМАНИЕ: Не изхвърляйте продукта, а го третирайте като електронен отпадък, за да защитите околната среда.*

*ВНИМАНИЕ: Внимавайте да не удряте или изпускате продукта, защото това може да го повреди.*

*БЕЛЕЖКА: Suunto използва високо технологични сензори и алгоритми, за да генерира показатели, които могат да ви помогнат във вашите дейности и приключения. Стремим се да бъдем възможно най-точни. И все пак никои от данните, които нашите продукти и услуги събират, не са идеално надеждни, нито генерираните от тях показатели са абсолютно точни. Калориите, дневният сърдечен ритъм, местоположението, засичането на движения, разпознаването на изстрели, индикаторите за физически стрес и другите показатели може да не отговарят на действителността. Продуктите и услугите на Suunto са предназначени за използване само за развлекателни цели, но не и за каквито и да било медицински цели.*

Suunto 7

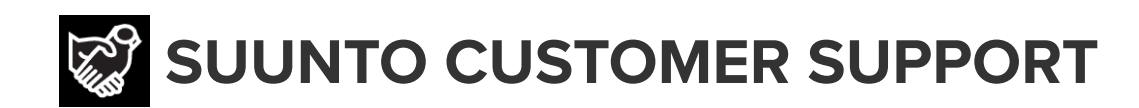

# **[www.suunto.com/support](https://www.suunto.com/support) [www.suunto.com/register](https://www.suunto.com/register)**

**Manufacturer:** Suunto Oy Tammiston Kauppatie 7 A, FI-01510 Vantaa FINLAND

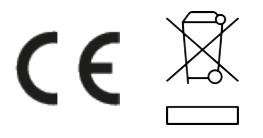

© Suunto Oy 02/2024 Suunto is a registered trademark of Suunto Oy. All Rights reserved.